UNIVERSIDADE TECNOLÓGICA FEDERAL DO PARANÁ DEPARTAMENTO ACADÊMICO DE ELETROTÉCNICA CURSO DE ENGENHARIA ELÉTRICA

> ANDRÉ LUIS DA SILVA CUNHA JOÃO HENRIQUE NICOLOTTE

# **IMPLEMENTAÇÃO DE UMA BANCADA PARA UM SIMULADOR DE MICROGERADOR EÓLICO**

TRABALHO DE CONCLUSÃO DE CURSO

CURITIBA 2015

# ANDRÉ LUIS DA SILVA CUNHA JOÃO HENRIQUE NICOLOTTE

# **IMPLEMENTAÇÃO DE UMA BANCADA PARA UM SIMULADOR DE MICROGERADOR EÓLICO**

Trabalho de Conclusão de Curso de Graduação, apresentado à disciplina Trabalho de Conclusão de Curso 2, do curso de Engenharia Elétrica do Departamento Acadêmico de Eletrotécnica (DAELT) da Universidade Tecnológica Federal do Paraná (UTFPR), como requisito para obtenção do título de Engenheiro Eletricista.

Orientador: Prof. Dr. Walter Denis Cruz Sanchez

CURITIBA 2015

**André Luís da Silva Cunha João Henrique Nicolotte**

# Implementação de uma Bancada para um Simulador de Microgerador Eólico

Este Trabalho de Conclusão de Curso de Graduação foi julgado e aprovado como requisito parcial para a obtenção do Título de Engenheiro Eletricista, do curso de Engenharia Elétrica do Departamento Acadêmico de Eletrotécnica (DAELT) da Universidade Tecnológica Federal do Paraná (UTFPR).

Curitiba, 26 de fevereiro de 2015.

Prof. Emerson Rigoni, Dr. Coordenador de Curso Engenharia Elétrica

\_\_\_\_\_\_\_\_\_\_\_\_\_\_\_\_\_\_\_\_\_\_\_\_\_\_\_\_\_\_\_\_\_\_\_\_

Profa. Annemarlen Gehrke Castagna, Ma. Responsável pelos Trabalhos de Conclusão de Curso de Engenharia Elétrica do DAELT

\_\_\_\_\_\_\_\_\_\_\_\_\_\_\_\_\_\_\_\_\_\_\_\_\_\_\_\_\_\_\_\_\_\_\_\_

## **ORIENTAÇÃO BANCA EXAMINADORA**

Walter Denis Cruz Sanchez, Dr. Universidade Tecnológica Federal do Paraná Orientador

\_\_\_\_\_\_\_\_\_\_\_\_\_\_\_\_\_\_\_\_\_\_\_\_\_\_\_\_\_\_\_\_\_\_\_\_\_\_

\_\_\_\_\_\_\_\_\_\_\_\_\_\_\_\_\_\_\_\_\_\_\_\_\_\_\_\_\_\_\_\_\_\_\_\_\_ Daniel Balieiro Silva, Me. Universidade Tecnológica Federal do Paraná

\_\_\_\_\_\_\_\_\_\_\_\_\_\_\_\_\_\_\_\_\_\_\_\_\_\_\_\_\_\_\_\_\_\_\_\_\_ Guilherme Luiz Moritz, Me. Universidade Tecnológica Federal do Paraná

\_\_\_\_\_\_\_\_\_\_\_\_\_\_\_\_\_\_\_\_\_\_\_\_\_\_\_\_\_\_\_\_\_\_\_\_\_ Raphael Augusto de S. Benedito, Dr. Universidade Tecnológica Federal do Paraná

\_\_\_\_\_\_\_\_\_\_\_\_\_\_\_\_\_\_\_\_\_\_\_\_\_\_\_\_\_\_\_\_\_\_\_\_\_ Walter Denis Cruz Sanchez, Dr. Universidade Tecnológica Federal do Paraná

A folha de aprovação assinada encontra-se na Coordenação do Curso de Engenharia Elétrica

Aos nossos pais, por todo tempo dedicado à educação e ao cuidado que nos foram essenciais nessa conquista.

Aos familiares e amigos, pelo incentivo e apoio às nossas trajetórias.

Aos amores, por toda compreensão e amor, sempre aos nossos lados quando precisamos.

#### **AGRADECIMENTOS**

Primeiramente, agradecemos ao nosso orientador, professor Dr. Walter Denis Cruz Sanchez, por sua dedicação e suporte, nos auxiliando na realização deste trabalho. Ainda, agradecemos pela disponibilidade do laboratório, de sua responsabilidade, utilizado durante a maior parte do trabalho.

Também, agradecemos aos professores Dr. Amauri Amorin Assef e Me. Guilherme Luiz Moritz, sempre quando procurados, nos atenderam com atenção e nos ajudaram em pontos importantes do trabalho.

Agradecemos aos colegas José Airton Beckhauser Filho e Rodrigo Lacerda Taschetto, que estavam sempre dispostos a nos ajudar, doando tempo e conhecimento.

Gostaríamos de agradecer ao técnico Carlos Silvano da Luz e ao estagiário Eric da Silva Cabobiach, ambos do DAMEC, pelo auxílio na montagem da bancada.

Por final, gostaríamos de agradecer às empresas WEG e COPEL. À primeira, por fornecer a maior parte dos equipamentos ao laboratório utilizado, através da Lei de Informática (Lei Nº 8248), e à segunda, por emprestar o anemômetro utilizado para coletar os dados do vento, através da COPEL Renováveis S.A.

"Não basta conquistar a sabedoria, é preciso usá-la."

Cícero

### **RESUMO**

CUNHA, André Luís da Silva; NICOLOTTE, João Henrique. Implementação de uma Bancada para um Simulador de Microgerador Eólico. 2015. 107 p. Trabalho de Conclusão de Curso (Engenharia Elétrica), Universidade Tecnológica Federal do Paraná. Curitiba, 2015.

Com o aumento da demanda mundial de energia elétrica, as fontes renováveis de geração ganharam espaço pela quantidade de recursos e baixo impacto ambiental. Dentre elas, a microgeração eólica pode apresentar vantagens em sistemas interligados ou isolados. Porém, este tipo de geração é pouco explorado no Brasil. Visando contribuir para o desenvolvimento desta área, este trabalho apresenta a implementação de uma bancada para simulação de um microgerador eólico, cujos principais elementos são: microcontrolador, conversor (mais conhecido como inversor) de frequência, motor de indução, gerador de corrente contínua (CC), tacômetro, carga (lâmpada) e um sistema de monitoramento. Para embasamento teórico, são apresentados pesquisas e conceitos relacionados à microgeração eólica, que são utilizados durante o desenvolvimento do trabalho. Após a seleção dos equipamentos, a bancada foi montada no laboratório C-002 da Universidade Tecnológica Federal do Paraná (UTFPR). Com o resultado da análise de dados anemométricos da região central da cidade Curitiba (PR), aquisitados entre 2012 e 2013, junto com a curva de potência de uma microturbina comercial escolhida, foram calculadas as velocidades do eixo da microturbina utilizadas na simulação. Neste trabalho, o eixo desta é representado pelo eixo do motor de indução acionado por um inversor de frequência. Para obter as velocidades desejadas no eixo do motor, utilizou-se um microcontrolador conectado ao inversor. No microcontrolador, as velocidades calculadas são comparadas com a velocidade real no eixo do motor (medida por um tacômetro), para realizar um controle proporcional da velocidade do eixo do motor. Após simular o funcionamento do microcontrolador em um programa computacional, o desempenho da bancada física foi acompanhado por um sistema de monitoramento, que adquire os dados a partir de uma conexão com o inversor. Para fechar o circuito, uma lâmpada incandescente foi utilizada como carga do gerador.

**Palavras-chave:** Energia eólica. Microgeração. Controle de motor. Bancada de simulação. Microturbina eólica.

## **ABSTRACT**

CUNHA, André Luís da Silva; NICOLOTTE, João Henrique. Implementation of a Test Bench to Simulate a Wind Microgenerator. 2015. 107 p. Trabalho de Conclusão de Curso (Engenharia Elétrica), Universidade Tecnológica Federal do Paraná. Curitiba, 2015.

With the increasing of global demanding of electric energy, the renewable resources of generation gain market by the amount of resources and low environment impact. Among them, the wind microgeneration may have many advantages on interconnected or isolated systems. But, this kind of generation is underexplored in Brazil. Aiming contributes for this area development, this paper presents the implementation of a bench to a wind microgenerator simulator, which main elements are: microcontroller, frequency converter (also known as inverter), induction motor, continuous current generator, tachometer, load (lamp) and a monitoring system. For theoretical background, researches and concepts, related with wind energy used during the paper, are presented. After the equipment selection, the bench was assembled in laboratory C-002 of UTFPR (Federal Technology University of Parana). With the result of anemometric data analysis of central region in Curitiba (PR), collected between 2012 and 2013, with the power curve of a selected commercial microturbine, the microturbine shaft velocities were calculated to be used on simulation. On this paper, the microturbine shaft is represented by the induction motor shaft driven by a frequency inverter. To obtain the desired speeds on the motor shaft, it was used a microcontroller connected to inverter. On microcontroller, the calculated speeds are compared to the real motor shaft speed (measured by a tachometer), to execute a proportional control of motor shaft speed. After simulating the microcontroller operation on a computational program, the performance of the physical bench was accompanied by a monitoring system. To close the circuit, an incandescent lamp was used as generator load.

**Keywords:** Wind energy. Microgeneration. Control of motor. Test bench. Microturbine.

# **LISTA DE ABREVEATURAS E SIGLAS**

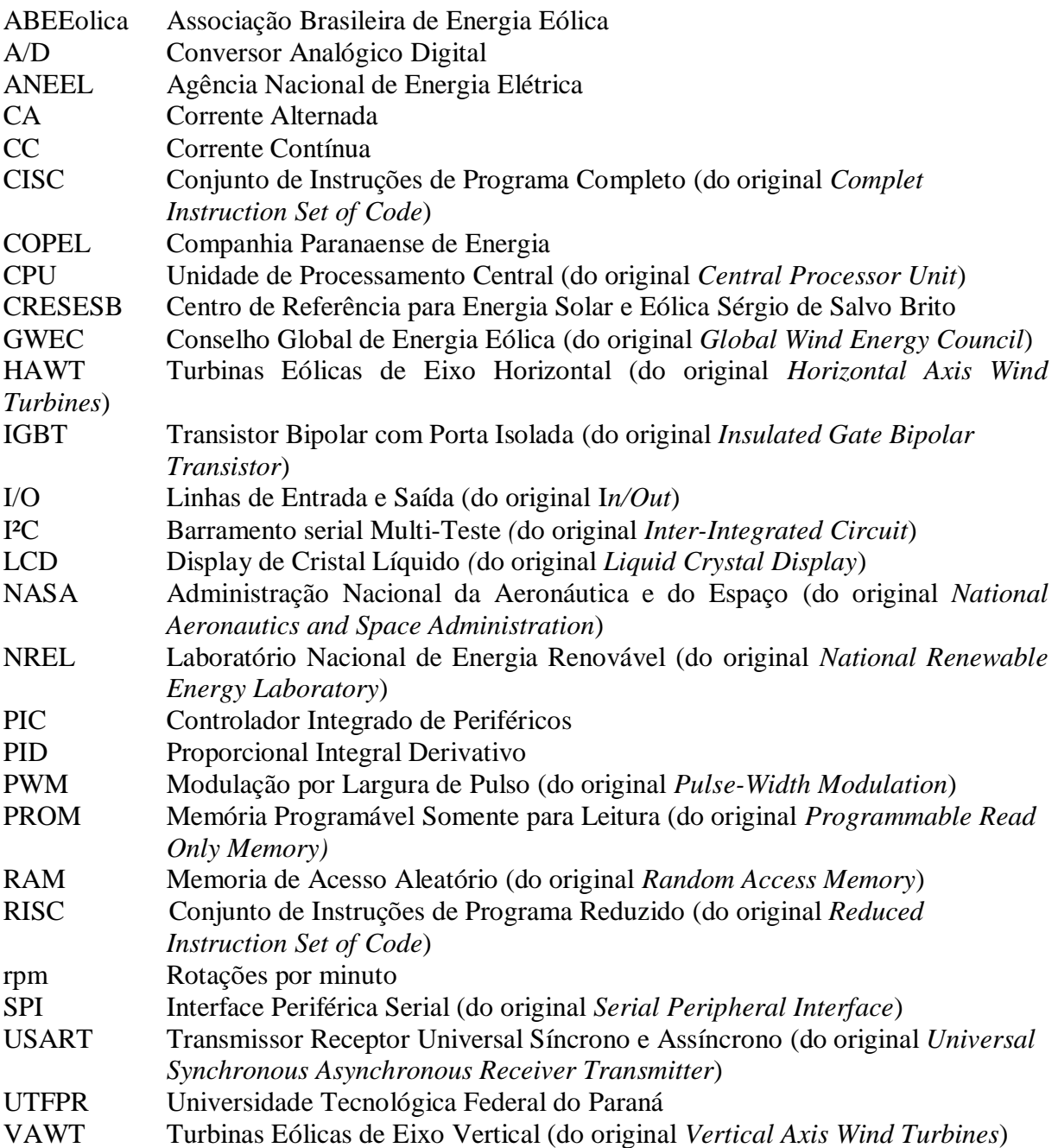

# **LISTA DE FIGURAS**

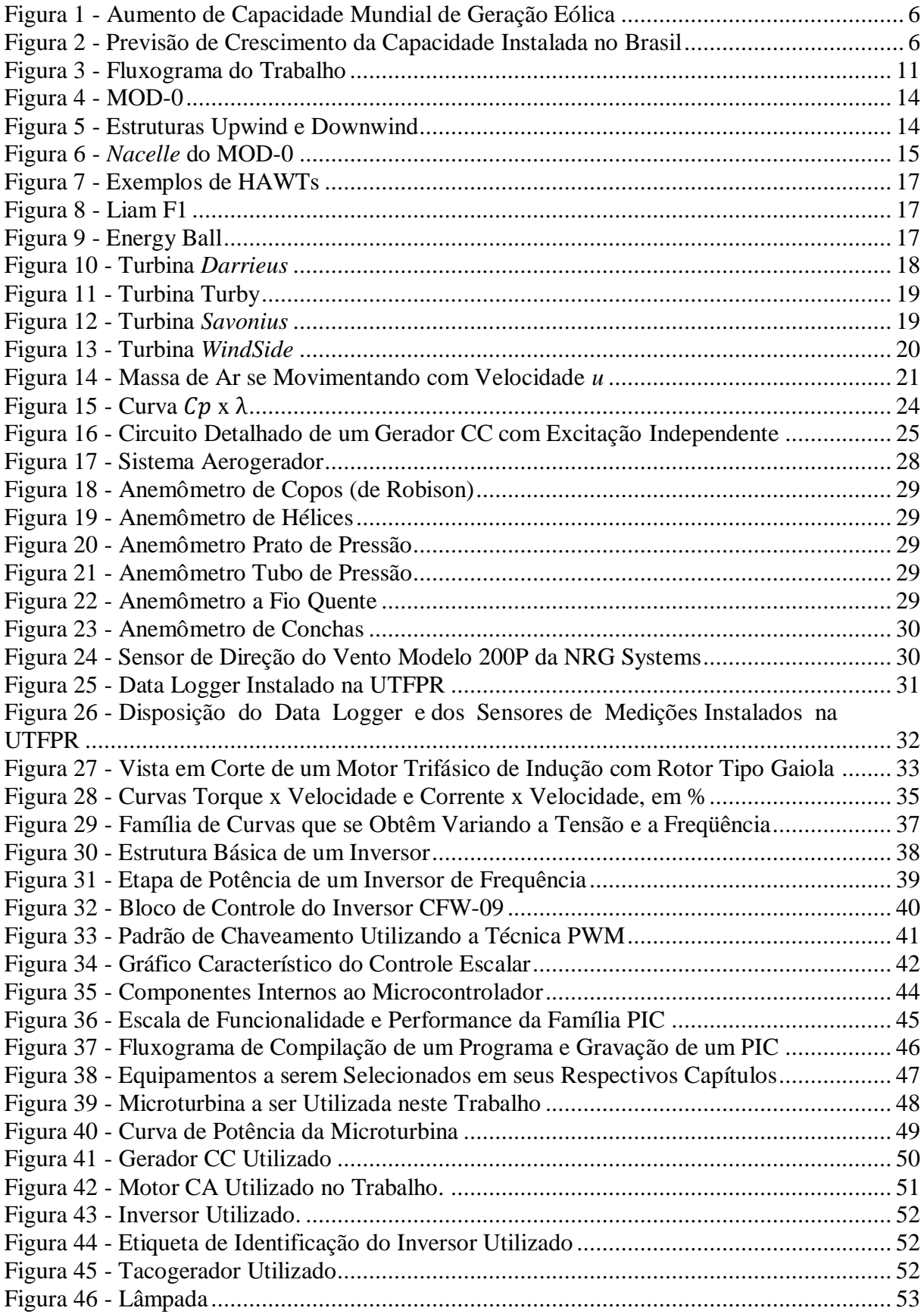

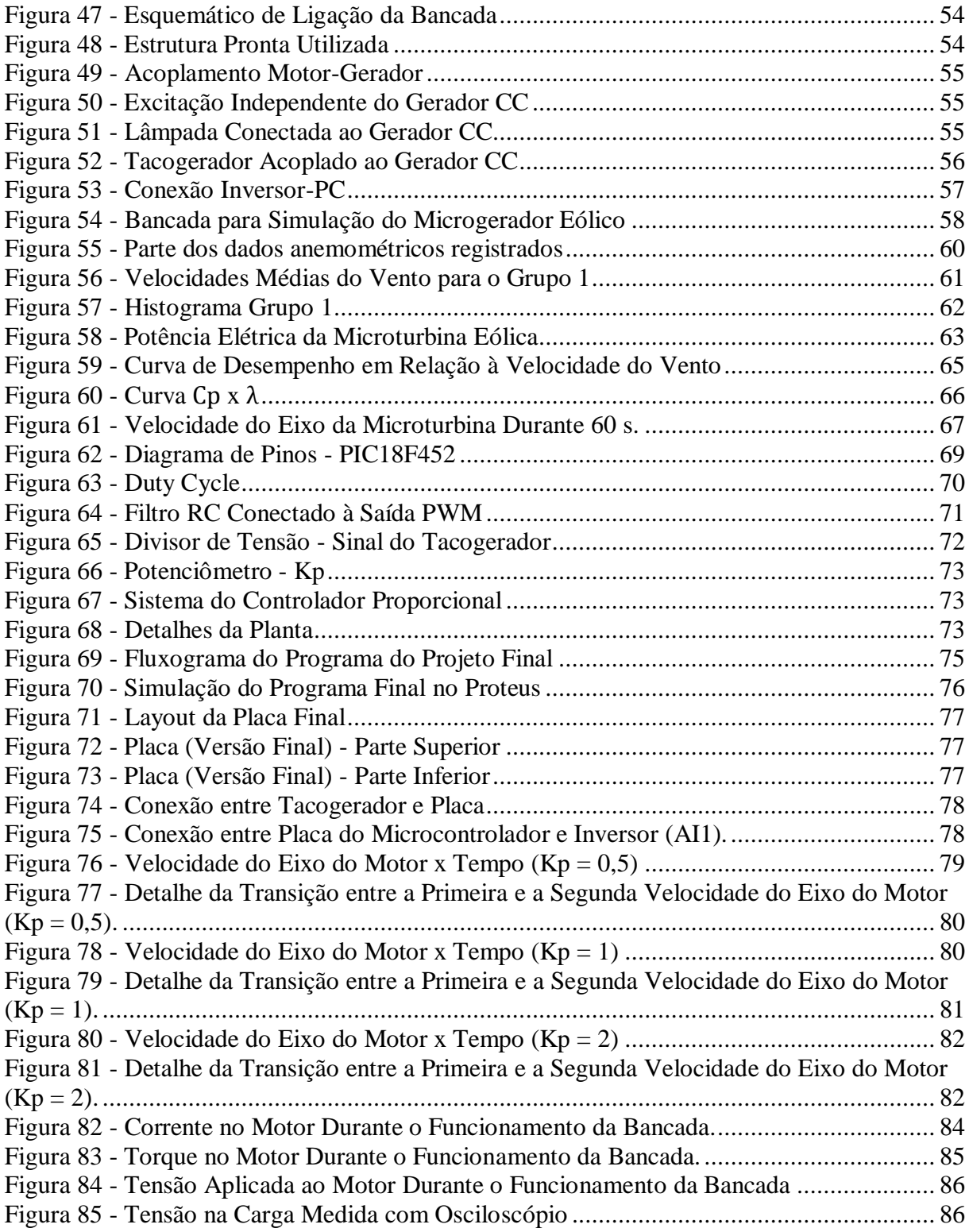

# **LISTA DE SÍMBOLOS**

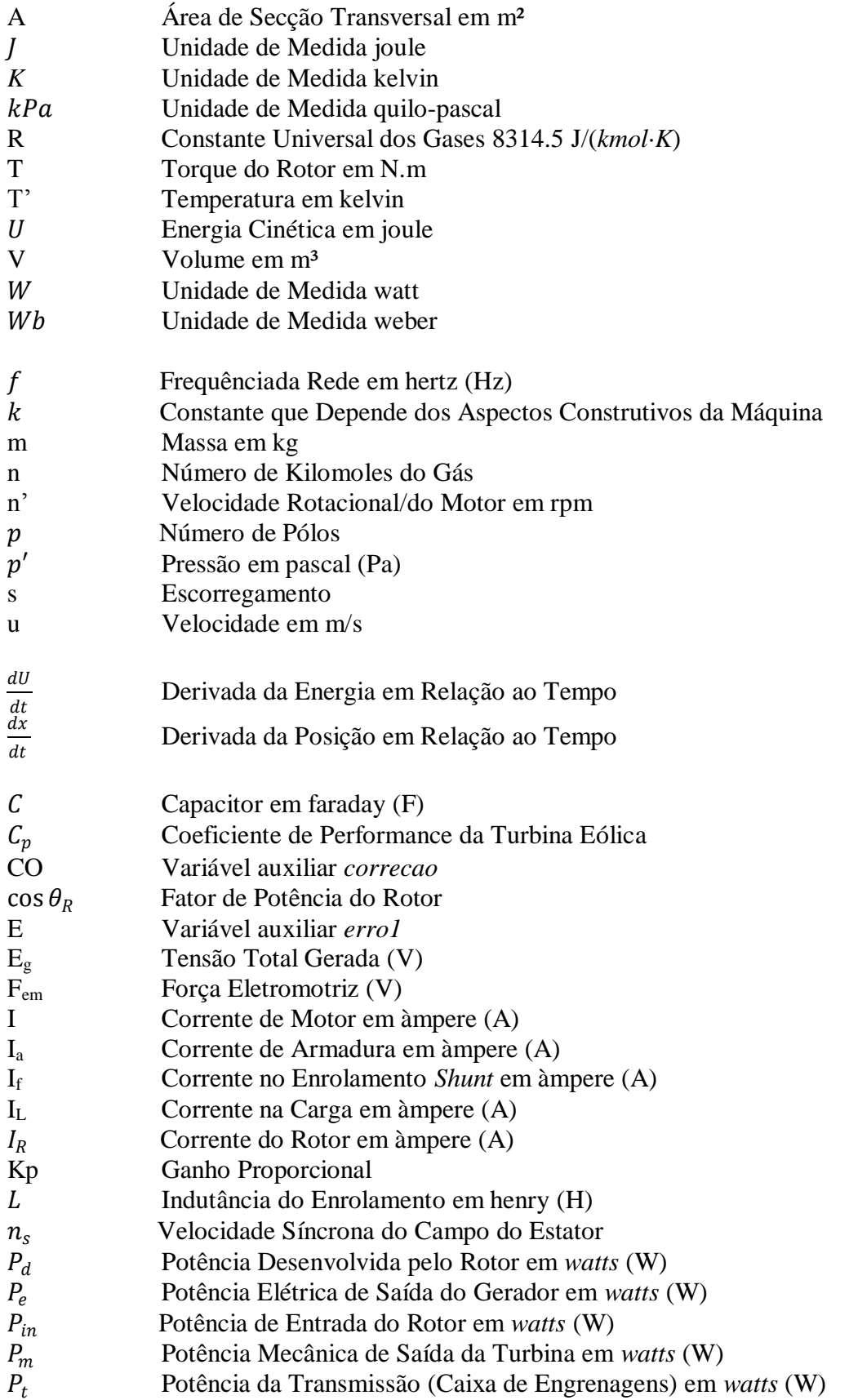

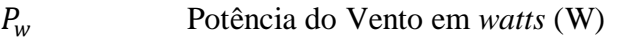

- R<sub>a</sub> Resistência de Armadura em ohm (Ω)
- $R_c$  Resistência de Compensação em ohm ( $\Omega$ )
- R<sup>f</sup> Resistência no Enrolamento *Shunt* em ohm (Ω)
- $R_L$  Resistência da Carga em ohm ( $\Omega$ )
- $r_m$  Raio Máximo de Rotação da Turbina em m
- Resistor em ohm  $(Ω)$
- $R'$  Resistência do Enrolamento em ohm ( $\Omega$ )
- $R_r$ <br>R<sub>TC</sub> Resistência do Rotor em ohm (Ω)
- Resistência Total de Campo em ohm  $(\Omega)$
- V<sup>a</sup> Tensão de Armadura em volts (V)
- V<sup>f</sup> Tensão da Fonte Externa no Enrolamento *Shunt* em volts (V)
- V<sub>L</sub> Tensão na Carga em volts (V)
- V' Tensão de Alimentação do Motor em volts (V)
- $W_m$  Velocidade Angular do Eixo da Turbina em rad/s
- $W_t$ Velocidade Angular da Transmissão em rad/s
- $W_{\rho}$ Velocidade Angular do eixo do Gerador em rad/s
- $X_L$ Reatância Indutiva do Motor em ohm (Ω)
- *Lambda* Relação de Velocidade de Ponta.
- $n_r$ Velocidade do Rotor em rpm
- $\eta_m$  Eficiênciana Transmissão
- n<sub>a</sub> Eficiência na Geração
- $\rho$  Densidade do Ar em kg/m<sup>3</sup>
- Ângulo de *pitch* (inclinação)
- Fluxo do Campo Girante do Estator em weber

# **LISTA DE TABELAS**

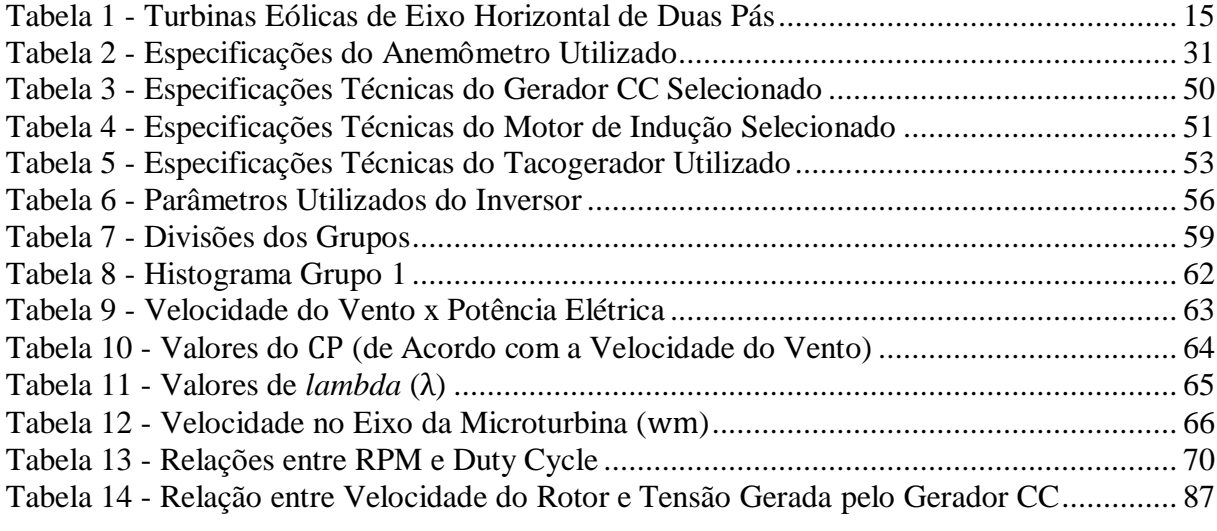

# **SUMÁRIO**

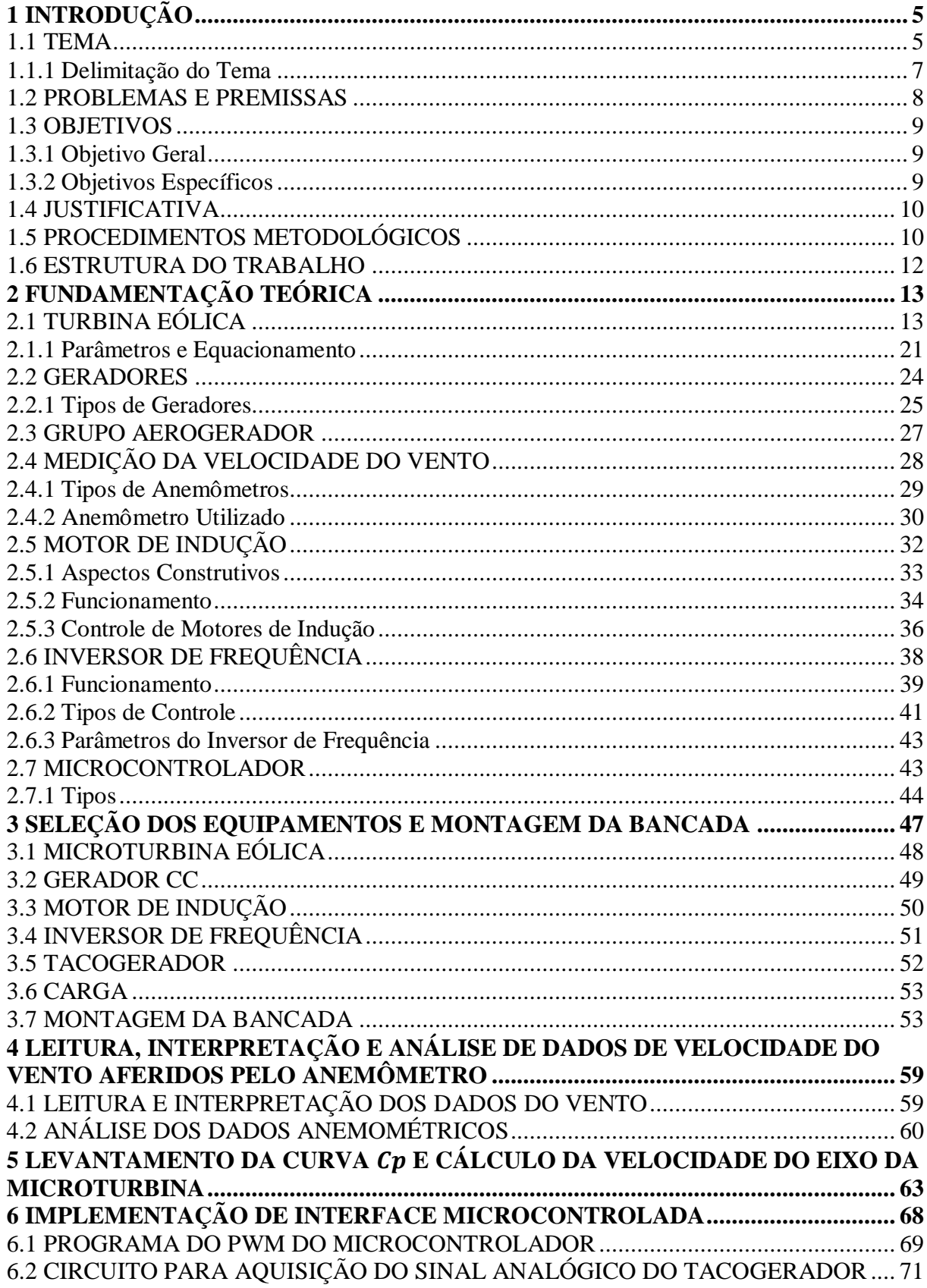

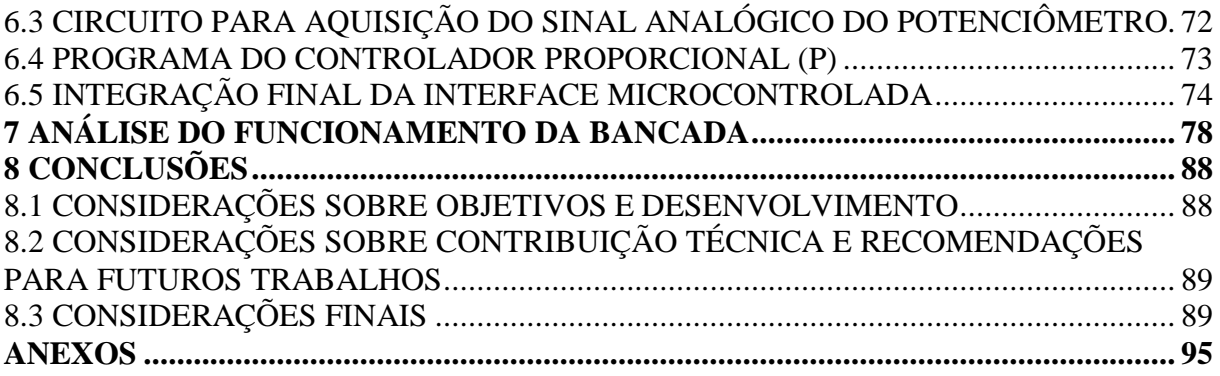

# **1 INTRODUÇÃO**

## 1.1 TEMA

O vento é uma forma limpa, inesgotável e acessível em várias partes do mundo, isto é exatamente o contrário do petróleo, carvão e da energia nuclear. Assim, tanto a energia eólica quanto a solar ganham mercado (JOHNSON, 2006).

Durante séculos, o vento em si já é utilizado, principalmente em países que dominavam a navegação. Dados históricos constam o uso do vento para diferentes fins, inclusive em civilizações muito antigas como a Babilônia e os Persas. Em 1439, na Holanda, foi construído o primeiro moinho movido pelo vento. A partir de 1600 era comum a utilização de turbinas eólicas em moinhos para a moagem de grãos (JOHNSON, 2006).

Com o avanço da agricultura, fez-se necessário a utilização de ferramentas para auxiliar o trabalho e a produção de alimentos. O vento foi e é uma destas ferramentas, o qual foi primeiramente utilizado para a moagem de grãos e o bombeamento de água. Séculos depois para a geração de energia elétrica (CRESESB, 2008).

Com o advento das máquinas elétricas girantes, as turbinas eólicas foram acopladas aos geradores de energia elétrica. O primeiro país a usar este tipo de geração de energia foi a Dinamarca, em 1890. Por volta de 1925, as plantas de energia eólica começaram a ser utilizadas para fins comerciais, inicialmente em tensões de 12, 32 e 110 V. Após alguns anos, o custo diminuiu e o rendimento das plantas e dos geradores aumentou, possibilitando com que a geração eólica passasse a ser considerada confiável (JOHNSON, 2006).

Com o aumento da população e da demanda de energia, também aumentou a busca por novas opções de geração de energia renovável e sustentável. Nesse contexto, a capacidade mundial de geração eólica aumentou conforme pode ser observado no gráfico de barras, adaptado de *Global Wind Energy Council* (GWEC, 2012), apresentado na [Figura 1.](#page-17-0) Neste gráfico é possível observar que a capacidade mundial passou de 6,1 GW no ano 1996, chegando a 282,59 GW em 2012. Ou seja, um crescimento próximo a 4530% em 16 anos.

No Brasil também se observou um crescimento na geração eólica, mas continua longe dos países que lideram o setor, como China (63,57 GW) e EUA (46,92 GW), conforme dados do ano de 2012 segundo o laboratório NREL (2013).

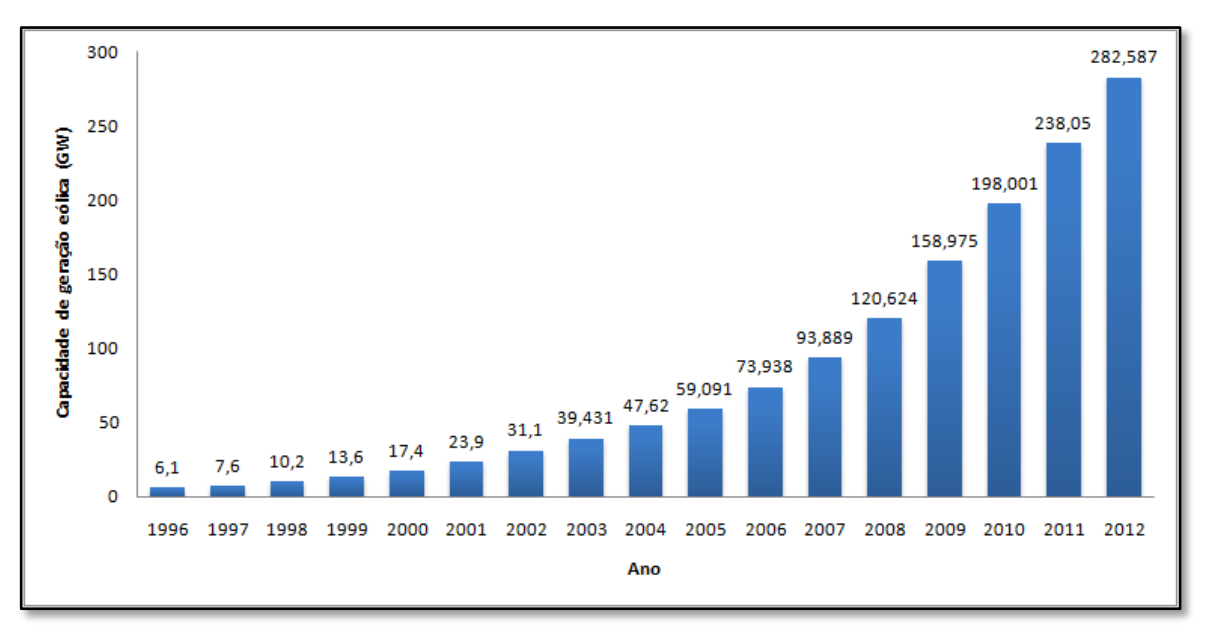

<span id="page-17-0"></span>**Figura 1 - Aumento de Capacidade Mundial de Geração Eólica Fonte: Adap. GWEC, 2012.**

No Brasil, onde se aproveita pouco o potencial eólico do País, que é de aproximadamente 350 GW, segundo o GWEC (2014), a base da matriz energética continua sendo a fonte hidráulica (67% do total), enquanto a fonte eólica representa somente 3%, segundo ABEEolica (2014). O crescimento e previsão de crescimento da capacidade instalada no Brasil estão apresentados no gráfico da [Figura 2](#page-17-1) (ABEEolica, 2013).

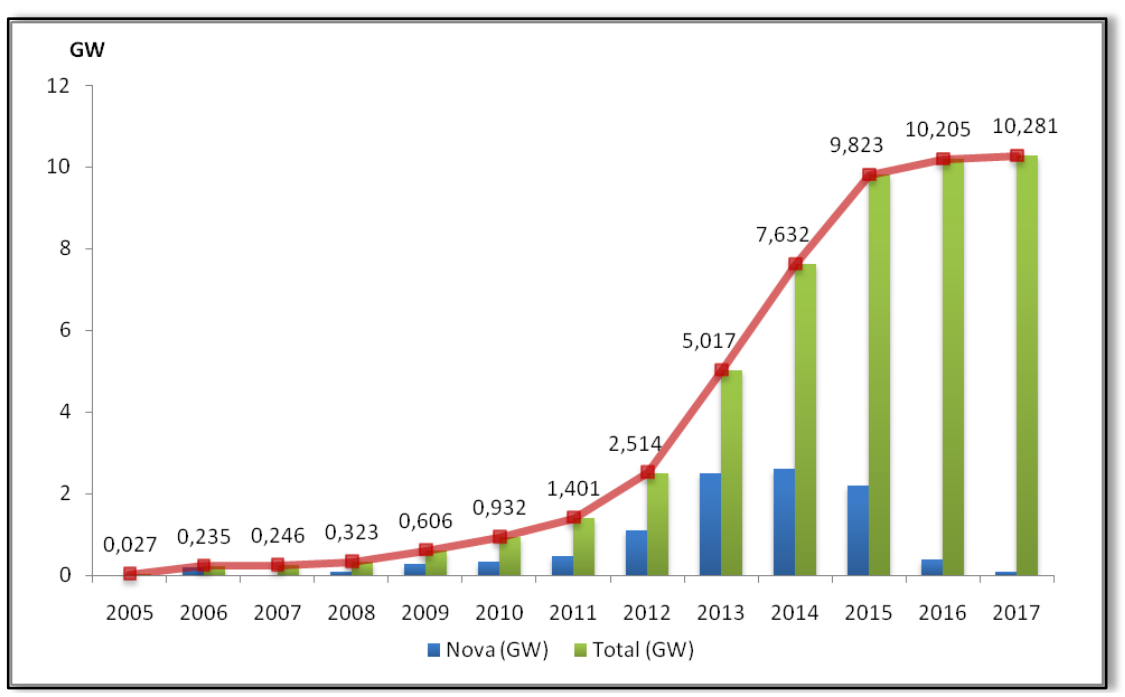

<span id="page-17-1"></span>**Figura 2 - Previsão de Crescimento da Capacidade Instalada no Brasil Fonte: Adap. ABEEolica, 2013.**

Na [Figura 2](#page-17-1) pode-se observar que a capacidade instalada no Brasil teve um grande crescimento entre os anos 2005, que era de 0,027 GW, e 2012, no qual a capacidade chegou a 2,51 GW. Segundo a ABEEolica (2013), a previsão é de que a capacidade instalada no Brasil chegue próximo a 10,28 GW no ano 2017.

Com grandes barreiras (elevados investimentos, infraestrutura precária e falta de incentivos) na geração eólica em grandes parques eólicos, a microgeração eólica (potência instalada menor ou igual a 100 kW) tem se mostrado uma opção que pode apresentar diversas vantagens como: "economia dos investimentos em transmissão, redução das perdas nas redes e melhoria da qualidade do serviço de energia elétrica" com possibilidades de aplicação na geração distribuída ou isolada (ANEEL, 2013). Ainda, estudos e pesquisas relacionadas a novas tecnologias são facilitados quando estão relacionados com microgeradores, por questões físicas, financeiras e ambientais.

1.1.1 Delimitação do Tema

Embora a microgeração eólica apresente algumas vantagens em relação à geração eólica de grande porte, a primeira não pode substituir a segunda, porém elas podem ser complementares. Além disso, segundo a Solacity Inc. (2014) para se obter um bom desempenho na microgeração eólica não basta ter vento, é necessário ter vento com velocidade, fluxo e características adequadas. Para isso, antes de instalar um microgerador eólico em um determinado local, é necessário conhecer como se comportam as massas de ar neste local.

Escolhendo um local com um bom potencial eólico para a instalação de um microgerador eólico, é necessário definir as características do conjunto aerogerador, como por exemplo: definir se o sistema será conectado ao sistema interligado de energia elétrica ou irá ser utilizado para alimentar um sistema isolado; definir o tipo de microturbina (eixo vertical ou horizontal, potência); determinar, se tiver necessidade, a altura e características da torre para sustentação do conjunto.

Para realizar a etapa de definição da microturbina é necessário conhecer seus diferentes tipos, pois cada modelo tem desempenho diferente quando colocado para operar em diferentes ambientes. Por exemplo, um modelo pode ser muito mais eficiente em uma área rural, na qual existem mais áreas abertas, do que em uma área urbana, que tem diversos obstáculos (construções) para as massas de ar. Dessa maneira, conhecer o desempenho de uma microturbina em um determinado local é essencial para a eficiência de um projeto de geração eólica.

Dentro deste contexto, este trabalho consiste em construir uma bancada para simular um microgerador eólico, com foco na microturbina, utilizando dados de ventos aferidos por um anemômetro, instalado em um dos pontos mais altos do Campus Curitiba da Universidade Tecnológica Federal do Paraná (UTFPR), situado no bairro Rebouças. Os demais equipamentos utilizados (que tem suas características apresentadas ao longo do trabalho) são do laboratório C-002 da UTFPR.

O funcionamento desta bancada está apresentado ao longo do trabalho. Embora esta bancada esteja relacionada, neste trabalho, com uma determinada região urbana, na qual os dados dos ventos foram medidos, também é possível utilizá-la para fazer estudos de desempenho de diferentes microturbinas em outras regiões urbanas ou até mesmo, em uma região rural. Para isto, basta utilizar os dados do vento (velocidade e direção) destas regiões e alterar alguns parâmetros da turbina, que serão apresentados no decorrer do trabalho. Deste modo, este trabalho pode ser utilizado para futuros estudos relacionados a microgeração eólica.

## 1.2 PROBLEMAS E PREMISSAS

O pouco contato com estudos de fontes alternativas relacionados com microgeração durante o curso de Engenharia Elétrica, junto com a limitada estrutura acadêmica da Universidade para energias renováveis, gera uma dificuldade para iniciativas de trabalhos e pesquisas na área de microgeração eólica. Além disso, a maioria das referências brasileiras sobre geração eólica, que ainda não são muitas, está relacionada com a geração de grande porte.

Ainda que existam equipamentos e materiais disponíveis nos laboratórios, uma maior integração entre as disciplinas, como Máquinas Elétricas, Eletrônica de Potência, Sistemas Microcontrolados e Sistemas de Controle durante o curso de Engenharia Elétrica, ajudaria na execução deste trabalho, pois para atingir os objetivos pretendidos, foram necessários conhecimentos dessas quatro áreas.

Embora existam diversos estudos e modelagens que tentam simular condições naturais dos ventos, as grandezas da natureza são bastante imprevisíveis e dependem de diversas variáveis. Para se obter um aproveitamento ótimo da fonte eólica, é necessário conhecer

características específicas que estão relacionadas com escoamento do ar (que dependem de obstáculos naturais ou não), clima, densidade do fluído, e outras grandezas que possuem grande complexidade de simulação (CASTRO, 2009).

# 1.3 OBJETIVOS

## 1.3.1 Objetivo Geral

Neste trabalho de conclusão de curso, tem-se como objetivo principal o desenvolvimento de uma bancada para simular uma microturbina eólica a partir de dados de massas de ar mensurados por um anemômetro, no Campus Curitiba da UTFPR situado no bairro Rebouças, durante o período de um ano (entre 2012 e 2013).

Essa bancada pode ser utilizada para realizar estudos relacionados ao comportamento de microturbinas eólicas e também à energia gerada pelo conjunto (turbina e gerador).

#### 1.3.2 Objetivos Específicos

Para se alcançar o objetivo geral, definiram-se os seguintes objetivos específicos:

Estudar os microgeradores eólicos, com foco em microturbinas eólicas;

 Estudar as partes constituintes da bancada de simulação, como por exemplo: motor de indução, inversor de frequência e microcontrolador;

Montar a bancada de simulação da microturbina eólica;

 Interpretar, analisar e tratar os dados do vento medidos por um anemômetro instalado no Campus Curitiba da UTFPR;

- Desenvolver programa para controle do inversor através de um microcontrolador;
- Testar e simular a microturbina eólica utilizando a bancada de simulação;
- Coletar e analisar os resultados obtidos com a simulação da microturbina eólica.

## 1.4 JUSTIFICATIVA

Como o mundo e o Brasil estão com demandas energéticas crescentes, é necessário buscar uma nova configuração da matriz energética. A microgeração eólica proporciona bastante autonomia, podendo ser instalada desde centros urbanos até centros isolados (GALSKY, 2012). Além disso, esse tipo de geração de energia traz diversos benefícios como inovação tecnológica, desenvolvimento industrial e regional (principalmente nas zonas rurais) além da universalização do acesso à energia (SIMAS, 2012).

Este projeto poderá ajudar no avanço tecnológico acadêmico, e viabilizará novas pesquisas e estudos relacionados à área de microgeração eólica. Com uma bancada de testes à disposição, reduz-se custos e tempo nas pesquisas de funcionamento e implementação de microgeradores eólicos, pois uma mesma bancada pode simular diferentes situações de operação, alterando-se dados e características construtivas do microgerador, assim como impor novos dados de ventos provenientes de uma determinada região.

## 1.5 PROCEDIMENTOS METODOLÓGICOS

Neste tópico será apresentada a metodologia adotada para realização deste trabalho. Para auxiliar na explicação de cada passo deste projeto, foi criado um diagrama de blocos que representa o funcionamento da bancada, apresentado na [Figura 3.](#page-22-0) Nesta figura está destacado o foco do trabalho que é a microturbina eólica, constituída por um microcontrolador, um inversor de freqüência e um motor de indução, conectada aos demais blocos, apresentados na mesma figura, que juntos formam a bancada de simulação de um microgerador eólico.

Inicialmente, através de pesquisa bibliográfica em livros e artigos relacionados com o tema proposto, foi estudada cada parte apresentada no fluxograma, para criar uma base teórica para realizar o trabalho. Com esta fundamentação teórica, foi possível iniciar a seleção de componentes e equipamentos para a montagem da bancada de simulação. Com a bancada pronta, pode-se iniciar a simulação do microgerador eólico. Depois de finalizar a simulação, o último passo é a coleta de resultados com um sistema de monitoramento.

Como pode ser observado na [Figura 3,](#page-22-0) o fluxograma do trabalho é iniciado com o bloco Anemômetro, o qual passa os dados de medições de vento feitas pelo anemômetro, depois de serem analisados e tratados, para o bloco Microcontrolador. Também para o microcontrolador são passados os dados de uma curva de potência, que representa a velocidade do vento *versus* potência mecânica no eixo, de uma microturbina eólica comercial (mais detalhes sobre a escolha desta microturbina podem ser encontrados no tópico relacionado com a montagem da bancada).

Dentro do bloco Microcontrolador, com um programa desenvolvido pelos autores, os dados de vento recebidos do bloco Anemômetro e a curva de potência da microturbina eólica comercial escolhida são utilizados para criar a curva  $C_p$ , também conhecida como curva de desempenho da microturbina eólica, que está melhor explicada ao longo do trabalho.

O bloco Inversor é responsável por coletar os dados de saída do programa do microntrolador e enviar para o bloco Motor de Indução, com o objetivo de impor neste último a velocidade do eixo da microturbina de acordo com os dados de velocidade de vento medidos pelo anemômetro. Este motor de indução está acoplado a um gerador de corrente contínua, que neste trabalho tem apenas uma função de carga do eixo da microturbina. Também acoplado ao rotor do gerador, tem-se um tacogerador, que faz a medição da velocidade real do eixo e realimenta o bloco Microcontrolador para correção da velocidade imposta ao motor pelo inversor de freqüência, feita utilizando um controle Proporcional (melhor explicado ao longo do trabalho).

Para completar a bancada de simulação de um microgerador eólico, uma carga genérica é conectada ao gerador para completar o circuito, e também, conectado ao inversor, se tem um sistema de monitoramento através de um *software* (apresentado ao longo do trabalho), para visualizar os resultados obtidos com a simulação utilizando a bancada.

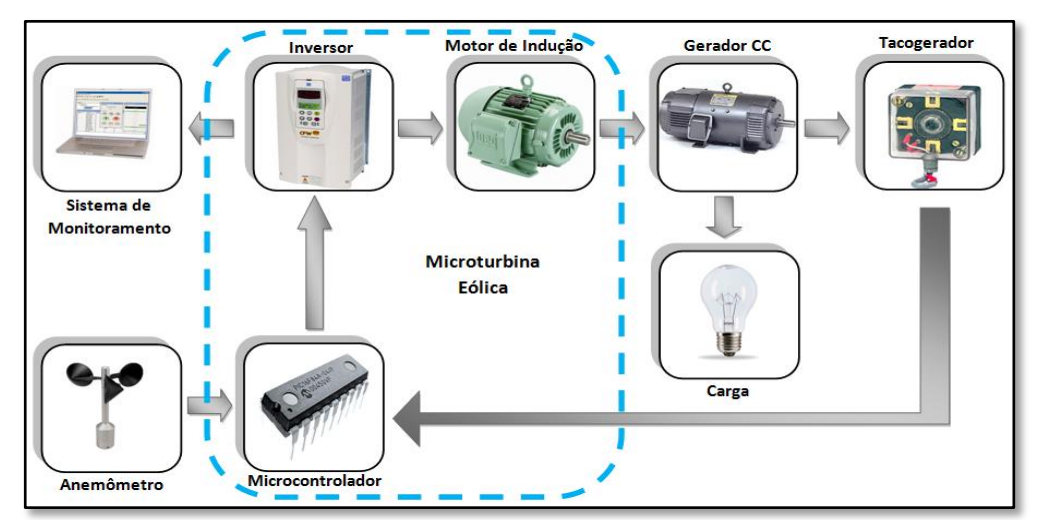

<span id="page-22-0"></span>**Figura 3 - Fluxograma do Trabalho Fonte: Autoria própria.**

# 1.6 ESTRUTURA DO TRABALHO

Este trabalho de conclusão de curso está divido na seguinte disposição de capítulos:

**Capítulo 1:** Introdução ao tema; proposta e objetivos do projeto.

 **Capítulo 2:** Análise e estudo: turbina eólica, gerador, anemômetro, motor de indução, inversor, microcontrolador e tacogerador.

- **Capítulo 3:** Seleção dos equipamentos a serem utilizados e montagem da bancada.
- **Capítulo 4:** Leitura, interpretação e análise dos dados do vento.

• Capítulo 5: Levantamento da curva  $C_p$  e cálculo da velocidade do eixo da microturbina.

 **Capítulo 6:** Implementação de interface microcontrolada (PWM, aquisição de dados analógicos e Controle Proporcional).

- **Capítulo 7:** Análise do funcionamento da bancada.
- **Capítulo 8:** Conclusões.

# **2 FUNDAMENTAÇÃO TEÓRICA**

Neste capítulo serão apresentados conceitos importantes sobre os principais componentes deste trabalho.

# 2.1 TURBINA EÓLICA

Segundo Wineur (2007), as turbinas podem ser dividas de acordo com a direção de seus eixos (vertical ou horizontal). Neste tópico serão apresentadas características, modelos parâmetros e equacionamentos de turbinas eólicas.

Turbinas eólicas de eixo horizontal

As turbinas eólicas de eixo horizontal, também conhecidas em inglês como *Horizontal Axis Wind Turbines* (HAWTs), começaram a ser pesquisadas em 1972, como recomendação de vários órgãos norte-americanos, como a NASA (National Aeronautics and Space Administration), para desenvolver novas fontes energéticas. A partir deste ano, muitos estudos foram realizados, sendo em 1975 a primeira máquina a se tornar operacional nas instalações da NASA em Ohio, EUA. Era o modelo MOD-0, apresentada na [Figura 4,](#page-25-0) com uma potência de 100 kW. Pode-se observar na [Figura 4](#page-25-0) que este modelo possui duas pás com 38 m de diâmetro (distância entre as extremidades de cada pá), a *nacelle* (estrutura que fica no topo da torre e será melhor explicada mais adiante) e uma torre de 30 m que sustenta este grupo. O número de pás foi escolhido a partir de vários experimentos que mostraram que este tipo operou melhor e por mais tempo em diferentes condições do que os outros modelos (JOHNSON, 2006). Ainda na [Figura 4,](#page-25-0) é possível observar que o MOD-0 é um projeto *downwind* (a favor do vento), em que o vento atinge a torre antes das pás. Este tipo de projeto acarreta vibrações nas pás, necessitando de um projeto da turbina bastante cuidadoso. Já um projeto *upwind* (contra o vento), no qual o vento atinge as pás antes da torre (como é possível visualizar na [Figura 5\)](#page-25-1), as vibrações são geradas na torre, que é uma estrutura mais estável que as pás. Assim, esta última configuração se

sobressai sobre a configuração do MOD-0, que logo foi modificada para trabalhar com o projeto *upwind*. A outra configuração (*downwind)* ficou somente para testes (JOHNSON, 2006).

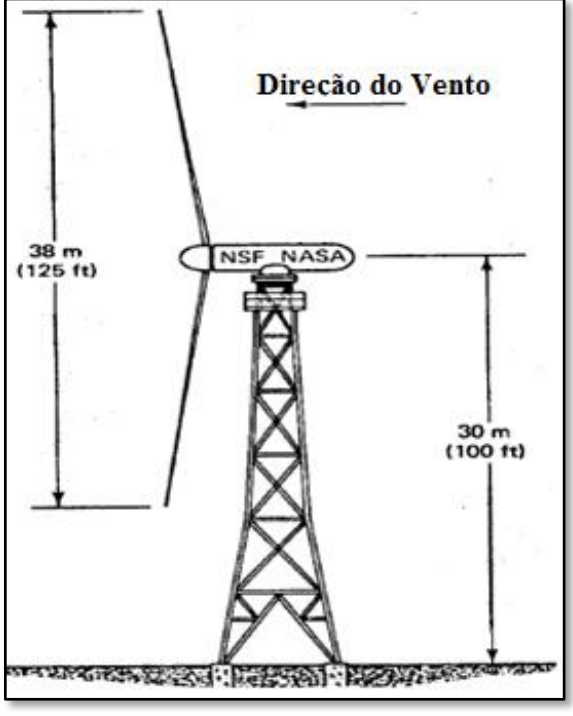

**Figura 4 - MOD-0 Fonte: Adap. Johnson, 2006.**

<span id="page-25-0"></span>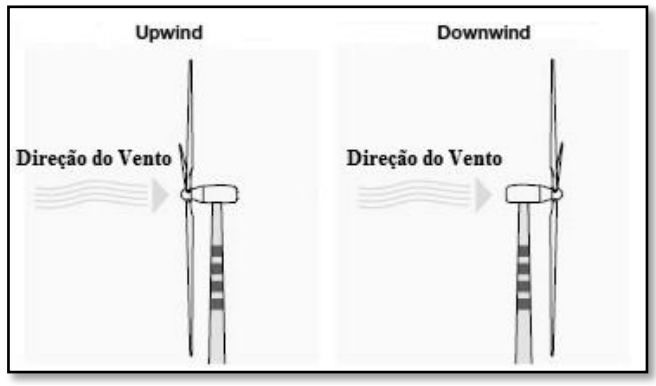

**Figura 5 - Estruturas Upwind e Downwind Fonte:Adap. Wind Turbines, 2014.**

<span id="page-25-1"></span>A *nacelle* do MOD-0, apresentada na Figura 6, é uma estrutura que fica no topo da torre e é constituída, basicamente, pelo eixo horizontal das pás, caixa de engrenagens, freio, alternador (gerador), sistema hidráulico e os controles. Como o rotor do MOD-0 foi projetado para trabalhar em 40 rpm constantes, a caixa de engrenagens tem a função de elevar esta velocidade para 1800 rpm. Quando esta velocidade se estabelece, o gerador síncrono é ativado e ligado diretamente a rede. Caso a velocidade do vento diminua, as pás mudam de posição sendo impossível a geração de potência. Para o *startup* (início de funcionamento), um sistema hidráulico alinha o conjunto com o vento. Todos os controles são feitos por microprocessadores (JOHNSON, 2006).

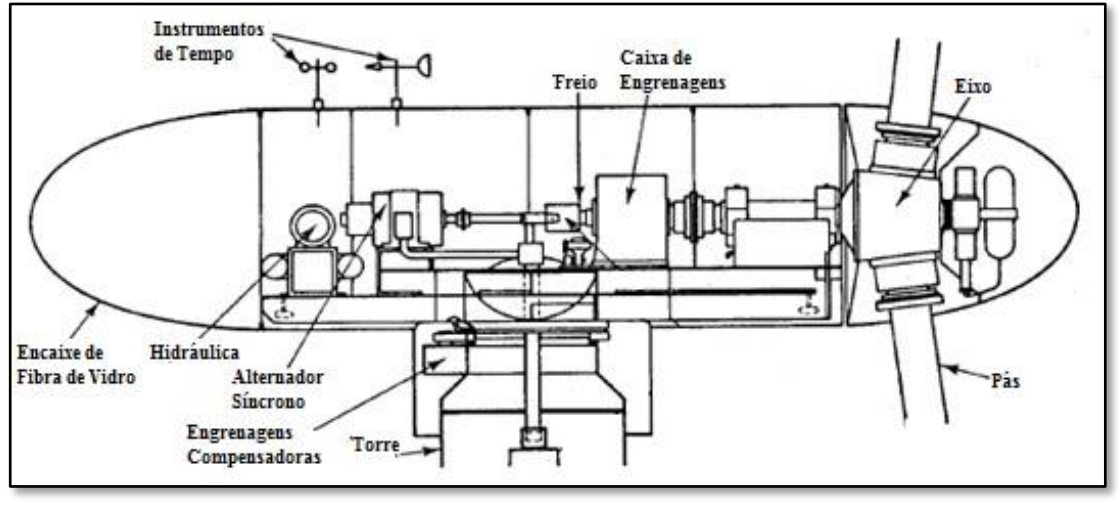

**Figura 6 -** *Nacelle* **do MOD-0 Fonte: Adap. Johnson, 2006.**

A partir do MOD-0, outras versões foram aprimoradas, com a utilização de diferentes materiais e dimensões, como é apresentado na [Tabela 1.](#page-26-0) Nesta tabela pode-se observar que a MOD-2 teve uma evolução bem considerável em relação à MOD-0, principalmente na potência de saída do gerador, que aumentou de 100 kW para 2500 kW, e o peso de duas pás, que diminuiu de 2090 kg para 33,2 kg.

<span id="page-26-0"></span>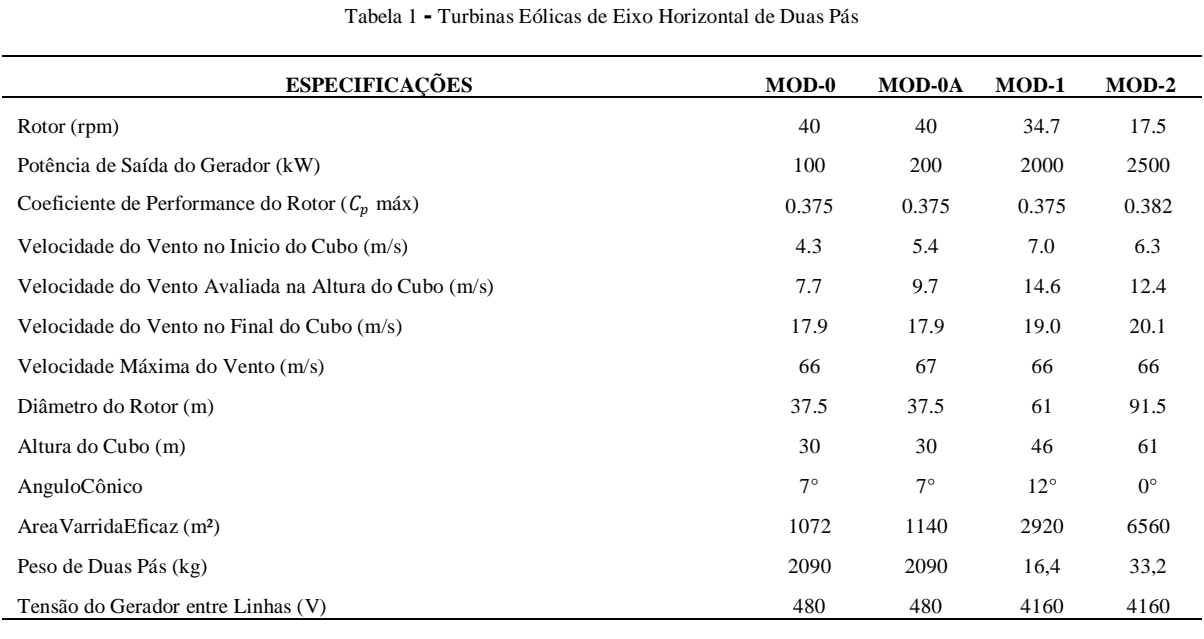

**Fonte: Adapt. (Johnson, 2006).**

O desenvolvimento da série MOD parou por volta dos anos 80, em virtude de diversas razões, como governamentais e das indústrias de produtos aeroespaciais que não acertaram no valor da produção, comercialização, reparo e financiamento das turbinas. Além disso, as indústrias de petróleo descobriram grandes reservas de gás, o qual teve seu preço reduzido e utilizado como combustível nas turbinas a gás. Assim, estas e outras razões retardaram as pesquisas sobre as turbinas eólicas (JOHNSON, 2006). Mesmo com todo o atraso sofrido, outros tipos de turbinas eólicas de eixo horizontal foram desenvolvidos.

A China é uma das líderes na produção e utilização destas microturbinas, pois em 2011, 1,75 milhões de pessoas já recebiam energia proveniente de microgeradores eólicos e ainda, cerca de 8 milhões de chineses viviam sem energia elétrica, esta que pode ser suprida por energias renováveis. No Brasil, o mercado ainda está se adaptando à microgeração, sendo que a maioria dos investimentos continua voltada aos parques eólicos de grande porte. Naturalmente existem desafios para a indústria de microgeração eólica, que além de ser pequena e fragmentada, e em alguns casos sem capacidade de produção em escala industrial, não possui padrões de fabricação. Outro grande problema é a medição do vento, pois, pelo fato de os consumidores não possuírem especialistas neste assunto, acabam se decepcionando ao adquirir uma microturbina eólica, devido a erros de cálculo e por superestimar esta tecnologia (RUETER; PONTES, 2011).

As HAWTs são sensíveis a mudanças de direção de vento e turbulências que prejudicam a desempenho da turbina devido à necessidade de reposicionamento do rotor na direção do vento. Neste tipo de turbina, o rotor precisa estar posicionado na direção do vento por meio de uma calda ou de um sistema motorizado. Os melhores lugares para as HAWTs são áreas abertas com poucos obstáculos e um fluxo de ar regular e suave (WINEUR, 2007).

Segundo WEBB (2007), as HAWTs também podem ter problemas com excesso de velocidade do vento, que pode causar uma diminuição da vida útil dos componentes da turbina. Além disso, muitas vezes existe ruído gerado pelo fluxo de ar sobre as pontas das pás de microturbinas eólicas. Estes problemas podem ser solucionados por controles e estudos aerodinâmicos mais avançados. Apesar destas desvantagens as HAWTs ainda são as mais eficientes em áreas abertas e quase todas as máquinas disponíveis para o mercado de microgeração são de eixo horizontal.

Alguns exemplos de HAWTs estão apresentados na Figura 7. Nesta figura, pode-se observar que além da diferença de tamanho das turbinas, existem modelos com diferentes números de pás e sustentados por diversos tamanhos de torres. Por exemplo, as duas primeiras

(*Swift* e *Eclectic*) possuem cinco pás e são sustentadas por uma pequena torre, porém a primeira tem uma calda, utilizada para direcionar a turbina de acordo com o vento, diferente da segunda. Embora a terceira e a quarta (*WES Tulipo* e *Fortis Montana*) sejam sustentadas por torres mais altas e ambas possuírem três pás, o mecanismo de direcionamento em relação ao vento da terceira é motorizado, enquanto o da quarta é igual ao da primeira. Já o último modelo apresentado (*Sirocco*), possui duas pás, uma calda para direcionamento ao vento e é sustentado por uma pequena torre. Mais detalhes sobre esses exemplos podem ser encontrados em Wineur (2007).

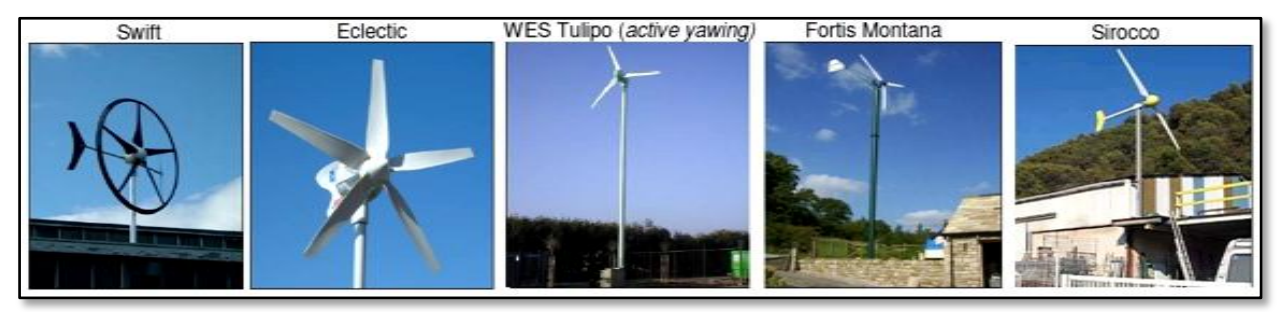

**Figura 7 - Exemplos de HAWTs Fonte: Adap. Wineur, 2007.**

Visando aumentar a eficiência das turbinas eólicas de eixo horizontal no ambiente urbano, outros modelos inovadores foram desenvolvidos. Alguns exemplos estão apresentados nas Figura 8 e Figura 9. Na Figura 8 está apresentada a turbina eólica urbana *Liam F1*, que segundo a fabricante *The Archimedes*, é inspirada na rosca criada pelo matemático *Archimedes* e apresenta um rendimento próximo a 80%. Mais informações sobre essa turbina podem ser encontradas em The Archimedes (2014). A turbina apresentada na Figura 9 é a Energy Ball (também chamada de *Venturi*), que, de acordo com Wineur (2007), é um modelo que possui uma calda e seis lâminas semicirculares que formam uma construção esférica. Em Wineur (2007), é possível obter mais informações sobre este último modelo.

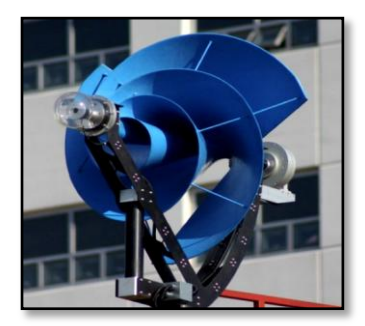

**Figura 8 - Liam F1 Fonte: The Archimedes, 2014**

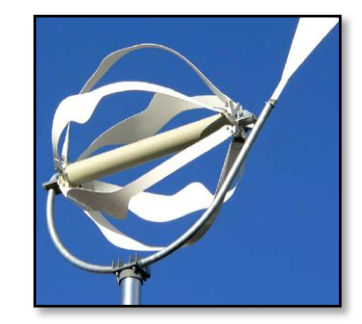

**Figura 9 - Energy Ball Fonte: Wineur, 2007**

Turbinas eólicas de eixo vertical

As turbinas eólicas de eixo vertical, também conhecidas em inglês como *Vertical Axis Wind Turbines* (VAWTs), podem ser divididas entre os tipos *Darrieus* e *Savonius*, de acordo com o princípio de captura do fluxo do vento (WINEUR, 2007).

A turbina *Darrieus*, apresentada na Figura 10, foi inventada por volta dos anos 70 e gerava cerca de 60 kW com 12.5 m/s de velocidade do vento. Esta turbina tinha 17 m de altura e também 17 m de diâmetro das pás (distância entre as extremidades laterais de cada pá). Neste modelo, a parte de controle fica mais próxima ao solo, o que resulta em uma manutenção mais barata se comparada com a manutenção da turbina de eixo horizontal. Quando não há vento suficiente, é necessário utilizar um motor para impulsionar a turbina *Darrieus.* Este mesmo motor pode ser utilizado como gerador quando a turbina está girando em velocidade de operação.

Como é possível observar na Figura 10, esta turbina tinha duas pás e cabos de aço para auxiliar na sustentação do conjunto. O rompimento desses cabos, causado por falha no sistema de controle ou nos freios, ou até mesmo por ventos muito fortes, resultou em muitos acidentes. Dessa maneira, esta turbina *Darrieus* não foi considerada eficiente na produção de energia eólica (JOHNSON, 2006). Apesar disto, herdou-se desta turbina o princípio de captura do fluxo de vento para desenvolver outras turbinas do tipo *Darrieus*. De acordo com Wineur (2007), a forma do rotor deste tipo de turbina possibilita que a coleta do fluxo das massas de ar aconteça com o rotor girando mais rápido que a velocidade do vento.

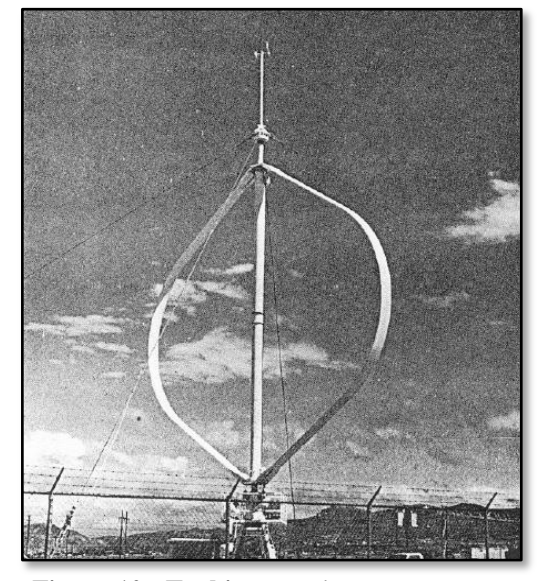

**Figura 10 - Turbina** *Darrieus* **Fonte: Johnson, 2006.**

Na Figura 11 está apresentada a turbina Turby, que é uma VAWT do tipo *Darrieus.*  Pode-se observar que a Turby possui três pás verticais simétricas, com uma torção helicoidal.

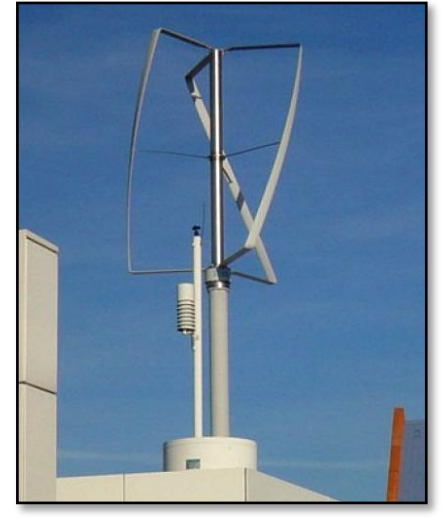

**Figura 11 - Turbina Turby Fonte: Adap. Wineur, 2007.**

No mesmo período de desenvolvimento da *Darrieus,* foi desenvolvida a turbina *Savonius*, apresentada na [Figura 12,](#page-30-0) que também era de eixo vertical. Conforme pode ser observado nesta figura, essa turbina era construída com barris de óleo usados, que eram cortados longitudinalmente, perpendicular às suas bases, e uma das partes era soldada mais para dentro que a outra, possibilitando assim que o fluxo de vento fosse capturado.(JOHNSON, 2006).

<span id="page-30-0"></span>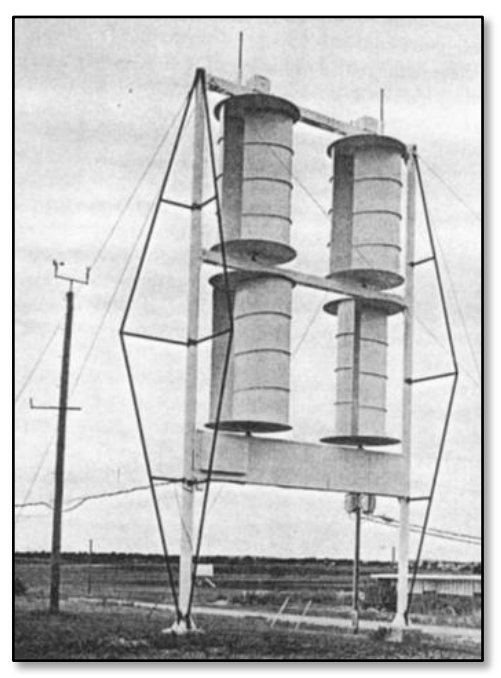

**Figura 12 - Turbina** *Savonius* **Fonte: Johnson, 2006.**

A turbina *Savonius* tinha 11 m de altura e 6 m de largura. Com a velocidade do vento em aproximadamente 12 m/s, o rotor desenvolvia 103 rpm e o gerador trifásico de imã permanente, uma velocidade de 1800 rpm, com 60 Hz. Um inconveniente era que esta turbina não poderia ser ligada diretamente à rede, pois a tensão de saída variava com a carga e com o vento. As vantagens deste sistema são a construção simples e o alto torque de partida, mas do outro lado está o peso dos materiais e a dificuldade de produzir rotores bem alinhados e que suportassem altas velocidades do vento. Assim, esta turbina se mostrou inviável (JOHNSON, 2006). Como aconteceu com o tipo *Darrieus,* embora o primeiro modelo do tipo *Savonius* tenha se mostrado ineficiente, herdou-se o princípio de captura do fluxo de vento deste tipo para desenvolver outros modelos. Como por exemplo, a turbina *WindSide* que, conforme pode ser observado na Figura 13, tem uma estrutura que aparenta ser duas pás verticais torcidas entre si, com um espaço entre elas.

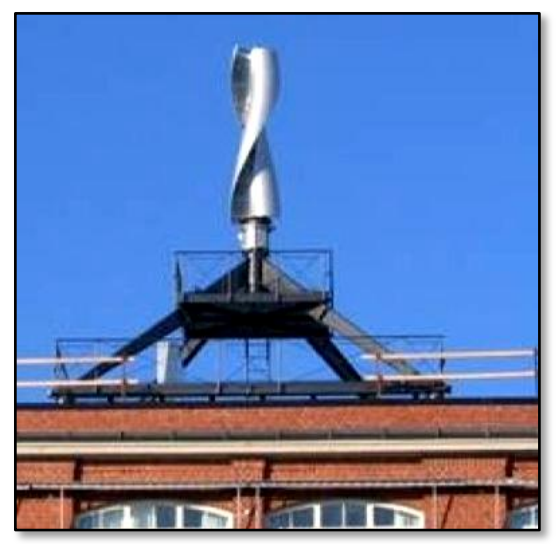

**Figura 13 - Turbina** *WindSide* **Fonte: Adap. Wineur, 2007.**

Segundo Wineur (2007), mudanças na direção do vento e turbulências têm poucas conseqüências ruins para as VAWTs, pois este tipo de turbina não precisa ser posicionada na direção do vento. De acordo com Webb (2007), isto representa uma grande vantagem para ambientes urbanos. Porém, este tipo de turbina é menos eficiente na geração de energia elétrica do que as HAWTs (WINEUR, 2007).

#### 2.1.1 Parâmetros e Equacionamento

Como foi mencionado anteriormente, a maioria das turbinas eólicas disponíveis no mercado são de eixo horizontal. Por esse motivo, a maior parte das informações existentes, inclusive parâmetros e equações, estão relacionadas com este tipo de turbina. Dessa maneira, os parâmetros e equacionamento apresentados neste tópico são aplicáveis às HAWTs.

Segundo Johnson (2006), a equação para calcular a energia cinética  $U$  de uma dada massa de ar  $m$ , com velocidade  $u$  e direção  $x$ , conforme representação apresentada na Figura 14, é dada por:

$$
U = \frac{1}{2}mu^2 = \frac{1}{2}(\rho A)u^2 \quad (J)
$$
 (1)

Onde:

ar:

 $A = \text{Área de seccão transversal ao eixo } x \text{ (m²)}$ ;

 $U =$  Energia cinética (J);

 $m =$ Massa (kg);

 $\rho$  = Densidade do Ar (kg/m<sup>3</sup>);

 $u =$  Velocidade do vento (m/s).

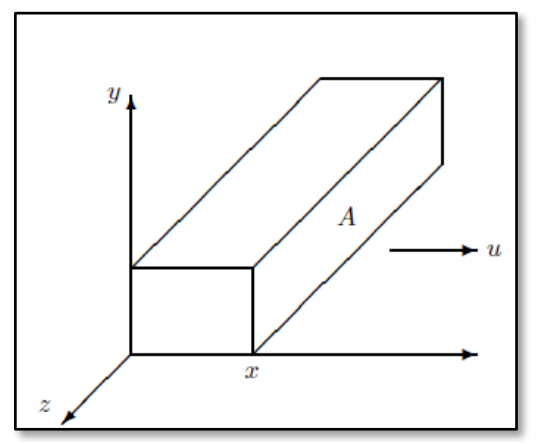

<span id="page-32-0"></span>**Figura 14 - Massa de Ar se Movimentando com Velocidade** *u* **Fonte: Johnson, 2006.**

Derivando a (1) em relação ao tempo, tem-se a equação [\(2\)](#page-32-0) da potência  $P_w$  da massa de

$$
P_w = \frac{dU}{dt} = \frac{1}{2} (\rho A) u^2 \frac{dx}{dt} = \frac{1}{2} (\rho A) u^3(W)
$$
 (2)

Onde:

 $P_w$  = Potência do vento (W);

 $dU$  $\frac{du}{dt}$  = Derivada da energia cinética em relação ao tempo.

Segundo Johnson (2006), a equação (3) representa a lei dos gases ideais:

$$
p'V = nRT'
$$
 (3)

Onde:

 $p'$  = Pressão (kPa);

 $V =$  Volume (m<sup>3</sup>);

 $n =$  Número de kilomoles do Gás;

 $R =$  Constante universal dos gases = 8314.5 J/(kmol·K);

 $T'$  = Temperatura (K).

Ainda, segundo o mesmo autor, o volume do ar está relacionado com sua densidade pela equação (4):

$$
V = \frac{m}{\rho} \text{ (m}^3)
$$
 (4)

Substituindo a equação (4) na equação (3), tem-se a equação (5):

$$
\rho = \frac{mp'}{nRT'} \text{ (kg/m3)}\tag{5}
$$

De acordo com Johnson (2006), um kilomol (n = 1) de ar possui 28,97 kg de massa. Dessa maneira, substituindo esses valores na equação (5), tem-se a equação (6):

$$
\rho = \frac{3.484p'}{T'} \text{ (kg/m3)}\tag{6}
$$

Substituindo a equação (6) na equação (2), chega-se a equação (7):

$$
P_{w} = \frac{1}{2} \left( \frac{3.484 p^{\prime} A}{T^{\prime}} \right) u^{3}(W) \tag{7}
$$

Em condições normais, segundo o Johnson (2006), tem-se  $p' = 101,3$  kPa e T'=273 K. Substituindo estes valores na equação (7), obtem-se a equação (8):

$$
P_w = 0.647Au^3(W)
$$
 (8)

Segundo Lopes (2006), a potência mecânica real de saída  $P_m$  de uma turbina eólica é determinada por um coeficiente de potência  $C_p$ , ou coeficiente de desempenho, multiplicado pela potência do vento  $P_w$ , conforme a equação (9). Esse coeficiente  $C_p$  significa a percentagem da massa de ar que incide no rotor e se converte em energia mecânica, e depende da velocidade do vento, da velocidade rotacional da turbina e dos parâmetros das pás da turbina.

$$
P_m = C_p P_w \text{ (W)}\tag{9}
$$

Onde:

 $P_m$  = Potência mecânica real de saída da turbina (W);

 $C_p$  = Coeficiente de potência da turbina (ou coeficiente de desempenho).

Como é possível observar na equação (10), o coeficiente  $C_p$  é uma função de duas variáveis: *lambda* , que é a razão entre a velocidade tangencial da ponta da pá e a velocidade do vento incidente, e o ângulo *pitch*  $\theta$ , também chamado de ângulo de passo (LOPES, 2006).

$$
C_p(\lambda, \theta) = 0.22 \cdot \left(\frac{116}{\lambda} - 0.4. \theta - 5\right) \cdot e^{\frac{-12.5}{\lambda}}
$$
 (10)

Onde:

 $\lambda$  = Variável *lambda* – relação de velocidade de ponta (rad);

 $\theta = \hat{A}$ ngulo de pitch – ângulo de passo (°).

Lambda é uma variável, que depende da velocidade angular  $w_m$  do rotor nas extremidades das pás da turbina, do raio máximo de rotação da turbina  $r_m$  e da velocidade do vento  $u$ , conforme é apresentada na equação (11).

$$
\lambda = \frac{r_m w_m}{u} \text{ (rad)}
$$
 (11)

Onde:

 $r_m$  = Raio máximo de rotação da turbina (m);

 $w_m$  = Velocidade angular do rotor (rad/s).

A velocidade angular  $w_m$  pode ser calculada pela equação (12):

$$
w_m = \frac{2\pi n_r}{60} \text{ (rad/s)}
$$
 (12)

Onde:

 $n_r$  = Velocidade do rotor (rpm);

Segundo Fonseca (2012), o ângulo de *pitch*  $(\theta)$  é o ângulo de inclinação das pás utilizado no controle de velocidade do rotor. Este controle aerodinâmico de uma turbina de eixo horizontal, com o qual as pás são posicionadas perpendicularmente ao vento, tem a função de evitar que altas velocidades danifiquem o equipamento. Pelo seu elevado custo, esta técnica é pouco utilizada em pequenas turbinas, nas quais o ângulo *pitch* é desconsiderado. Dessa maneira, neste trabalho o ângulo de *pitch* será considerado igual a zero. Assim, o  $C_p$ , dependendo apenas de  $\lambda$ , pode ser calculado pela equação [\(13\).](#page-35-0)

<span id="page-35-0"></span>
$$
C_p(\lambda) = 0.22 \cdot \left(\frac{116}{\lambda} - 5\right) \cdot e^{\frac{-12.5}{\lambda}}
$$
 (13)

Para definir os parâmetros da microturbina é necessário ter a curva do coeficiente desempenho  $C_p$ versus a variável *lambda* ( $\lambda$ ) (LOPES, 2006). Com o auxílio desta curva é possível determinar a velocidade angular  $w_m$  do eixo da microturbina. Um conjunto desse tipo de curva, para vários valores para o ângulo *pitch*  $(\theta)$ , está apresentado na Figura 15.

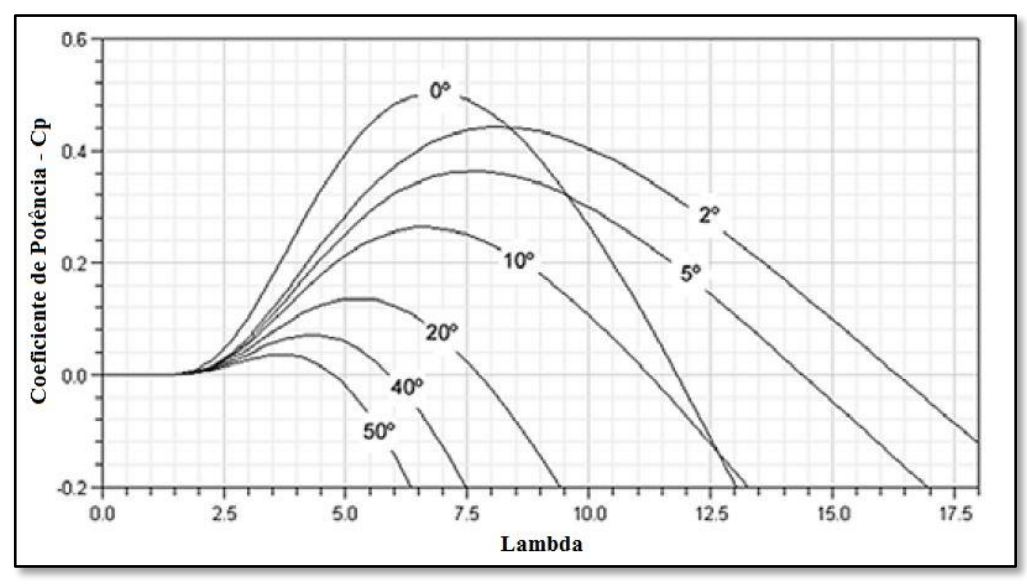

**Figura 15 - Curva**  $C_n$  **x**  $\lambda$ **Fonte: Cresesb, 2008.**

## 2.2 GERADORES

O objetivo do gerador é transformar a energia mecânica do eixo do rotor em energia elétrica. No entanto, quando está inserido em um grupo de geração eólica apresenta alguns problemas devido à variação do vento que afeta a velocidade do gerador e, conseqüentemente, o seu torque. Isto causa variações na tensão de saída, que torna necessário o uso de novas ferramentas como retificadores e inversores no projeto para controlar esta situação (CRESESB, 2014).
### 2.2.1 Tipos de Geradores

Gerador de corrente contínua

Utilizado em pequenas turbinas eólicas para carregar baterias, que por sua vez alimentam cargas CC ou, através de conversores CC-CA, alimentam a rede. Sua principal desvantagem é a elevada manutenção (FADIGAS, 2013).

Os geradores CC são classificados de acordo com o modo de excitação do enrolamento de campo. Quando a tensão e corrente geradas pela própria máquina forem utilizadas para alimentar o enrolamento de campo, este gerador é dito auto excitado. Dentro deste grupo de geradores existem os geradores CC tipo *shunt*, série e composto. Porém, se o enrolamento de campo for conectado diretamente a uma fonte CC, ou seja, a tensão fornecida para o enrolamento de campo for independente da tensão gerada, este gerador é dito como independente (KOSOW, 1982).

Neste trabalho utilizou-se um gerador CC com excitação independente, cujo circuito está apresentado na Figura 16, acoplado ao motor de indução, que faz parte do grupo que tem a função da microturbina na bancada de simulação do microgerador eólico. O motivo desta escolha está apresentado no Capítulo 3.

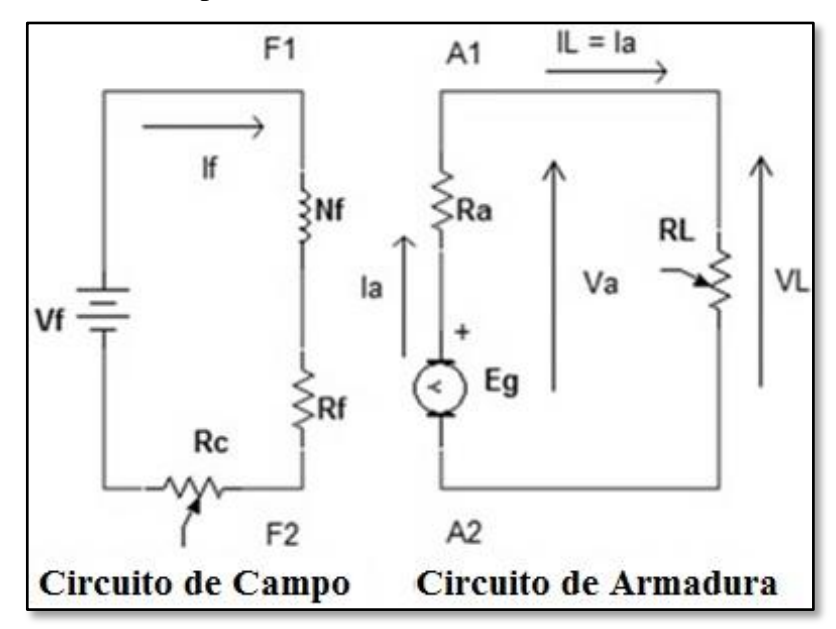

**Figura 16 - Circuito Detalhado de um Gerador CC com Excitação Independente Fonte:Autoria própria.**

Onde:

 $E<sub>g</sub>$  = Tensão total gerada pelo gerador (Fem) (V);

 $V_a$ = Tensão da armadura, que neste caso é igual à tensão da carga (V);

V<sup>f</sup> = Tensão da fonte externa de excitação no enrolamento *Shunt* (V);

V<sub>L</sub>= Tensão da carga (V);

 $I_a$ = Corrente da armadura (A);

 $I_f$  = Corrente do enrolamento *Shunt* (A);

 $I<sub>L</sub>$  = Corrente da carga (A);

 $R_a$  = Resistência de armadura ( $\Omega$ );

 $R_c$  = Resistência de compensação ( $\Omega$ );

 $R<sub>L</sub>$  = Resistência da carga ( $\Omega$ ).

No circuito da Figura 16, pode-se observar que, neste caso,  $V_a=V_L$  e  $I_L = I_a$ . Para este circuito, são válidas as equações [\(14\)](#page-37-0) a [\(17\)](#page-37-1) (KOSOW, 1982).

$$
-V_a - I_a \cdot R_a + E_g = 0 \tag{14}
$$

Isolando a tensão gerada E<sup>g</sup> , tem-se:

<span id="page-37-0"></span>
$$
E_g = V_a + I_a R_a \tag{15}
$$

Para a corrente de campo  $I_f$ :

<span id="page-37-1"></span>
$$
I_f = \frac{V_f}{R_f + R_c} \tag{16}
$$

$$
R_{TC} = R_f + R_c \tag{17}
$$

Onde:

 $R_{TC}$  = Resistência total de campo.

Analisando estas equações relacionadas ao gerador CC, pode-se verificar que: com o aumento da corrente da armadura/carga  $(I_a/I_L)$ , efetuado pelo aumento na carga  $(R_L)$ , tem-se um aumento na queda de tensão sobre a armadura  $(R_a)$ , e consequentemente uma queda na tensão na carga (VL). Este é o inconveniente deste tipo de ligação (Figura 16). Assim, quanto mais a corrente se aproxima da nominal, menor a tensão na carga. Além disso, o efeito da reação da armadura ajuda a agravar este problema (KOSOW, 1982).

Gerador de imã permanente

Esta máquina gera corrente alternada, que precisa ser retificada, pois sofre com as variações da turbina eólica. Após a retificação, esta tensão é controlada e atende cargas CC ou, através de um inversor, pode atender também as cargas CA. Uma grande desvantagem deste tipo de gerador é o alto custo (FADIGAS, 2013).

• Gerador síncrono

Muito utilizado em grandes turbinas eólicas, com sistemas interligados diretamente a rede. As principais vantagens são o alto rendimento e a independência de fonte externa de reativos. Em contra partida, como o rotor do gerador gira de acordo com o campo girante do estator, esta máquina necessita de reguladores de velocidade e tensão para não perder o sincronismo com a rede, o que deixa esse tipo de máquina mais cara (FADIGAS, 2013).

Gerador de indução

Este pode ser de gaiola de esquilo ou com rotor bobinado (em caso de turbinas com velocidade variável). Estes geradores estão ganhando espaço no mercado, pelo baixo custo que resulta principalmente da pouca manutenção, mas para manter esta máquina excitada como gerador é preciso controlar os reativos (FADIGAS, 2013).

### 2.3 GRUPO AEROGERADOR

Os elementos dos tópicos anteriores (turbina, caixa de engrenagens ou transmissão e gerador) formam um grupo aerogerador. Para obter relações entre parâmetros (principalmente potência) entre os elementos deste conjunto, é possível utilizar o fluxograma de um sistema aerogerador, apresentado na [Figura 17.](#page-39-0)

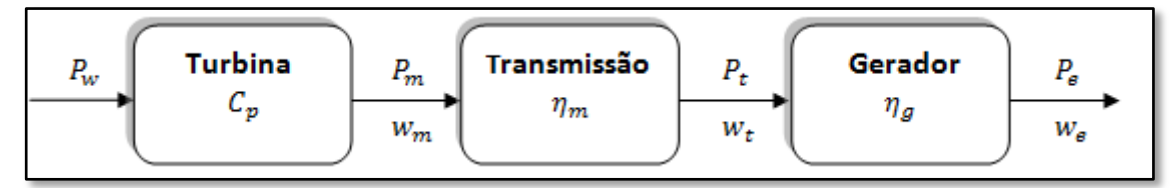

<span id="page-39-0"></span>**Figura 17 - Sistema Aerogerador Fonte: Adap. Johnson, 2006.**

Onde:

 $P_w$  = Potência do vento (W);

 $C_p$  = Coeficiente de desempenho;

= Potência Mecânica de Saída da Turbina em *watts* (W);

 $w_m$  = Velocidade Angular do Eixo da Turbina em rad/s;

 $\eta_m$ = Eficiência na transmissão;

= Potência da Transmissão (Caixa de Engrenagens) em *watts* (W);

 $w_t$  = Velocidade Angular da Transmissão em rad/s;

 $\eta_a$  = Eficiência do gerador;

 $P_e$  = Potência elétrica (W);

 $w_e$  = Velocidade Angular do eixo do Gerador em rad/s.

Analisando este fluxograma, é possível observar que a potência  $P_m$  entregue pelo eixo da turbina para a transmissão depende do coeficiente  $C_p$  da turbina e da potência  $P_w$  do vento. Utilizando este mesmo raciocínio, pode-se afirmar que as potências nos pontos entre os elementos do sistema dependem de parâmetros anteriores, de acordo com o fluxo. Dessa maneira, é possível relacionar parâmetros com equações, como por exemplo, a equação [\(18\),](#page-39-1) utilizada para calcular a potência elétrica  $P_e$  de saída do gerador quando se tem os rendimentos da caixa de engrenagens, do gerador, o coeficiente  $C_p$  e a potência do vento  $P_w$ .

<span id="page-39-1"></span>
$$
P_e = \eta_g \eta_m C_p P_w \text{ (W)} \tag{18}
$$

### <span id="page-39-2"></span>2.4 MEDIÇÃO DA VELOCIDADE DO VENTO

Informações sobre o vento são muito importantes para diferentes setores, como por exemplo, o setor marítimo, aéreo, industrial e energético, principalmente o setor eólico. Medições da velocidade do vento podem ser realizadas de diferentes maneiras, utilizando sistemas simples ou complexos, porém, na maioria dos casos, bastante caros em razão da dificuldade de medir essa grandeza bastante variável. A direção do vento também é um fator bastante relevante, como também sua relação com a própria velocidade. Uma maneira de se adquirir essas informações é consultar um banco de dados de ventos já existente (geralmente feito por instituições de metrologia), porém outro modo mais confiável é instalar equipamentos, como por exemplo, um anemômetro, e coletar dados por um período de tempo, embora requeira tempo e dinheiro (JOHNSON, 2006).

O anemômetro é um instrumento utilizado para realizar medições da velocidade do vento (JOHNSON, 2006). Com as informações obtidas por um sistema anemométrico, em conjunto com uma curva de potência de uma turbina eólica, é possível avaliar a energia gerada e verificar a atratividade de um investimento eólico (ALÉ; SIMIONI; HACK, 2014).

### 2.4.1 Tipos de Anemômetros

Existem diferentes tipos de anemômetro, entre eles, os que utilizam: hélices, copos, pratos de pressão, tubo de pressão, fio quente e laser (JOHNSON, 2006). Nas [Figura 18](#page-40-0) a 22 estão apresentadas ilustrações de alguns tipos. Mais características sobre esses diferentes tipos podem ser encontradas em Johnson (2006) e Silva (2010).

<span id="page-40-0"></span>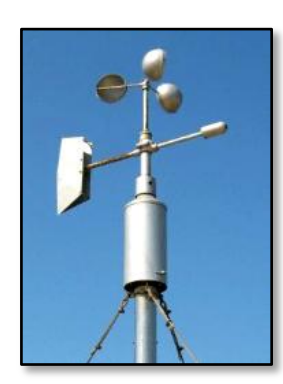

**Figura 18 - Anemômetro de Copos (de Robison) Fonte: [Como](http://www.comofazer.com.br/wp-content/uploads/2013/01/anemometro-caseiro.jpg) fazer, 2014.**

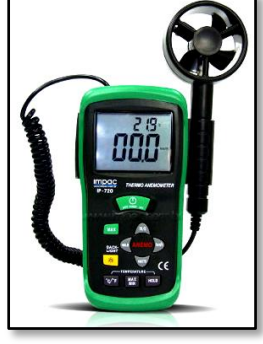

**Figura 19 - Anemômetro de Hélices Fonte: Impac, 2014.**

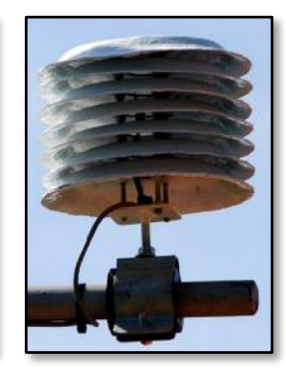

**Figura 20 - Anemômetro Prato de Pressão Fonte: Meteopt, 2014.**

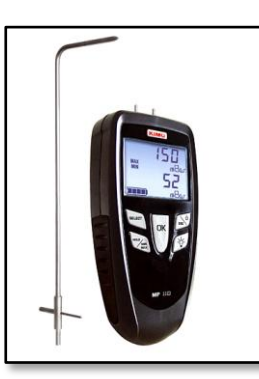

**Figura 21 - Anemômetro Tubo de Pressão Fonte: Romiotto, 2014.**

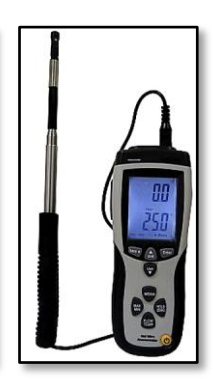

**Figura 22 - Anemômetro a Fio Quente Fonte: Itest, 2014.**

Os dados utilizados neste trabalho foram coletados por um anemômetro de copos, que possui três conchas e um sensor de velocidade (também chamado de calda), conforme é apresentado nas [Figura 23](#page-41-0) e [Figura 24,](#page-41-1) respectivamente. As conchas giram em torno de um eixo vertical de acordo com o fluxo do vento, com o auxílio da calda.

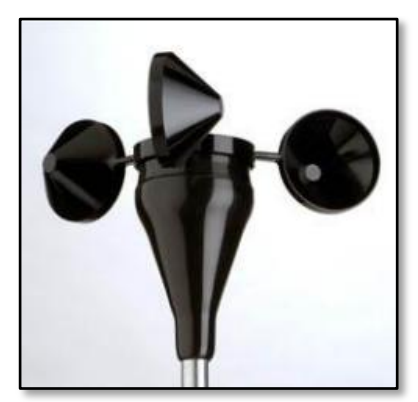

**Figura 23 - Anemômetro de Conchas (de Robinson) Fonte: COSTA, 2014.**

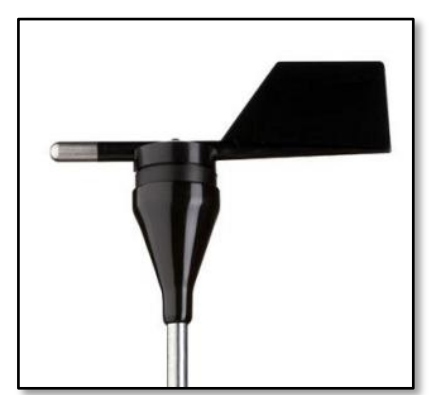

<span id="page-41-1"></span>**Figura 24** - **Sensor de Direção do Vento Modelo 200P da NRG Systems Fonte: COSTA, 2014.** 

<span id="page-41-0"></span>Foi utilizado este anemômetro, pois o mesmo foi emprestado pela Companhia Paranaense de Energia (COPEL) e já estava instalado acima do bloco A do Campus Curitiba da UTFPR (bairro Rebouças) coletando dados do vento por mais de um ano.

As especificações do anemômetro utilizado, de acordo com o fabricante *NRG Systems,* estão apresentadas na [Tabela 2.](#page-42-0)

O princípio de funcionamento deste anemômetro é baseado na variação da energia cinética causada pelo fluxo de ar nos copos, que gera uma variação de campo magnético no rotor, que por sua vez induz uma tensão nas espiras de uma bobina, que quando conectada a um dispositivo, pode transmitir esse sinal com freqüência proporcional à velocidade do vento (NRG SYSTEMS, 2007).

Esse anemômetro está conectado a um *data logger,* apresentado na [Figura 25,](#page-42-1) modelo *Symphonie PLUS* fabricado pela *NRG Systems,* para o qual as informações são enviadas para serem processadas e armazenadas por um cartão de memória. Também é possível visualizar as medições instantâneas em um visor LCD desse dispositivo.

<span id="page-42-0"></span>

| Dados          | Fabricante<br>Modelo    | NRG SYSTEMS<br>#40C                                                                                    |  |
|----------------|-------------------------|----------------------------------------------------------------------------------------------------|--|
| Descrição      | Sensor<br>Aplicações    | 3 COPOS<br>- Avaliação do recurso eólico                                                               |  |
|                |                         | - Estudos metrológicos                                                                                 |  |
|                |                         | - Monitoramento ambiental                                                                              |  |
|                | Faixa do sensor         | $1 \text{ m/s}$ a 96 m/s                                                                               |  |
|                | Compatibilidade         | Todos os Logger NRG                                                                                    |  |
| Sinal de saída | Tipo de sinal           | tensão<br>alternada<br>Baixa<br>frequência<br>linearmente<br>com<br>proporcional à velocidade do vento |  |
|                | Função de transferência | $m/s = (Hz x 0,765) + 0,35$                                                                            |  |
|                | Precisão                | 0,1 m/s dentro da faixa 5m/s a 25m/s                                                                   |  |
|                | Faixa do sinal de saída | 0Hz-125Hz                                                                                              |  |

Tabela 2 **-** Especificações do Anemômetro Utilizado

**Fonte: Especificações do Anemômetro NRG #40C.**

<span id="page-42-1"></span>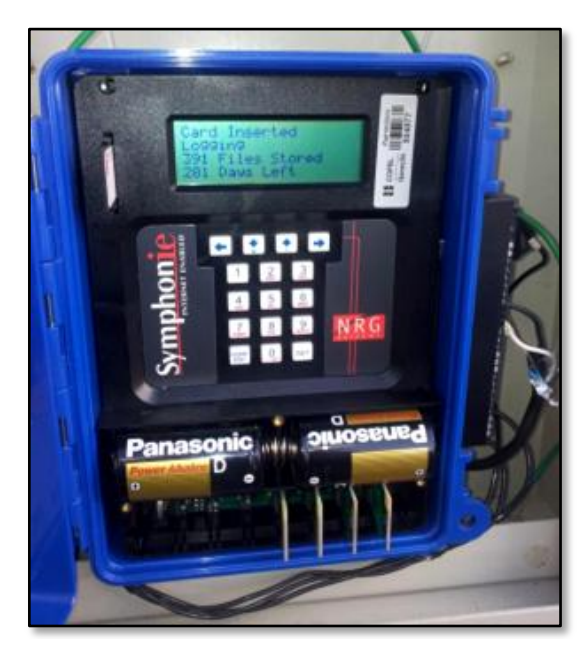

**Figura 25 - Data Logger Instalado na UTFPR Fonte: COSTA, 2014.**

Esse conjunto (anemômetro e *data logger*), instalado em um dos pontos mais altos da universidade, está apresentado na [Figura 26.](#page-43-0) Nesta figura pode-se observar que existe uma torre para aumentar a altura do anemômetro.

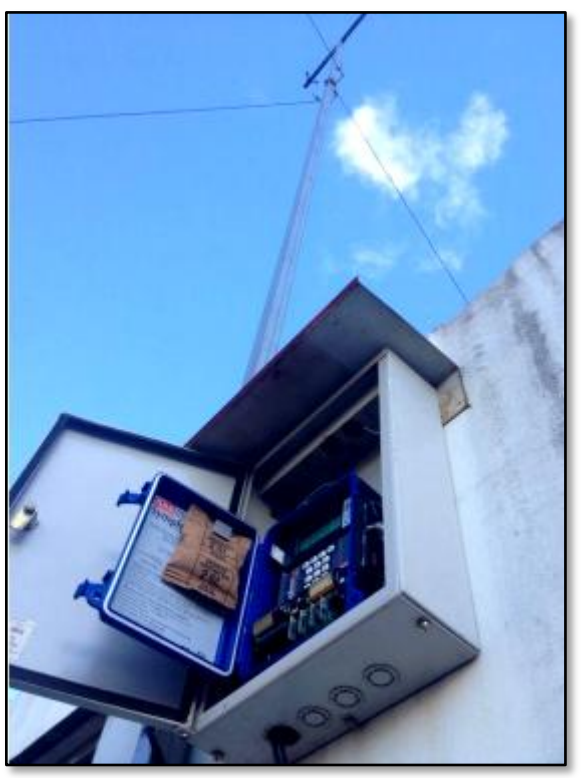

**Figura 26 - Disposição do Data Logger e dos Sensores de Medições Instalados na UTFPR Fonte:COSTA, 2014.**

# <span id="page-43-1"></span><span id="page-43-0"></span>2.5 MOTOR DE INDUÇÃO

Neste trabalho, a máquina que tem a função da turbina eólica é um motor polifásico de indução, que utiliza corrente alternada. Assim, nesta seção será apresentado um embasamento teórico relacionado a este componente, que é amplamente utilizado em inúmeras aplicações por sua simplicidade e preço competitivo. Esse tipo de motor foi nomeado pelo seu princípio de funcionamento, que é baseado na Lei de Faraday da indução eletromagnética (KOSOW, 1982). Nas máquinas de indução, tanto o enrolamento do estator como do rotor são excitados com corrente alternada. Pela transformação de potência entre rotor e estator, essas máquinas têm seu funcionamento comparado aos transformadores. Embora este tipo de máquina seja ideal para funcionar como motor, não é satisfatório o seu uso como gerador, embora pesquisas apresentem um bom desempenho desse tipo construtivo em aplicações no setor eólico (FITZGERALD, 2006). Os motores polifásicos de indução mais utilizados na indústria são os chamados de motores de gaiolas trifásicos (WEG, 2005).

#### 2.5.1 Aspectos Construtivos

Em relação à parte construtiva, os enrolamentos do rotor são eletricamente curtocircuitados, formando uma gaiola, que em muitos casos não possuem conexões externas. As partes construtivas, junto com as respectivas identificações, estão apresentadas em uma vista em corte na [Figura 27](#page-44-0) (FITZGERALD, 2006).

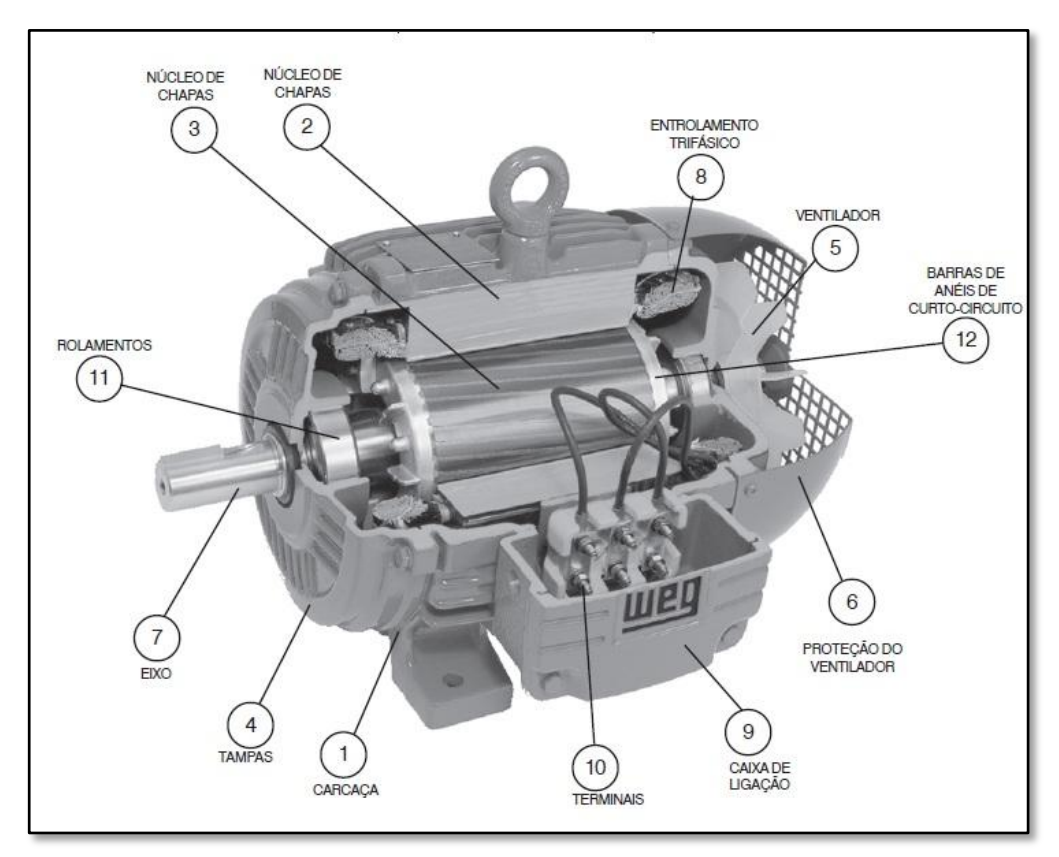

<span id="page-44-0"></span>**Figura 27 - Vista em Corte de um Motor Trifásico de Indução com Rotor Tipo Gaiola Fonte: WEG, 2005.**

Estas partes podem ser divididas em três grupos:

- Estator: Carcaça (1), Núcleo de Chapas (2),Enrolamento trifásico (8);
- Rotor: Eixo (7), Núcleo de chapas (3), Barras e anéis de curto-circuito (12);

 Outras partes: Tampas (4), Ventilador (5),Proteção do ventilador (6), Caixa de ligação (9),Terminais (10), Rolamentos (11).

2.5.2 Funcionamento

A falta de sincronismo entre os fluxos do rotor e do estator gera um escorregamento do rotor em relação ao fluxo síncrono da armadura, que resulta em uma corrente induzida no rotor. O fluxo de armadura de um motor de indução, como em um motor síncrono, se adianta em relação ao fluxo do rotor e dá origem a um conjugado eletromecânico (também chamado de torque ou momento binário). No caso de alimentação direta da rede elétrica, o escorregamento s, que é adimensional, pode ser calculado pela equação [\(19\)](#page-45-0) (FITZGERALD, 2006).

<span id="page-45-0"></span>
$$
s = \frac{n_s - n'}{n_s} \tag{19}
$$

Onde:

 $s =$  escorregamento;

 $n_s$  = velocidade síncrona do motor (rpm);

 $n'$  = velocidade do motor (rpm).

Trabalhando com esta fórmula, pode se isolar a velocidade do rotor  $n'$ que pode ser calculada pela equação [\(20\):](#page-45-1)

$$
n' = (1 - s). ns (rpm)
$$
 (20)

Só que a velocidade síncrona  $n_s$  é calculada pela equação [\(21\):](#page-45-2)

<span id="page-45-2"></span><span id="page-45-1"></span>
$$
n_s = \frac{120 \cdot f}{p} \quad \text{(rpm)} \tag{21}
$$

Onde:

 $f =$  Frequência da rede em hertz (Hz);

 $p =$  Número de pólos do motor.

Substituindo a equação [\(21\)](#page-45-2) na equação [\(20\),](#page-45-1) chega-se na equação [\(22\),](#page-46-0) para calcular a velocidade nominal do rotor de um motor.

<span id="page-46-0"></span>
$$
n' = \frac{120 \cdot f \cdot (1-s)}{p} \quad (\text{rpm}) \tag{22}
$$

Com o motor parado, a velocidade do rotor é nula, o escorregamento é unitário e a frequência do rotor é igual a do estator. Dessa maneira, o campo do rotor gira com a mesma velocidade que o campo do estator, o que gera um conjugado de partida que faz o rotor tender a girar no sentido do campo de indução do estator. Sendo esse conjugado superior à oposição de rotação imposta pela carga, o motor atingirá sua velocidade de operação (FITZGERALD, 2006).

Outra grandeza bastante importante de um motor de indução é o torque, que é resultado da interação entre os campos eletromagnéticos do rotor e do estator. Na [Figura 28,](#page-46-1) estão apresentadas as características de torque e corrente (linha tracejada) em relação à velocidade de um motor acionado por partida direta. Nesta figura pode-se observar que o torque na partida é equivalente 2 a 2,5 vezes o torque nominal, enquanto a corrente será de 5 a 6 vezes maior que a corrente nominal (WEG, 2005).

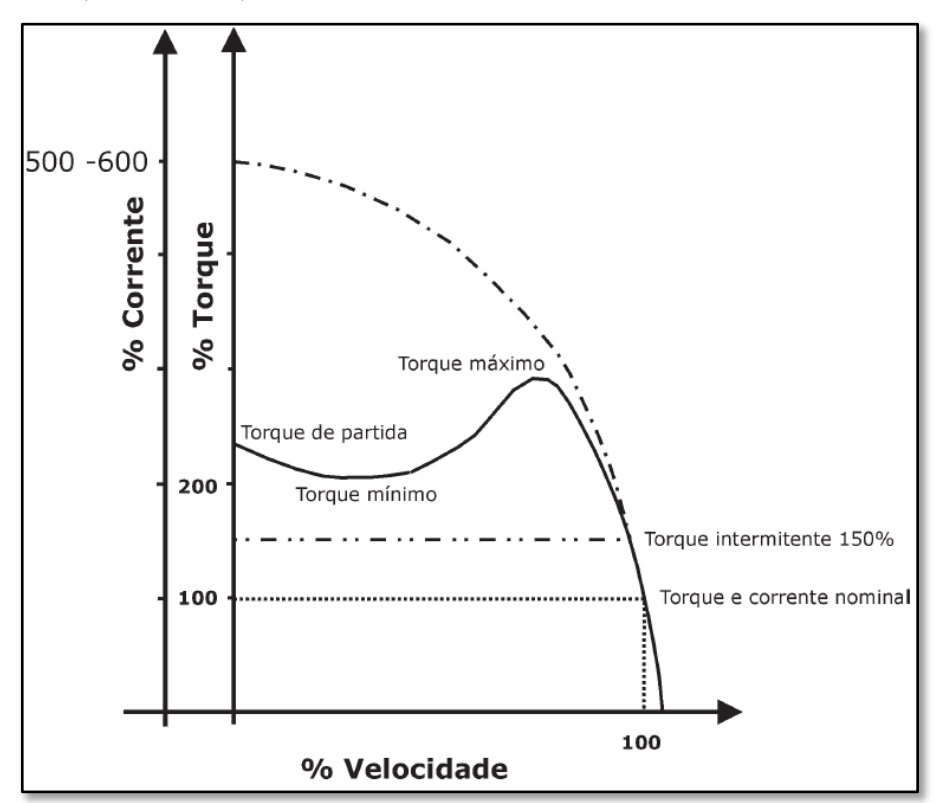

**Figura 28 - Curvas Torque x Velocidade e Corrente x Velocidade, em % Fonte: WEG, 2005.**

<span id="page-46-1"></span>Segundo Kosow (1982), o torque  $T$  pode ser calculado pela equação [\(23\).](#page-46-2)

<span id="page-46-2"></span>
$$
T = k. \phi. I_R \cos \theta_R \quad (N.m)
$$
 (23)

Onde:

 $T =$ Torque do rotor (N.m);

 $k =$  Constante que depende dos aspectos construtivos da máquina;

 $\phi$  = Fluxo do campo girante do estator (Wb);  $I_R$  = Corrente no rotor (A);  $\cos \theta_R$  = Fator de potencia do rotor.

Por causa de perdas que ocorrem no motor, a potência entregue à carga pelo eixo do motor é menor do que a potência elétrica absorvida da rede. Essa transformação de potência elétrica para mecânica de um motor pode ser representada pelo rendimento (η), que deve estar na placa de características de cada motor. Segundo WEG (2005), as perdas podem ser classificadas em:

- Perdas no estator (perdas no cobre);
- Perdas no rotor:
- Perdas por atrito e falta de ventilação;
- Perdas magnéticas no núcleo (perdas no ferro).

Segundo Kosow (1982), a potência desenvolvida pelo rotor  $P_d$  de um motor de indução pode ser calculada pela equação [\(24\).](#page-47-0)

<span id="page-47-0"></span>
$$
P_d = I_R^2 \cdot R_r \frac{(1-s)}{s} = P_{in} \cdot (1-s) \quad (W)
$$
 (24)

Onde:

 $P_d$  = Potência desenvolvida pelo rotor (W);

 $I_R$  = Corrente no rotor (A);

 $R_r$  = Resistência do rotor ( $\Omega$ );

 $P_{in}$  = Potência de entrada do rotor.

#### 2.5.3 Controle de Motores de Indução

Embora os motores de indução alimentados por tensões de frequência constante atendam inúmeras aplicações em acionamentos com velocidade invariável, existem outras aplicações que exigem velocidades variáveis, como acontece no caso deste trabalho, no qual o motor emula uma microturbina eólica (FITZGERALD, 2006). Segundo Rashid (1999),pode-se variar a velocidade e o torque de uma máquina de indução utilizando os seguintes métodos:

- Controle da tensão do estator.
- Controle da tensão do rotor (para motores com rotor bobinado).
- Controle da frequência.
- Controle da tensão e frequência do estator.
- Controle da tensão, corrente e frequência.

A velocidade variável tem inúmeras aplicações em diferentes setores industriais. Para isso, são necessários controladores de velocidade. Antes da década de 60, a maioria dos sistemas utilizava motores em corrente contínua para realizar este controle.

Com o avanço tecnológico, por volta dos anos 80, com o desenvolvimento dos semicondutores, iniciou-se a implementação de sistemas eletrônicos para variação de velocidade. Por esse fato, a utilização de máquinas de indução para conversão eletromecânica foi facilitada. Assim, em muitas aplicações em que se demandava uma velocidade variável, que antes utilizavam motores CC, passou-se a utilizar motores de indução. Diferentemente de quando o motor é alimentado diretamente pela rede elétrica (partida direta), quando está conectado a um inversor de frequência pode ser alimentado com uma tensão e frequência variáveis (GURGEL, 2009).

Segundo a empresa PH Engenharia (2014), variando a tensão e a freqüência, pode-se obter a família de curvas que relaciona torque (%) e velocidade, apresentada na [Figura 29.](#page-48-0) Para realizar o controle desse motor de indução, que terá o papel de uma turbina eólica, foi utilizado um inversor de frequência, que será apresentado no próximo tópico.

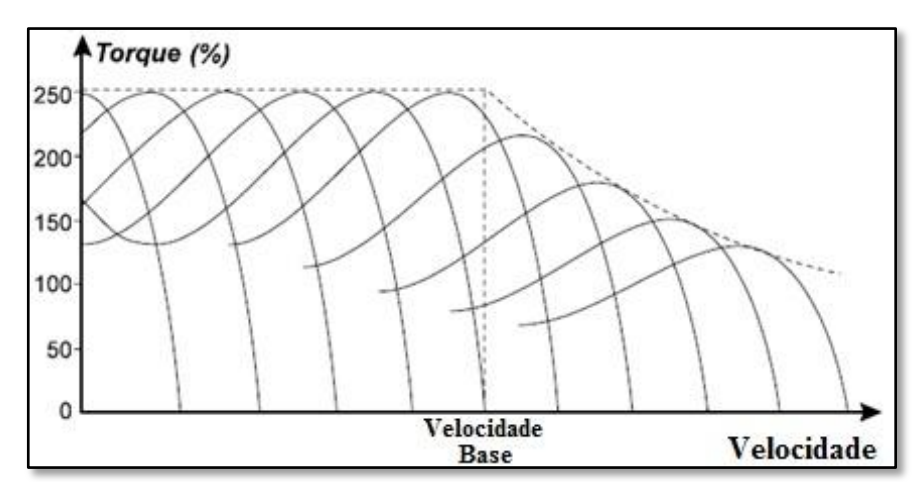

<span id="page-48-0"></span>**Figura 29 - Família de Curvas que se Obtêm Variando a Tensão e a Freqüência Fonte:Adap. PH Engenharia, 2014.**

### <span id="page-49-1"></span>2.6 INVERSOR DE FREQUÊNCIA

Os conversores de freqüência atuais, mais conhecidos comercialmente como inversores de freqüência, com o aperfeiçoamento da eletrônica de potência, tiveram um grande desenvolvimento, e têm um papel fundamental na indústria no acionamento e controle de motores de indução. Embora existam diferentes estruturas de inversores de acordo com cada fabricante, a estrutura básica é comum na maioria deles e está apresentada na [Figura 30.](#page-49-0)

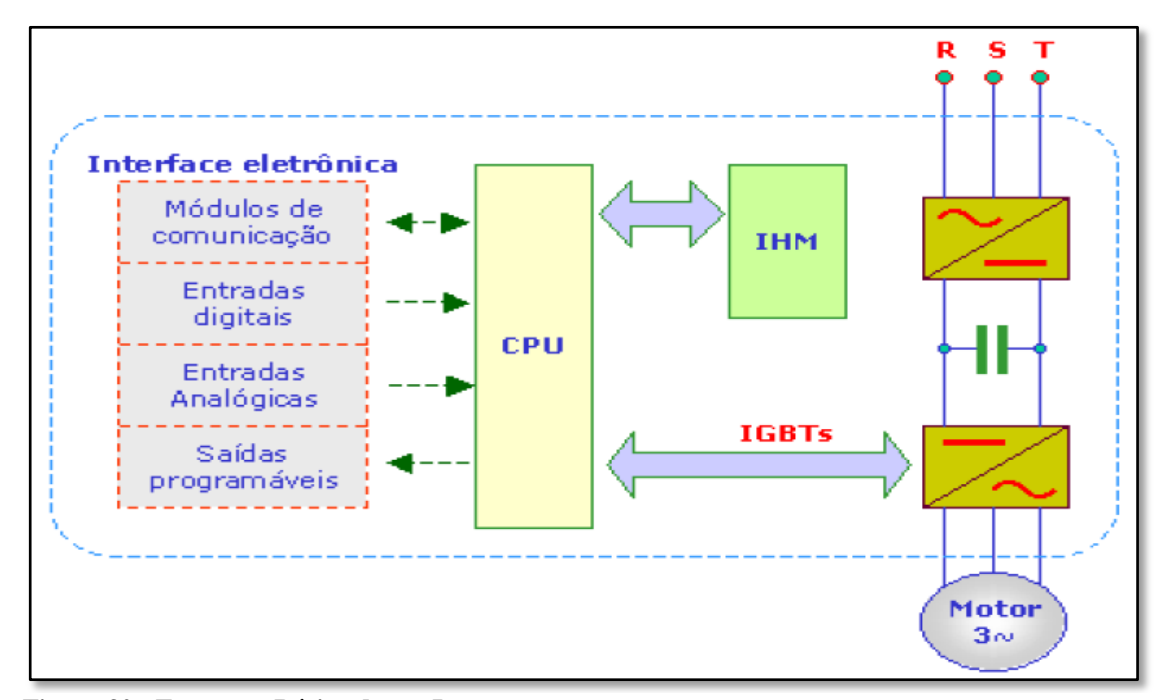

<span id="page-49-0"></span>**Figura 30 - Estrutura Básica de um Inversor Fonte: Silva, 2014.**

Na [Figura 30,](#page-49-0) os blocos têm os seguintes significados:

- CPU Unidade de Processamento Central pode ser considerado como cérebro do inversor, tem como base um microcontrolador ou um microprocessador e gera a lógica de pulsos para os transistores;
- IHM Interface Humano Máquina representa a interação entre homem e máquina e através deste bloco podem ser feitas parametrizações;
- Interface eletrônica permite comunicação com dispositivos externos (podendo conter módulos de comunicação, entradas e saídas;
- Etapa de potência possui em sua estrutura básica um retificador trifásico, um barramento CC e um conjunto de transistores. Esta etapa está apresentada na [Figura 31.](#page-50-0)

Segundo Franchi (2008), as principais finalidades dos inversores de freqüência são:

- Ajuste da velocidade de um motor elétrico visando à rapidez do processo;
- Ajuste do torque de um conjunto de acordo com as necessidades do processo;
- Redução do consumo de energia e aumento de eficiência.

### 2.6.1 Funcionamento

De maneira resumida, o funcionamento de um inversor de frequência se baseia na conversão de uma tensão alternada de uma fonte, que alimenta o inversor, em uma tensão contínua (utilizada para realizar todo controle), que depois é convertida em tensão alternada novamente, porém com características desejadas (frequência e tensão), que possibilita o controle de velocidade e torque de um motor (SILVA, 2014). Tirando a parte do controle, este funcionamento representa o circuito de potência de um inversor de freqüência, apresentado na [Figura 31.](#page-50-0) Nesta figura estão as partes da etapa de potência, comum a todos inversores, que possibilita a obtenção de um sistema trifásico com frequência variável a partir de uma tensão e frequência constante (rede).

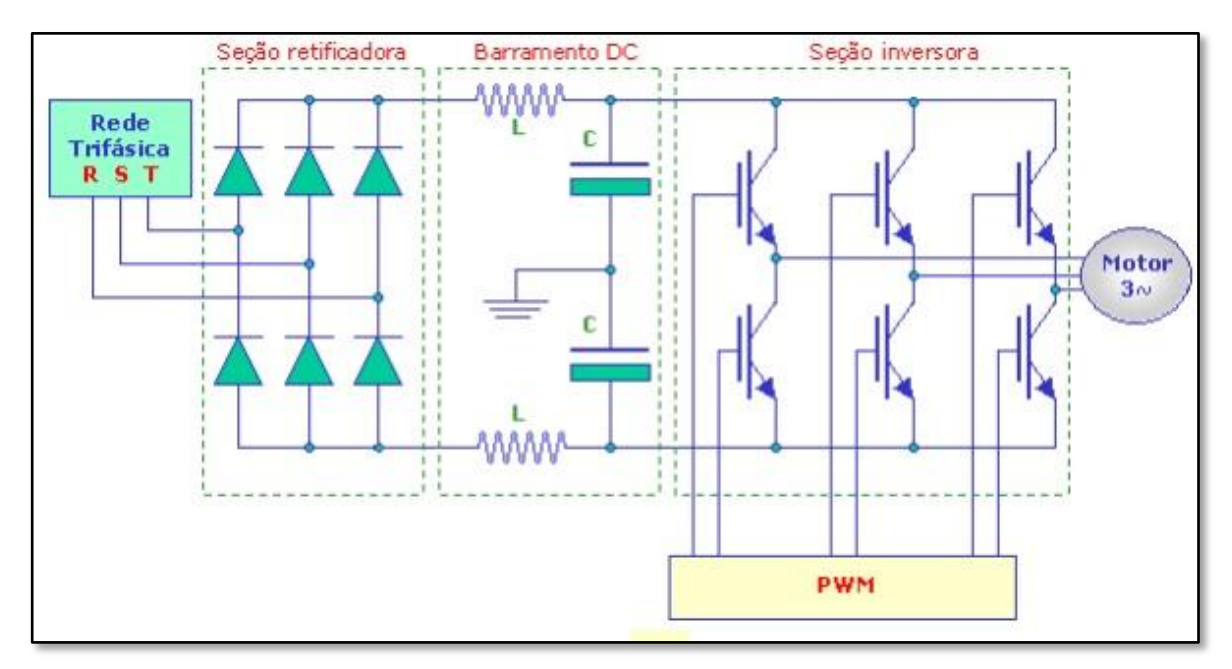

<span id="page-50-0"></span>**Figura 31 - Etapa de Potência de um Inversor de Frequência Fonte: Silva, 2014.**

Na [Figura 31,](#page-50-0) antes de chegar ao bloco chamado de Inversor, a tensão é retificada (transformada de alternada para contínua) no Retificador e filtrada no Filtro (Barramento CC). O inversor é composto por seis chaves implementadas com transistores que são dispositivos semicondutores, e na maioria dos casos são IGBTs (que significa, em português, Transistor Bipolar com Porta Isolada – ou *Insulated Gate Bipolar Transistor*, em inglês). De acordo com a combinação desses transistores (abertos ou fechados) pode-se obter na saída do inversor diferentes formas de ondas. Para realizar essas combinações dos transistores, os inversores modernos utilizam o método chamado de PWM (*Pulse Width Modulation* ou Modulação por Largura de Pulsos), que permite a geração de ondas senoidais com resolução de até 0,01 Hz. Na [Figura 33,](#page-52-0) é apresentado o padrão de chaveamento de tensão e corrente quando é utilizada a técnica PWM.

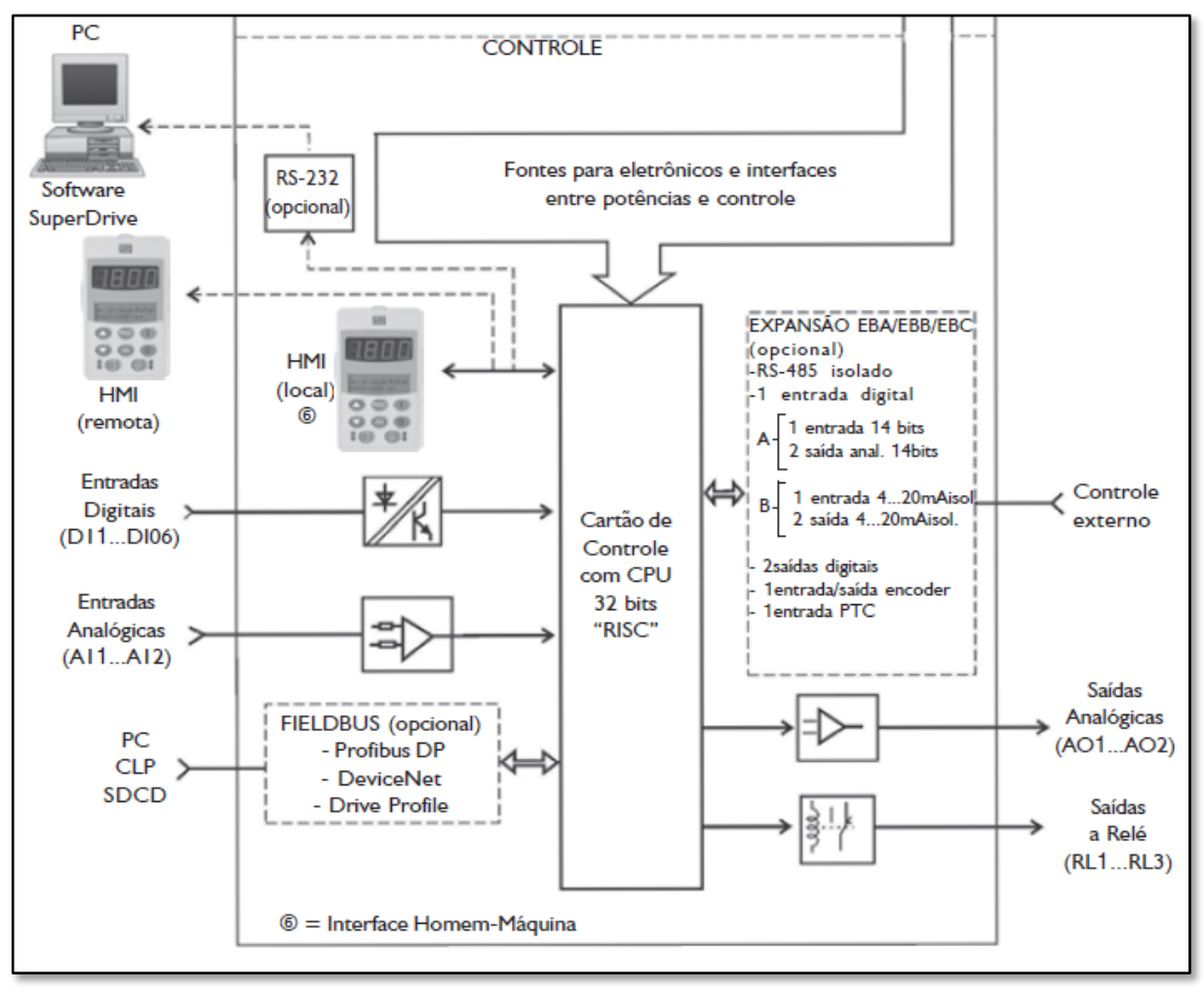

<span id="page-51-0"></span>**Figura 32 - Bloco de Controle do Inversor CFW-09 Fonte: WEG, 2005.**

A etapa de controle varia de inversor de fabricante para fabricante. Na [Figura 32](#page-51-0) está apresentado, de maneira simplificada, o bloco de controle de inversor CFW-09 de fabricação

WEG. Nesta figura, pode-se observar as possíveis entradas e saídas, além de diferentes conexões para operação, comunicação e controle deste modelo.

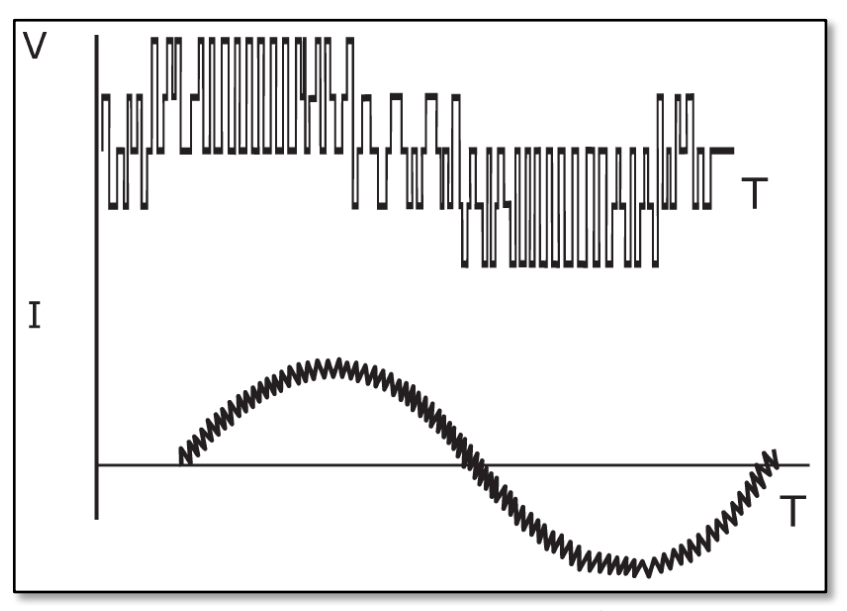

**Figura 33 - Padrão de Chaveamento Utilizando a Técnica PWM Fonte: WEG, 2005.**

### <span id="page-52-0"></span>2.6.2 Tipos de Controle

Existem dois métodos de controle utilizando inversores de freqüência, que pode ser controle escalar ou vetorial.

• Controle escalar

No controle escalar, a razão entre tensão e frequência (V/F) se mantém constante, que resulta em um torque constante e igual ao nominal, conforme é mostrado na [Figura 34,](#page-53-0) para qualquer velocidade do motor. Também na [Figura 34,](#page-53-0) é possível observar que a corrente que circula no estator é proporcional à razão entre tensão e frequência. Apenas a partir de 60 Hz, tem-se a região de enfraquecimento de campo, na qual se atinge a tensão máxima da rede e a partir desse ponto a corrente e o torque diminuem.

O controle escalar é utilizado em aplicações nas quais não é exigido controle de torque, precisão e nem grandes acelerações e frenagens. Esse tipo de controle fornece 0,5% de precisão da rotação nominal em casos que não há variação de carga, e de 3% a 5% em casos com variação

de carga de 0 a 100% do torque nominal. Inversores que utilizam controle escalar são relativamente mais baratos do que inversores que utilizam controle vetorial (WEG, 2005).

Neste trabalho, utilizou-se o controle escalar por sua simplicidade e por atender às necessidades do trabalho.

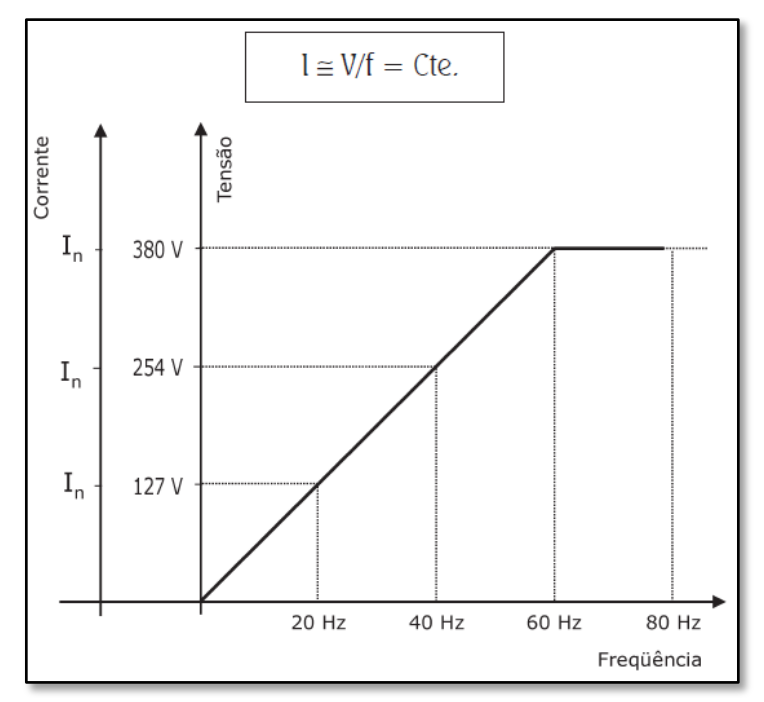

**Figura 34 - Gráfico Característico do Controle Escalar Fonte: WEG, 2005.**

<span id="page-53-0"></span>• Controle vetorial

O controle vetorial é utilizado em aplicações em que é necessário alto desempenho dinâmico, respostas rápidas e alta precisão de regulação de velocidade. Embora seja mais comum o uso desse controle utilizando acionamentos com corrente contínua, com o avanço da tecnologia, estão aparecendo opções de novas alternativas que utilizam corrente alternada (WEG, 2005). Segundo Silva (2014), no controle vetorial o inversor não obedece a uma relação de tensão e frequência, ou seja, a razão (V/F) é modificada de acordo com um algoritmo interno do inversor.

### 2.6.3 Parâmetros do Inversor de Frequência

Através dos parâmetros de um inversor de frequência, o usuário pode ler, programar valores que mostram, ajustam e/ou sintonizam o comportamento do inversor e motor de acordo com as características desejadas. Segundo WEG (2005), os parâmetros podem ser divididos entre seguintes grupos:

- Parâmetros de leitura utilizados para visualizar;
- Parâmetros de regulação ajustáveis a serem utilizados pelas funções do inversor;

 Parâmetros de configuração para definir características e funções a serem executadas pelo inversor, além das funções de entrada e saída;

- Parâmetros do motor que são os valores nominais do motor (dados de placa);
- Parâmetros das funções especiais.

Segundo WEG (2005), o comando da velocidade de um motor acionado por um inversor significa programar uma referência de velocidade em alguma entrada do inversor, porém sem saber a real velocidade do eixo do motor. Em situações em que é importante saber a real velocidade do eixo do motor, é necessário controlar o sistema e para isso, podem ser utilizados sensores acoplados no eixo do motor.

Para medir a real velocidade do motor, foi utilizado um tacogerador (também conhecido como tacômetro), cujas especificações estão apresentadas no capítulo 3. O tacômetro é um gerador CC projetado para fornecer um sinal de tensão contínua correspondente ao real valor de velocidade do eixo da máquina na qual o tacômetro foi acoplado (WEG, 2008). A escolha do tacogerador deve-se a sua simplicidade de funcionamento e disponibilidade para este trabalho.

### 2.7 MICROCONTROLADOR

O microcontrolador é um componente eletrônico programável utilizado para diversos tipos de controle. Este componente pode controlar tanto dispositivos de entrada como sensores, quanto dispositivos de saída como *displays* de LCD, sete segmentos, relês entre outros (ANTONIO, 2006).

É importante não confundir o microcontrolador com o microprocessador, pois este último, diferente do primeiro, necessita de vários periféricos externos para funcionar, como memória, placas entre outros. Já o microcontrolador contém estes e outros periféricos internamente à sua estrutura, como por exemplo: saídas PWM, várias linhas de I/O (*in/out*, ou seja, entrada e saída), um CPU (*Central Processor Unit*, que significa unidade de processamento central) para interpretar as instruções do programa, uma memória PROM (*Programmable Read Only Memory*, traduzida como memória programavel somente para leitura) a qual memoriza de maneira permanente as instruções do programa e uma memória RAM (*Random Access Memory*, ou seja, memoria de accesso aleatório) utilizada para memorizar as variáveis utilizadas pelo programa (ANTONIO, 2006).

Na [Figura 35](#page-55-0) está apresentado em blocos o conceito do microcontrolador, onde ele engloba desde o microprocessador  $(\mu P)$ , memória RAM, memória Flash, I/O digitais (entrada e saídas digitais), USART (*Universal Synchronous Asynchronous Receiver Transmitter*, ou seja, transmissor receptor universal síncrono e assíncrono, utilizado para comunicação serial), A/D (conversor analógico digital), PWM, I²C (*Inter-Integrated Circuit*, um [barramento](http://pt.wikipedia.org/wiki/Barramento) [serial](http://pt.wikipedia.org/wiki/Serial) multimestre utilizado para conectar periféricos de baixa velocidade), SPI (*Serial Peripheral Interface*  -interface periférica serial, que é um [protocolo](http://pt.wikipedia.org/wiki/Protocolo) que permite a comunicação com diversos outros componentes, formando uma rede), até Timers, Controladores e Interruptores (ANTONIO, 2006).

| μP                    |              | Mem.<br><b>RAM</b> | Mem.<br><b>Flash</b>  |
|-----------------------|--------------|--------------------|-----------------------|
| <b>I/O</b><br>digital | <b>USART</b> | A/D                | <b>PWM</b>            |
| <sup>2</sup> C        | <b>SPI</b>   | <b>Timers</b>      | Control.<br>interrup. |

**Figura 35 - Componentes Internos ao Microcontrolador Fonte: Assef, 2014.**

<span id="page-55-0"></span>2.7.1 Tipos

Uma família de microcontroladores, bastante conhecida, é a família PIC (Controlador Integrado de Periféricos), de fabricação da *Microchip*, com vários modelos, linhas de I/O e

dispositivos a disposição do projetista. Na [Figura 36,](#page-56-0) está apresentada a escala de funcionalidade versus performance dos PICs, que vão desde grupos mais simples, como o PIC 10, até modelos mais completos e complexos, como do grupo PIC 32.

Segundo o número de instruções os microcontroladores podem ser divididos em duas classes, os RISC e os CISC.

Os CISCs (*Complet Instruction Set of Code*, que signifca conjunto de instruções de programa completo), possuem muitas instruções, arquitetura complexa, barramentos com poucos *bits*, baixo *clock*, ciclo de projeto longo e em geral são utilizados para programas menores (ASSEF, 2014).

Já os RISCs (*Reduced Instruction Set of Code*, ou seja, conjunto de instruções de programa reduzido), possuem poucas instruções, arquitetura simples, barramento com muitos *bits*, alto *clock*, ciclo de projeto curto e geralmente são utilizados em programas maiores. O PIC se encaixa nesta classificação (ASSEF, 2014).

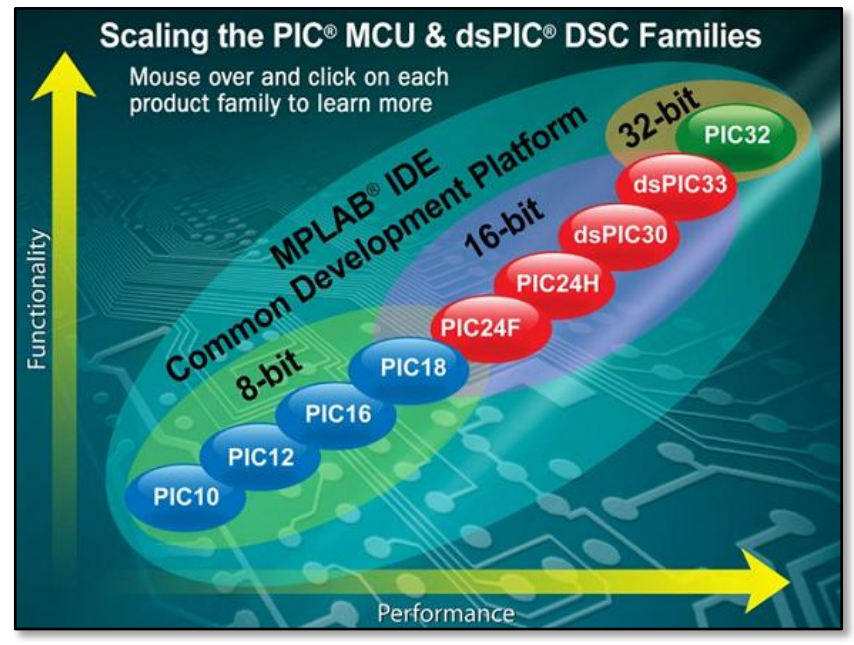

**Figura 36 - Escala de Funcionalidade e Performance da Família PIC Fonte: Assef, 2014.**

### <span id="page-56-0"></span>2.4.3 Programação

Um programa consiste em um conjunto de instruções que o microcontrolador deve seguir e podem ser em linguagem Assembler ou em C, cada qual com as suas peculiaridades (ANTONIO, 2006):

 Assembler: é o nível mais baixo que se pode programar, gerando desproporção entre o número de instruções e a tarefa a se executar, mas existe a vantagem de otimizar a rotina e ainda a existência de compiladores livres.

 C: ganha em desempenho, baixo uso da memória e grande número de instruções, mas gera grandes programas, cada um com o perfil do programador, acarretando dificuldades em encontrar erros.

Segundo Antonio (2006), para programar o PIC pode-se utilizar o programa *MPLAB* (da *Microchip*), que é um ambiente integrado de desenvolvimento, onde o usuário pode desenvolver e executar o programa para o PIC desde a:

Edição: edição do programa.

 Compilação: tradução do texto para a linguagem de máquina (.hex), ou seja, hexadecimal.

Simulação: é possível simular passo a passo o código.

 Gravação: o código hexadecimal pode ser transferido para o microcontrolador através de um gravador.

Ainda com o auxilio do programa *Proteus* – Isis (da empresa *Labcenter Eletronics*), é possível emular todo o sistema, desde o PIC até os seus periféricos, utilizando o código hexadecimal gerado no *MPLAB*. Na [Figura 37](#page-57-0) está representado o fluxo de compilação de um programa e gravação de um PIC.

<span id="page-57-0"></span>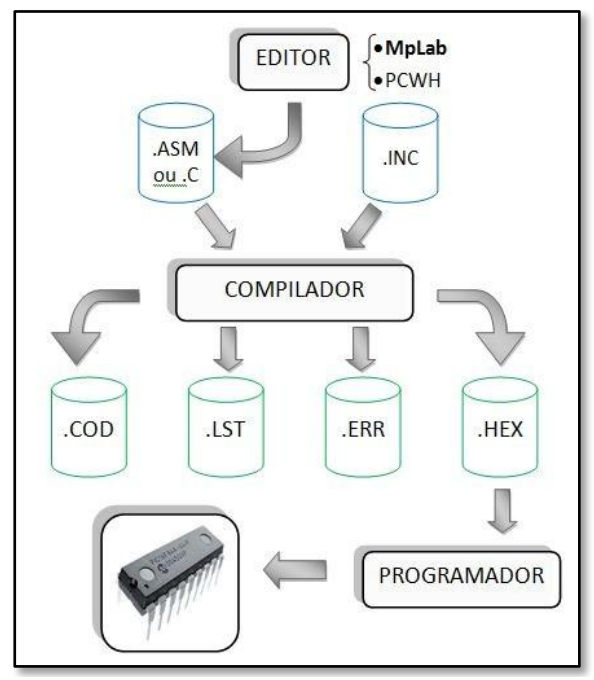

**Figura 37 - Fluxograma de Compilação de um Programa e Gravação de um PIC Fonte: Adap. ANTONIO, 2006.**

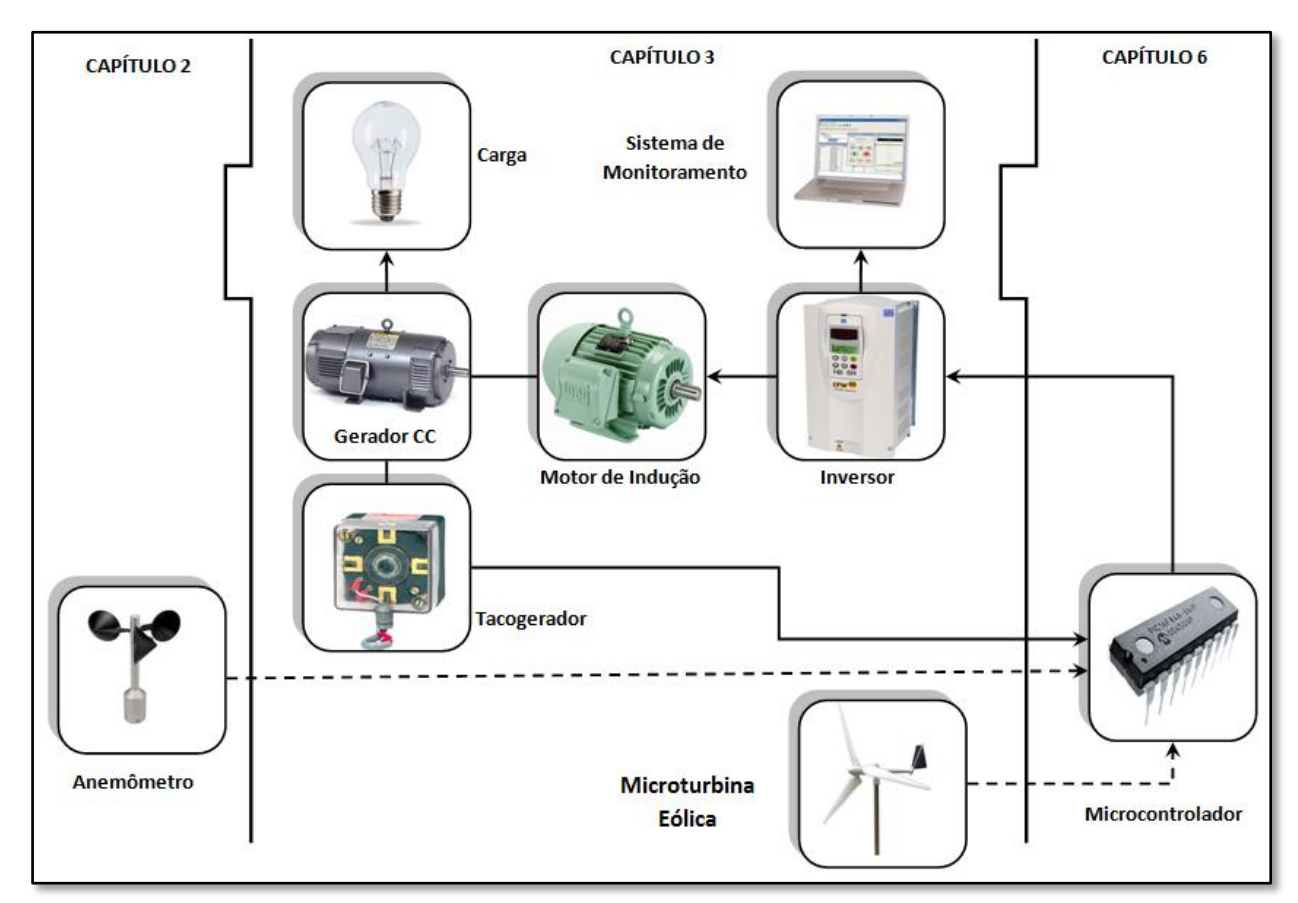

# **3 SELEÇÃO DOS EQUIPAMENTOS E MONTAGEM DA BANCADA**

<span id="page-58-0"></span>**Figura 38 - Equipamentos a serem Selecionados em seus Respectivos Capítulos Fonte: Autoria prória**

Neste tópico serão definidos os equipamentos, apresentados na [Figura 38](#page-58-0) e no Capítulo 2, que serão utilizados no trabalho. Logo após, será apresentada a montagem da bancada, contemplando os equipamentos selecionados. Como o anemômetro foi definido antes do início do trabalho (tópico [2.4\)](#page-39-2), não fará parte deste tópico. O microcontrolador PIC será definido no Capítulo 6, após a conclusão do programa do microcontrolador. Para utilizar o sistema de monitoramento utilizou-se um computador disponível no laboratório e o software *Super Drive*, indicado pelo fabricante do inversor (WEG).

# 3.1 MICROTURBINA EÓLICA

Após analisar os diferentes tipos de turbinas, são evidentes as vantagens das turbinas eólicas de eixo vertical em ambientes urbanos, principalmente pelo fato de não precisarem estar direcionadas de acordo com o fluxo do vento, o que as tornam interessantes em espaços não abertos e com o fluxo eólico turbulento, como é o caso de diversos ambientes urbanos. Porém, como foi mencionado anteriormente, a turbina de eixo horizontal ainda é maioria disponível no mercado de geração eólica. Dessa maneira, pela acessibilidade de dados comerciais e técnicos, neste trabalho foi escolhida uma turbina de eixo horizontal como referência de dados.

A microturbina eólica, apresentada na [Figura 39,](#page-59-0) que foi utilizada é de origem chinesa, modelo *SA-2KW* empresa *Saiam*, possui as seguintes especificações:

- Marca: SAIAM Power Technology.
- Modelo: SA-2KW.
- Potência nominal: 2000 W para uma velocidade do vento de 11 m/s.
- Pico de potência: 3000 W.
- Velocidade de inicio de operação: 3 m/s.
- Velocidade de trabalho: 3,5 25 m/s
- Velocidade máxima: 40 m/s.
- Diâmetro do rotor: 3,2 m.
- Comprimento das pás: 154 cm.
- Área de varredura das pás: 8,04 m².
- $\bullet$  Peso: 75 Kg.

<span id="page-59-0"></span>Outras informações podem ser consultadas em Saiam (2014).

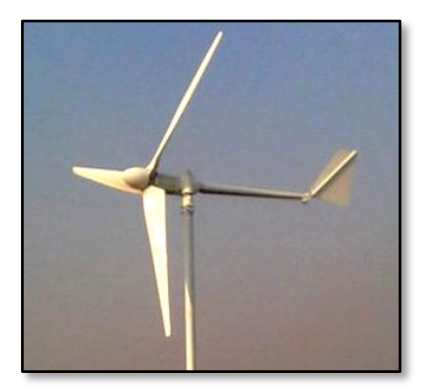

**Figura 39 - Microturbina a ser Utilizada neste Trabalho Fonte: Saiam, 2014.**

Na [Figura 39](#page-59-0) é possível observar que esse modelo possui três pás e uma calda, para direcionamento de acordo com o vento. A curva de potência desta turbina, apresentada na [Figura](#page-60-0)  [40,](#page-60-0) será utilizada, em conjunto com os dados de velocidades de ventos, para encontrar a curva  $C_p$ , utilizada para encontrar a velocidade do eixo do motor de indução.

Esse modelo foi escolhido de acordo com a potência do motor de indução, que faz parte do grupo de simulação da microturbina, que é 3 kW (potência máxima dessa microturbina).

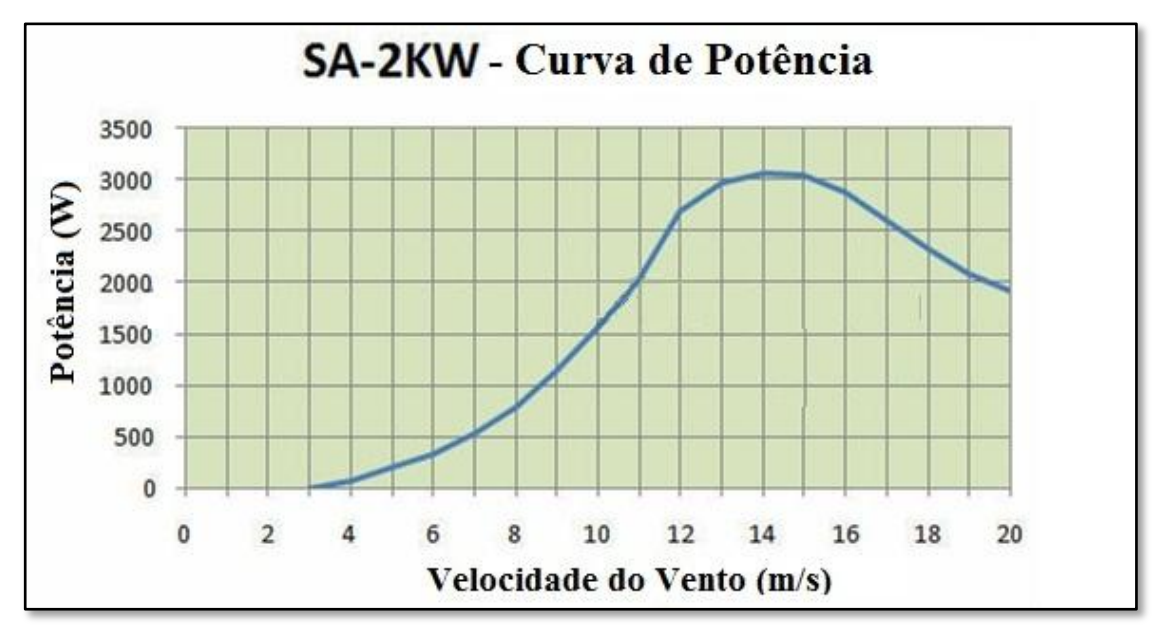

<span id="page-60-0"></span>**Figura 40 - Curva de Potência da Microturbina Fonte: Adap. Saiam, 2014.**

Nesta curva de potência apresentada é possível observar que a turbina começa a desenvolver potência a partir de uma velocidade do vento de 3 m/s. Ainda que, a máxima potência é alcançada quando o velocidade eólica atinge 14 m/s.

# 3.2 GERADOR CC

Os geradores para turbinas eólicas normalmente são síncronos devido as suas características já apresentadas, mas com a simplicidade e disponibilidade de trabalhar com uma máquina CC [\(Figura 41\)](#page-61-0), optou-se por utilizar este tipo de gerador neste trabalho. Suas especificações técnicas estão apresentadas na [Tabela 3.](#page-61-1)

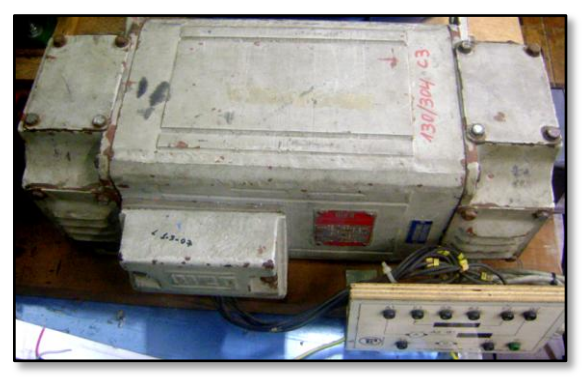

**Figura 41 - Gerador CC Utilizado Fonte: Autoria própria.**

<span id="page-61-1"></span><span id="page-61-0"></span>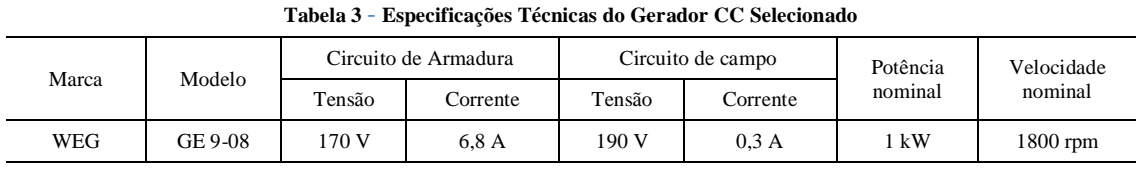

Fonte: Autoria própria

# 3.3 MOTOR DE INDUÇÃO

Com as vantagens em utilizar um motor de indução apresentadas no tópico [2.5,](#page-43-1) como a maior facilidade de realizar um controle de velocidade utilizando um inversor de frequência, devido ao grande desenvolvimento tecnológico, além do baixo custo, ficam evidentes as razões para ser utilizado um motor de indução para simular o funcionamento da microturbina eólica. Além disso, essa escolha também se deve ao fato de que no laboratório C002, no qual a bancada foi montada, houve a disponibilidade de um motor de indução para realização deste trabalho.

O motor de indução que foi escolhido [\(Figura 42\)](#page-62-0) para este trabalho foi um motor de fabricação WEG, e tem suas características técnicas apresentadas na [Tabela 4.](#page-62-1) Para reconhecimento deste motor pelo inversor, os dados nominais do motor foram inseridos como parâmetros do inversor, que serão apresentados no tópico [3.7.](#page-64-0)

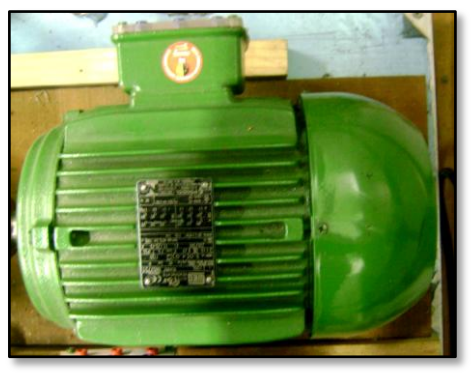

**Figura 42 - Motor CA Utilizado no Trabalho. Fonte: Autoria própria.**

<span id="page-62-1"></span><span id="page-62-0"></span>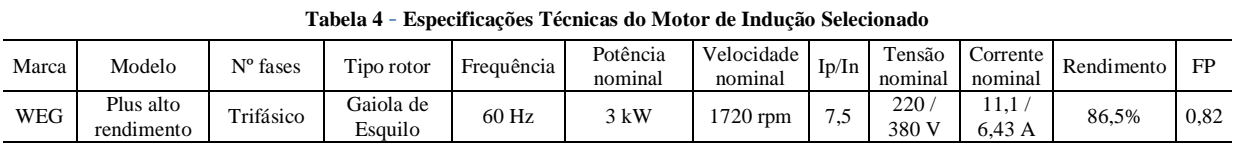

Fonte: Autoria própria

# 3.4 INVERSOR DE FREQUÊNCIA

Como foi apresentado no tópico [2.6,](#page-49-1) o inversor de frequência tem diversas funções para controle de motores e, embora o circuito de força seja muito parecido entre os fabricantes e modelos de inversores, podem existir inúmeros tipos de circuitos de controle que podem equipar diferentes modelos de inversores. O modelo de inversor escolhido foi o CFW-09 de fabricação da WEG, disponível no laboratório C-002 da UTFPR, que segundo a WEG (2005), pode atender varias aplicações, e tem um controle escalar (P202 = 0), o qual foi utilizado, além do controle vetorial. Para alterar para este último tipo de controle, basta modificar o parâmetro P202 do inversor para 3, se não for utilizar a placa de encoder, ou para 4, para utilizar o controle vetorial com um encoder. Os parâmetros do inversor que foram utilizados serão apresentados no tópico [3.7.](#page-64-0)

Na [Figura 43](#page-63-0) está apresentado esse inversor em questão e seus dados nominais podem ser observados na [Figura 44.](#page-63-1)

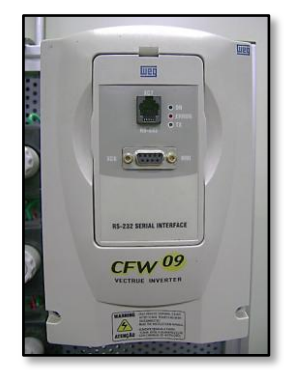

**Figura 43 - Inversor Utilizado. Fonte: Autoria própria.**

<span id="page-63-0"></span>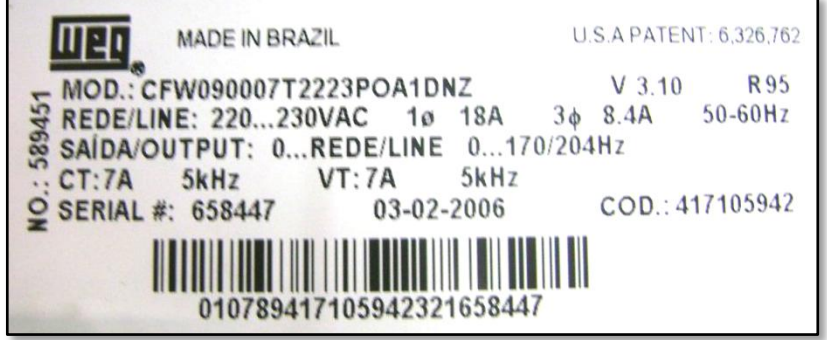

**Figura 44 - Etiqueta de Identificação do Inversor Utilizado Fonte: Autoria própria.**

# <span id="page-63-1"></span>3.5 TACOGERADOR

Como já foi comentado anteriormente, como sensor de velocidade foi utilizado um tacogerador (tacômetro), que foi acoplado ao gerador CC utilizado. Este equipamento também é de fabricação da empresa WEG e está apresentado na [Figura 45,](#page-63-2) e tem suas especificações técnicas apresentadas na [Tabela 5.](#page-64-1) Este modelo foi escolhido pela disponibilidade no laboratório, no qual este trabalho foi desenvolvido.

<span id="page-63-2"></span>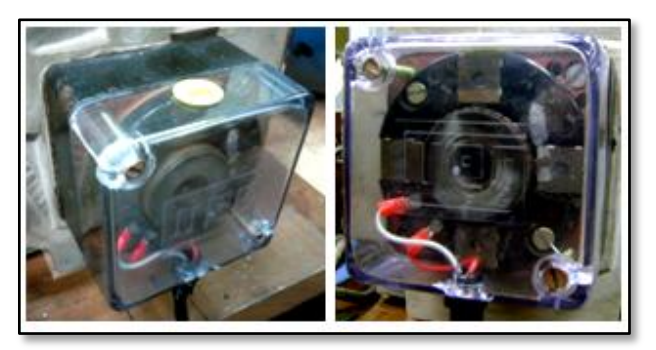

**Figura 45 - Tacogerador Utilizado Fonte: Autoria própria**

<span id="page-64-1"></span>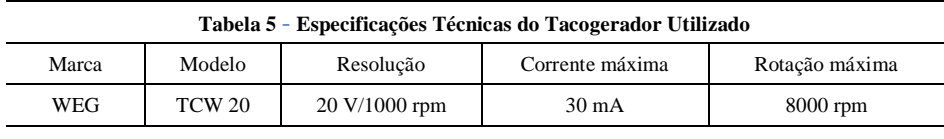

Fonte: Autoria própria

### 3.6 CARGA

Como carga do gerador foi utilizada uma lâmpada incandescente de 100 W (127 V), apresentada na [Figura 46,](#page-64-2) escolhida pela disponibilidade no laboratório e por atender a necessidade do trabalho, que é utilizá-la para fechar o circuito e medir a tensão de saída do gerador, ao alimentar uma carga.

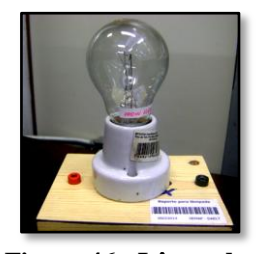

**Figura 46 - Lâmpada Fonte: Autoria própria**

#### <span id="page-64-2"></span><span id="page-64-0"></span>3.7 MONTAGEM DA BANCADA

Neste tópico será apresentada a bancada, cujo esquemático (feito no software *AutoCAD 2007*) seguido está apresentado na [Figura 47,](#page-65-0) utilizada para implementar o simulador de microgerador eólico. No esquemático é possível observar as interligações entre os equipamentos. O inversor é alimentado pela rede trifásica (R, S e T), aciona o motor também com uma tensão trifásica (U, V e W). O motor está acoplado ao gerador, o qual tem excitação independente (F1 e F2) e alimenta, pelos terminais A1 e A2, a carga com uma tensão contínua. Acoplado ao gerador está o tacômetro, que gera um sinal de tensão contínua enviada à entrada analógica (RA0) do microcontrolador. Um potenciômetro, que representa o Kp, também utiliza uma entrada analógica do PIC, a RA2. A saída PWM do PIC é conectada à um filtro, que realimenta o

inversor com um sinal de tensão contínua na entrada analógica AI1 do inversor. Para acompanhar o funcionamento da bancada, um sistema de monitoramento é conectado pela saída RS232 do inversor e entrada serial de um computador.

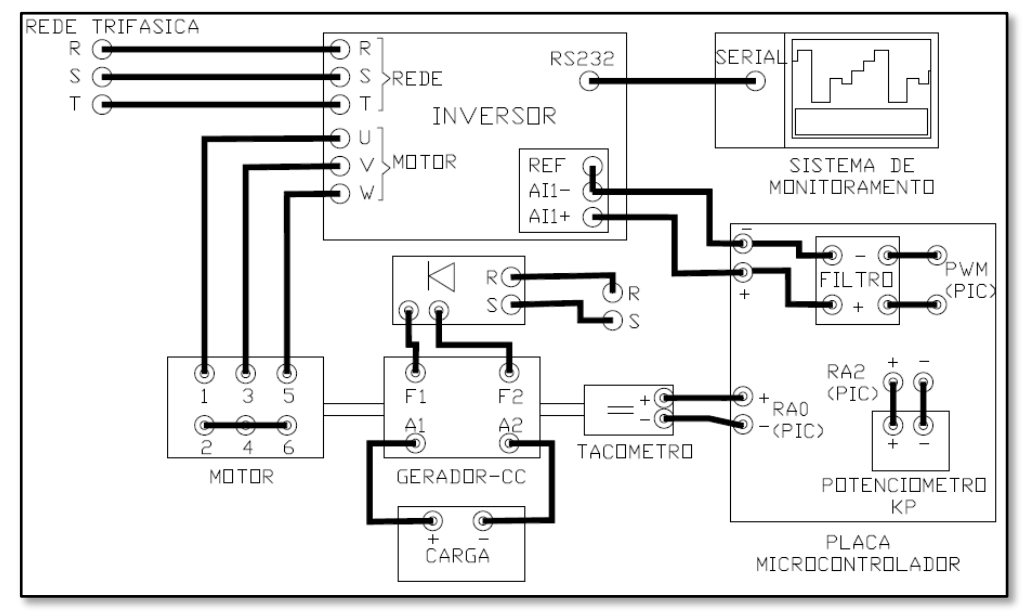

**Figura 47 - Esquemático de Ligação da Bancada Fonte: Autoria própria**

<span id="page-65-0"></span>Esta bancada foi formada com os elementos apresentados anteriormente e foi instalada no laboratório C-002 do Campus Curitiba da UTFPR.

Inicialmente, foi utilizada uma estrutura [\(Figura 48\)](#page-65-1), que possui um inversor CFW-09 e uma placa didática para acionamento e operação deste inversor além das proteções na alimentação do inversor, que é resultado de um trabalho feito pelos alunos Edinilson Alves, Paula Borges, Paulo Sergio e Elvis Clems do professor Walter Sanchez.

<span id="page-65-1"></span>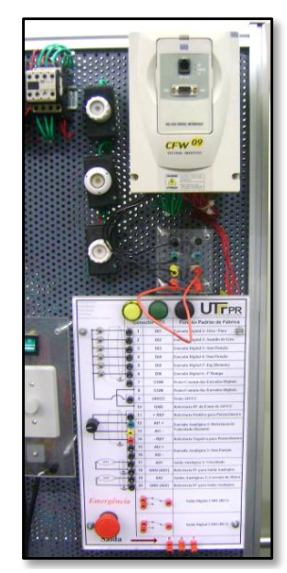

**Figura 48 - Estrutura Pronta Utilizada Fonte: Autoria própria**

Com a definição do motor e gerador que iriam ser utilizados, estas duas máquinas foram acopladas, conforme é apresentado na [Figura 49.](#page-66-0) Como havia uma altura diferente entre os eixos, o gerador CC foi elevado para os eixos ficarem alinhados. O acoplamento foi efetuado pelo próprio grupo.

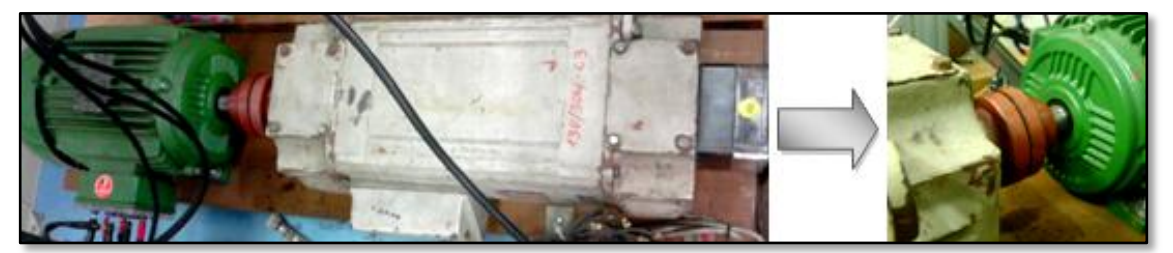

**Figura 49 - Acoplamento Motor-Gerador Fonte: Autoria própria**

<span id="page-66-0"></span>Como o gerador utilizado possui excitação independente, foi criado um dispositivo (apresentado na [Figura 50\)](#page-66-1) para alimentar seu enrolamento de campo. Esse dispositivo é alimentado por duas fases, que passam por um retificador e um variador de tensão para chegar à tensão de excitação do enrolamento de campo (shunt). Seus terminais de saída foram conectados nos terminais F1 e F2 do gerador CC.

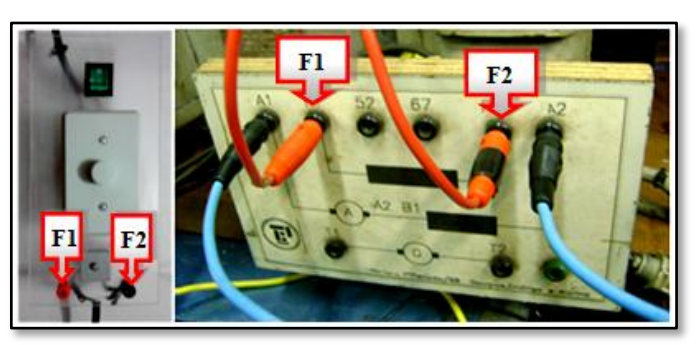

**Figura 50 - Excitação Independente do Gerador CC Fonte: Autoria própria**

<span id="page-66-1"></span>Nas saídas (A1 e A2) do gerador CC, foi conectada a lâmpada incandescente [\(Figura](#page-66-2)  [51\)](#page-66-2), utilizada para fechar o circuito e consumir potência gerada.

<span id="page-66-2"></span>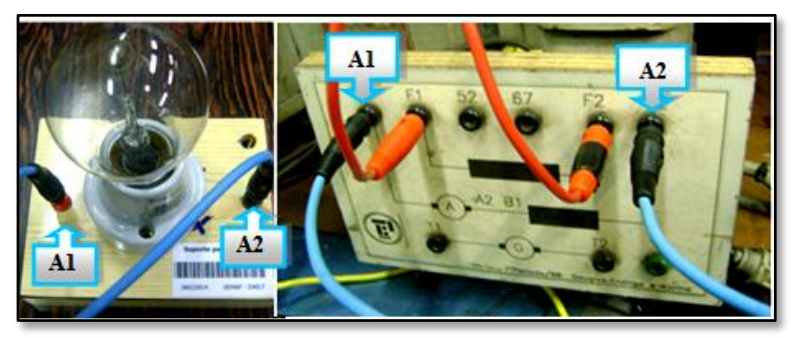

**Figura 51 - Lâmpada Conectada ao Gerador CC Fonte: Autoria própria**

Enquanto de um lado do eixo do gerador CC foi instalado o acoplamento com o motor de indução, do outro foi instalado o tacogerador, conforme é apresentado na [Figura 52.](#page-67-0)

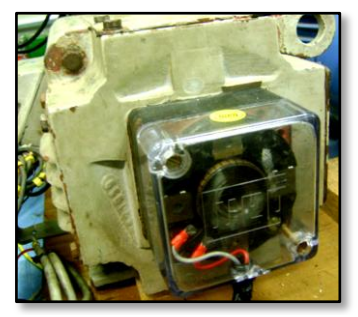

**Figura 52 - Tacogerador Acoplado ao Gerador CC Fonte: Autoria própria**

<span id="page-67-0"></span>Os parâmetros utilizados do inversor estão apresentados na [Tabela 6.](#page-67-1)

<span id="page-67-1"></span>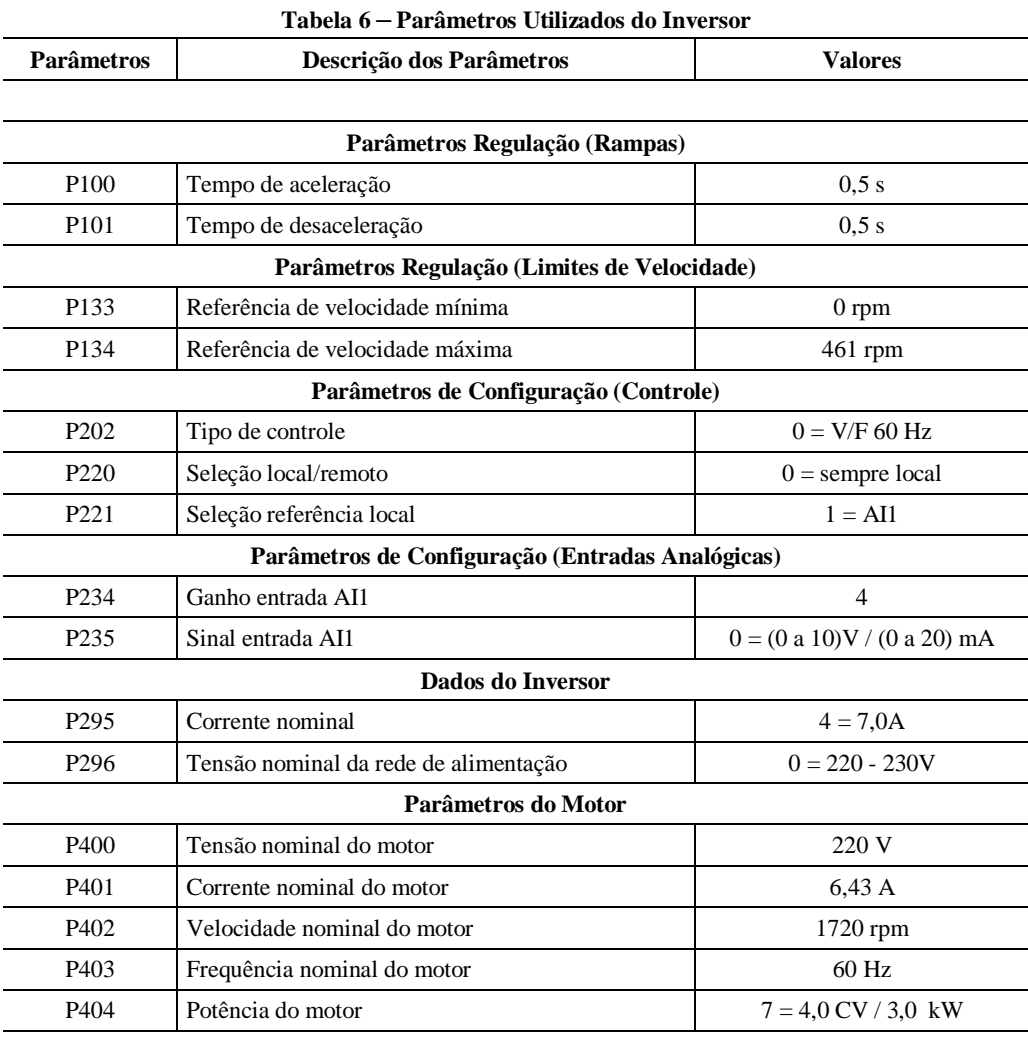

Fonte: Autoria própria

Como o motor conectado em delta (tensão de linha de 220 V) demanda uma corrente superior à nominal do inversor, optou-se por conectar os terminais do motor em estrela para reduzir a tensão aplicada à cada bobina e, consequentemente, diminuir a corrente demandada pelo motor.

Para monitorar a bancada, o inversor CFW-09 foi conectado um computador, munido do software *SuperDrive* (versão 6.10) da WEG, utilizando um cabo com uma ponta RS232 (conectada ao inversor) e outra ponta serial (para o PC), conforme é possível observar na [Figura](#page-68-0)  [53.](#page-68-0) Esse software foi utilizado para visualizar as respostas de operação deste trabalho de forma gráfica.

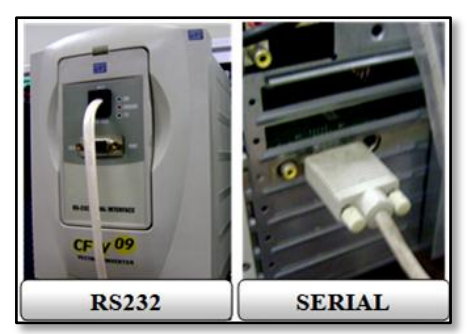

**Figura 53 - Conexão Inversor-PC Fonte: Autoria própria**

<span id="page-68-0"></span>Realizando estas conexões apresentadas, a bancada ficou de acordo com a [Figura 54.](#page-69-0) Nesta figura, a estrutura com o inversor e a placa didática está na direita do painel (ao lado do monitor), e o motor e o gerador utilizados estão na esquerda da mesma figura, conforme está indicado.

A placa do microcontrolador será apresentada no Capítulo 6, no qual é feita a seleção do PIC, definido após o término do projeto do microcontrolador. Dessa maneira, as conexões físicas não efetuadas neste capítulo, relacionadas esta placa, serão apresentadas no Capítulo 7.

<span id="page-69-0"></span>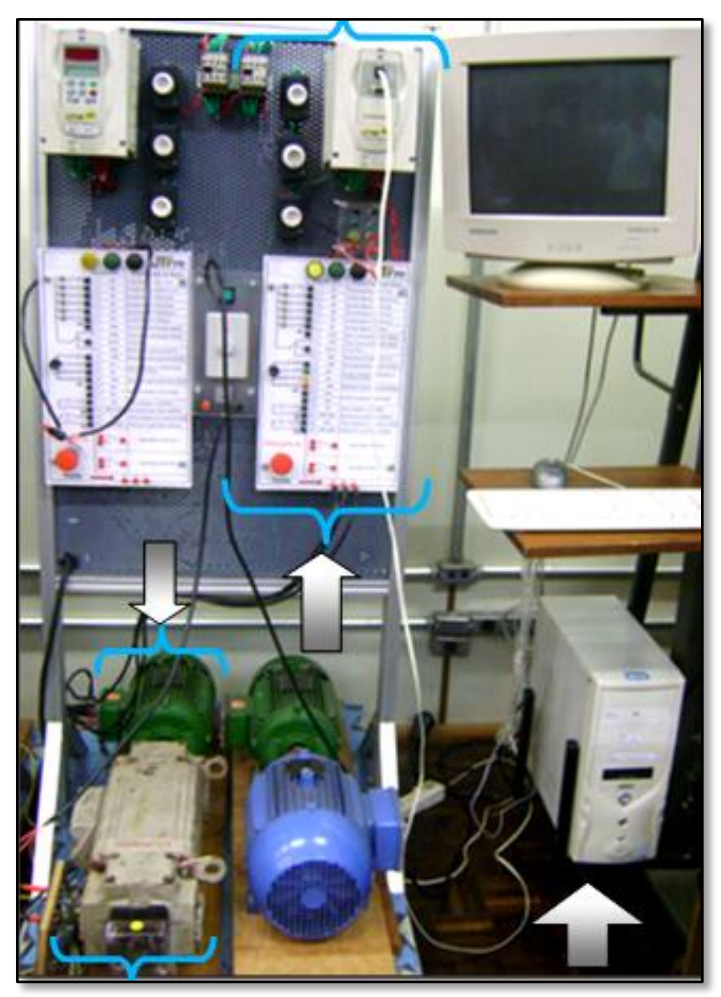

**Figura 54 - Bancada para Simulação do Microgerador Eólico Fonte: Autoria própria**

# **4 LEITURA, INTERPRETAÇÃO E ANÁLISE DE DADOS DE VELOCIDADE DO VENTO AFERIDOS PELO ANEMÔMETRO**

# 4.1 LEITURA E INTERPRETAÇÃO DOS DADOS DO VENTO

Os dados eólicos deste trabalho foram obtidos por um *Data Logger,* que registrou as velocidades do vento (em m/s) captadas pelo anemômetro instalado na UTFPR. No canal 1 do *Data Logger* foram registradas as velocidade máxima, mínima e média de medições feitas dentro de períodos de 10 minutos, durante um ano (entre 2012 e 2013). Todos os dados registrados, cuja amostra está apresentada na [Figura 55](#page-71-0), foram publicados no site [<http://simuladormicrogeradoreolico.blogspot.com.br/>](http://simuladormicrogeradoreolico.blogspot.com.br/), criado pelos autores devido ao grande número de dados. Nesta amostra é possível observar que os dados estão dispostos em cinco colunas. A primeira representa a data e o horário da medição, a média está na segunda coluna, e na terceira está o desvio padrão, e o máximo e o mínimo estão apresentados na quarta e quinta coluna, respectivamente.

Como a quantidade de medições foi elevada (56746 velocidades médias), optou-se por dividir os dados em quatro grupos, com três meses cada, para facilitar a utilização e compreensão dos dados. Esta divisão dos grupos está apresentada na [Tabela 7.](#page-70-0)

<span id="page-70-0"></span>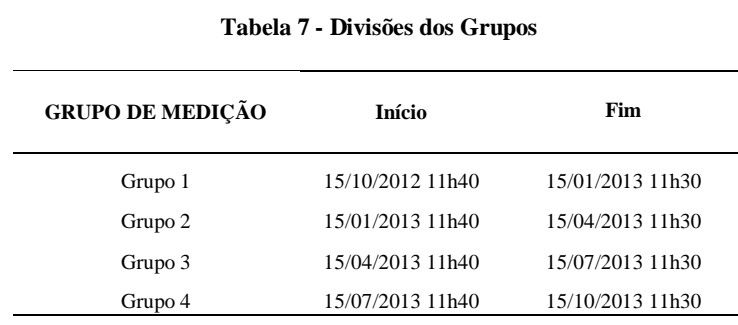

**Fonte: Autoria Própria.**

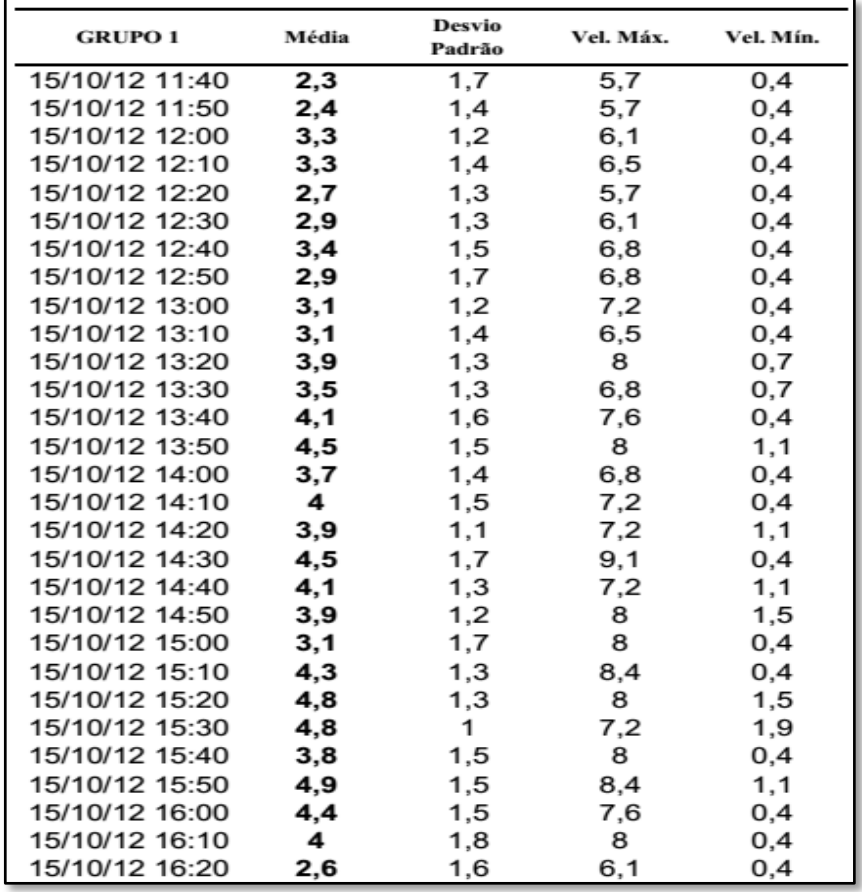

**Figura 55 - Parte dos dados anemométricos registrados Fonte: Autoria própria.**

# <span id="page-71-0"></span>4.2 ANÁLISE DOS DADOS ANEMOMÉTRICOS

Neste trabalho, por definição, serão utilizadas as velocidades médias do vento. Como a análise feita a um grupo [\(Tabela 7\)](#page-70-0) pode ser replicada para os outros, neste trabalho foram analisados e utilizados somente dados do Grupo 1. Embora existam métodos complexos e mais adequados para realizar esta análise, utilizando probabilidade e estatística (tal como distribuição de *Weibull*), neste trabalho optou-se por fazer uma análise simplificada, considerando as velocidades médias e suas frequências.

Como pode ser observado na curva de potência da turbina comercial escolhida (Figura 40), a turbina começa a fornecer potência a partir de uma velocidade do vento igual a 3 m/s. Dessa maneira, os valores de velocidade registrados até este valor foram considerados nulos.

Na [Figura 56](#page-72-0) estão apresentadas as velocidades médias do Grupo 1, em um gráfico de barras, de acordo com as datas deste grupo.
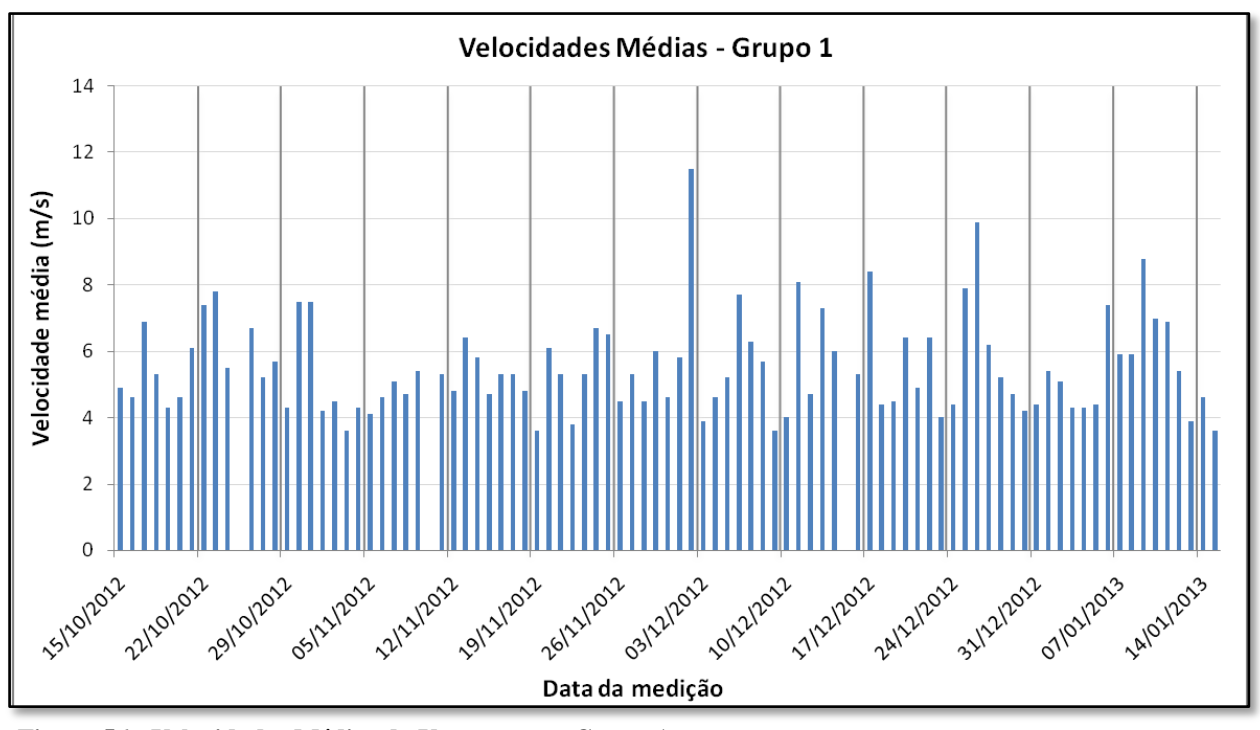

<span id="page-72-0"></span>**Figura 56 - Velocidades Médias do Vento para o Grupo 1 Fonte: Autoria própria.**

De acordo com a [Figura 56,](#page-72-0) a máxima velocidade média medida foi 11,5 m/s, no mês de dezembro de 2012. Para análise dos dados desta figura, foram encontradas as freqüências de medições para cada valor de velocidade, e criou-se a [Tabela 8.](#page-73-0) Nesta tabela é possível observar que se teve um grande número de medições consideradas nulas (10164 – 76,72% do total), que representam as medições abaixo de 3 m/s. Além disso, pode-se notar nesta tabela que 99% das medições foram abaixo de 6 m/s. Dessa maneira, como os valores abaixo de 3m/s devem ser desconsiderados, a faixa de valores de velocidade média escolhida para a simulação da microturbina eólica foi de 3 m/s a 6 m/s.

Com os dados da [Tabela 8](#page-73-0) criou-se o gráfico da [Figura 57,](#page-73-1) o qual possui as freqüências de medições apresentadas em um histograma (azul) e o cumulativo (%), representado pela linha vermelha.

| <b>FAIXA DE VALORES</b><br>(m/s) | <b>FREQUÊNCIA</b> | % CUMULATIVO |
|----------------------------------|-------------------|--------------|
| $\mathbf{0}$                     | 10164             | 76,72%       |
| 3,5                              | 265               | 78,72%       |
| $\overline{4}$                   | 1024              | 86,45%       |
| 4,5                              | 744               | 92,07%       |
| 5                                | 499               | 95,83%       |
| 5,5                              | 284               | 97,98%       |
| 6                                | 141               | 99,04%       |
| 6,5                              | 75                | 99,61%       |
| $\overline{7}$                   | 31                | 99,84%       |
| 7,5                              | $\overline{7}$    | 99,89%       |
| 8                                | 5                 | 99,93%       |
| 8,5                              | $\overline{4}$    | 99,96%       |
| 9                                | $\overline{c}$    | 99,98%       |
| 9,5                              | $\overline{0}$    | 99,98%       |
| 10                               | $\mathbf{1}$      | 99,98%       |
| 10,5                             | $\boldsymbol{0}$  | 99,98%       |
| 11                               | $\mathbf{1}$      | 99,99%       |
| 11,5                             | 1                 | 100,00%      |

<span id="page-73-0"></span>**Tabela 8 - Histograma Grupo 1**

**Fonte: Autoria Própria.**

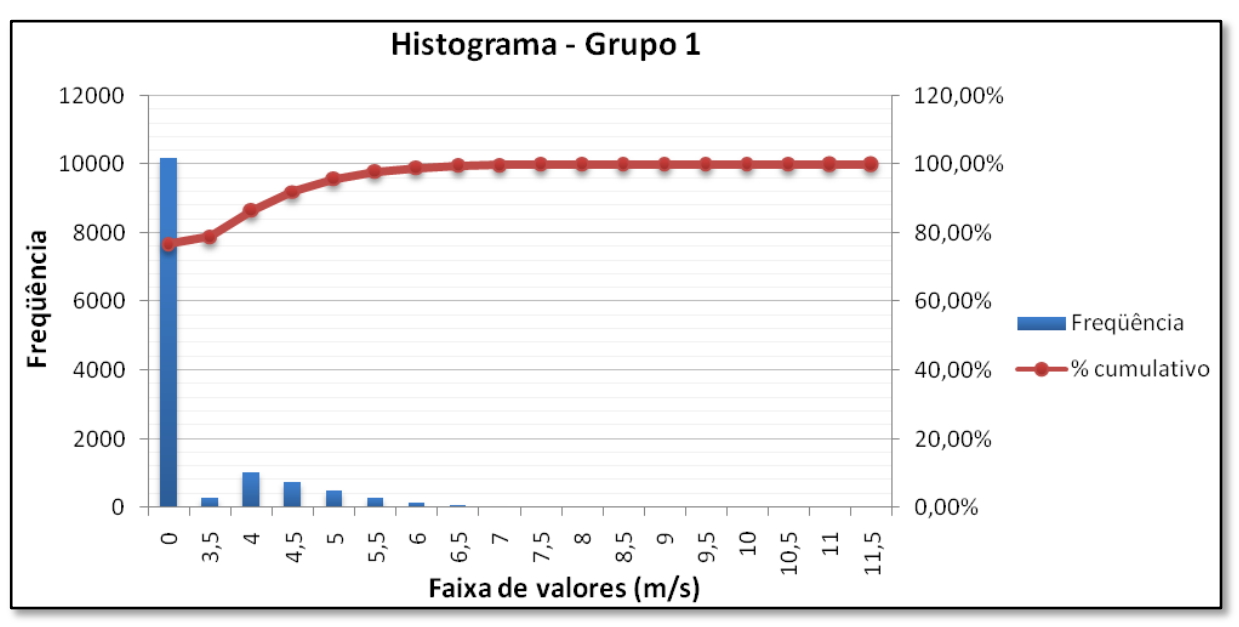

<span id="page-73-1"></span>**Figura 57 - Histograma Grupo 1 Fonte: Autoria própria.**

# **5 LEVANTAMENTO DA CURVA E CÁLCULO DA VELOCIDADE DO EIXO DA MICROTURBINA**

Neste capítulo serão apresentados os passos seguidos para encontrar a curva  $C_p$  (ou curva de desempenho) e a velocidade do eixo do microturbina, a partir dos dados da microturbina eólica comercial escolhida (Tópico 3.1) e dos dados anemométricos levantados.

Com os valores de velocidade média do vento dentro da faixa escolhida (3 a 6 m/s) e as potências elétricas correspondentes a cada valor, de acordo com a curva de potência da turbina apresentada na [Figura 40,](#page-60-0) foi criada a [Tabela 9.](#page-74-0)

<span id="page-74-0"></span>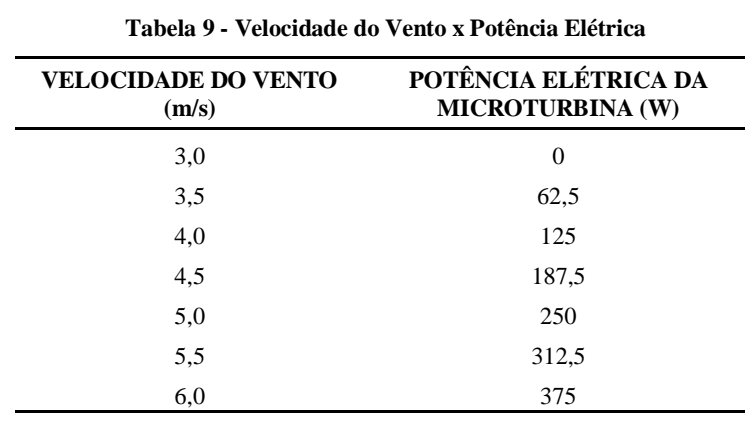

**Fonte: Autoria Própria.**

Com estes dados, foi gerado o gráfico apresentado na [Figura 58,](#page-74-1) no qual pode-se observar uma relação praticamente linear entre a velocidade do vento, dentre a faixa de valores escolhida, e a potência elétrica gerada pela microturbina. Esse gráfico, que é uma parte daquele apresentado na [Figura 40,](#page-60-0) foi obtido a fim de facilitar a visualização da curva de potência da microturbina para os valores de velocidade de vento dentro da faixa escolhida.

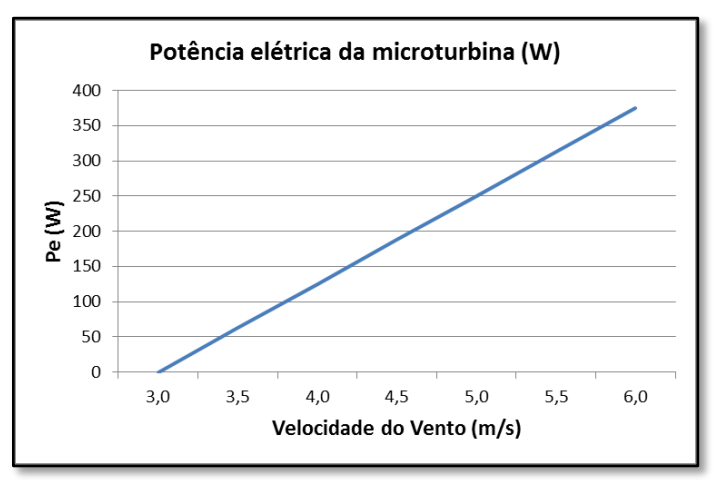

<span id="page-74-1"></span>**Figura 58 - Potência Elétrica da Microturbina Eólica Fonte: Autoria própria**

O próximo passo é encontrar a curva  $C_p$ . Para isso, foi utilizado o fluxograma apresentado na [Figura 17.](#page-39-0) É importante ressaltar que como neste trabalho o objetivo não é estudar o gerador, considerou-se a sua eficiência  $(\eta_q)$  como unitária, para simplificação dos cálculos. Além disso, a turbina a ser reproduzida em bancada neste trabalho não possui caixa de engrenagens, então a sua eficiência  $(\eta_m)$  também será unitária. Com essas considerações, pode-se chegar, a partir da equação [\(18\),](#page-39-1) na equação [\(25\),](#page-75-0) ao isolar o  $C_p$ .

<span id="page-75-0"></span>
$$
C_p = \frac{Pe}{P_W} \tag{25}
$$

Para os valores de velocidade de vento apresentados na [Tabela 9,](#page-74-0) as potências elétricas  $(Pe)$  correspondentes serão retiradas da mesma tabela, enquanto os valores da potência do vento (Pw) podem ser calculados pela equação [\(8\),](#page-33-0) utilizando  $A = 8,04$  m<sup>2</sup>, conforme a área de varredura das pás apresentada entre os dados da microturbina eólica escolhida (tópico [3.1\)](#page-59-0). Com essas duas potências, pode-se utilizar a equação [\(25\)](#page-75-0) para calcular o  $C_p$ , para cada valor de velocidade do vento dentro do intervalo determinado. Dessa maneira, obtêm-se a [Tabela 10.](#page-75-1)

<span id="page-75-1"></span>**Tabela 10 - Valores do (de Acordo com a Velocidade do Vento)**

| $\mathbf{u}$ (m/s) | $u^3$ | $P_{W}$ (W) | $c_p$    |  |
|--------------------|-------|-------------|----------|--|
| 3,0                | 27,0  | 140,4508    | 0        |  |
| 3.5                | 42,9  | 223,0306    | 0,280231 |  |
| 4,0                | 64,0  | 332,9203    | 0,375465 |  |
| 4.5                | 91,1  | 474,0213    | 0,395552 |  |
| 5,0                | 125,0 | 650,235     | 0,384476 |  |
| 5,5                | 166,4 | 865,4628    | 0,361078 |  |
| 6,0                | 216,0 | 1123,606    | 0,333747 |  |
|                    |       |             |          |  |

**Fonte: Autoria Própria.**

Com os dados da [Tabela 10,](#page-75-1) foi criada a curva de desempenho da microturbina em relação à velocidade do vento, apresentada na [Figura 59.](#page-76-0) Nesta figura, pode-se observar que até uma velocidade do vento de, aproximadamente, 4,5 m/s, o desempenho cresce de acordo com o aumento de velocidade. Porém, quando passa dessa velocidade, o desempenho começa a apresentar uma queda. Segundo Ragheb et al (2011), este comportamento pode ser explicado pela Lei de *Betz.*

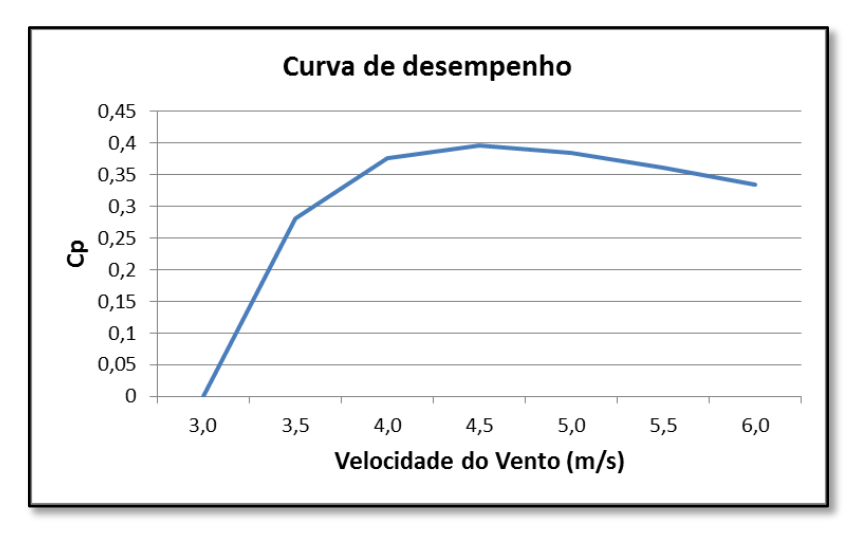

**Figura 59 - Curva de Desempenho em Relação à Velocidade do Vento Fonte: Autoria própria**

<span id="page-76-0"></span>Com os valores de  $C_p$  encontrados, é possível calcular os valores da variável *lambda* ( $\lambda$ ) e, então, chegar à curva de desempenho em relação à  $\lambda$ . Para isso, utilizou-se a equação [\(13\).](#page-35-0) Com os valores de  $\lambda$  encontrados utilizando a ferramenta *Solver* do programa *Microsoft Excel*, foi montada a [Tabela 11.](#page-76-1)

<span id="page-76-1"></span>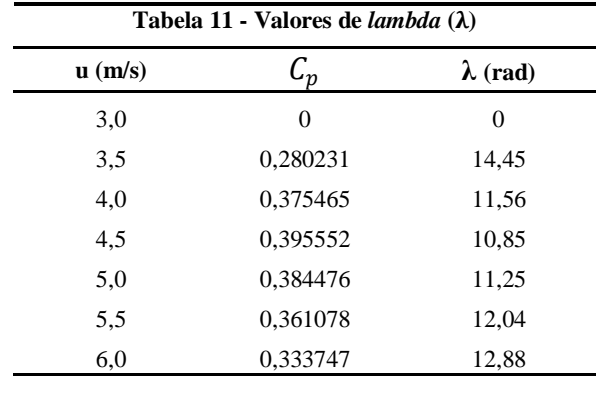

**Fonte: Autoria Própria.**

Utilizando os dados da [Tabela 11,](#page-76-1) é possível chegar à curva  $C_n$ em relação à variável *lambda,* apresentada na [Figura 60,](#page-77-0) conforme foi apresentado no Tópico 2.1.1. Ao encontrar esta curva, um dos objetivos específicos foi cumprido, pois com os valores de *lambda*, é possível calcular as velocidades no eixo do microturbina ( $w_m$ ) utilizando a equação (11). Isolando  $w_m$ nesta equação, chega-se à equação [\(26\).](#page-76-2)

<span id="page-76-2"></span>
$$
w_m = \frac{\lambda u}{m} \tag{26}
$$

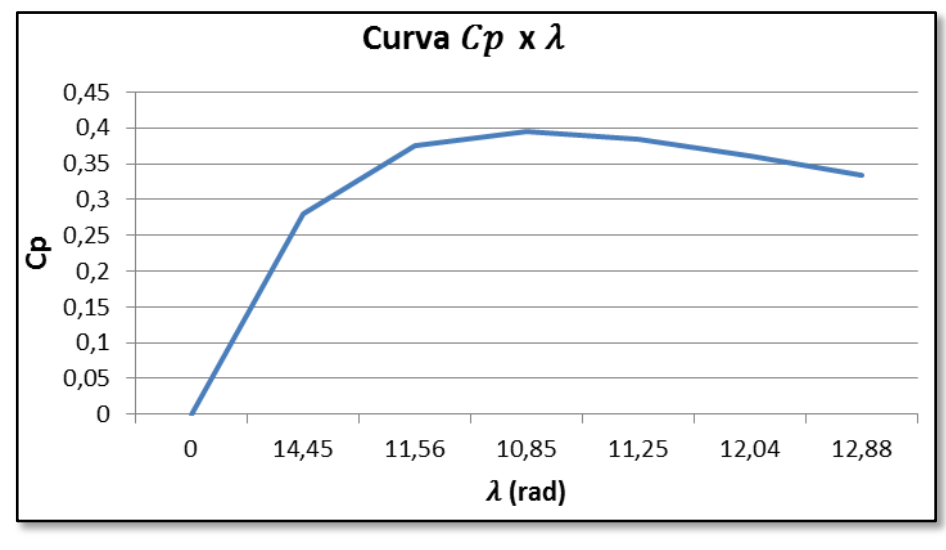

**Figura 60 - Curva**  $C_p$  **x**  $\lambda$ **Fonte: Autoria própria**

<span id="page-77-0"></span>Consultando as características da microturbina eólica comercial escolhida, apresentadas no Tópico 3.1, tem-se que o diâmetro das pás é igual a 3,2 m, logo o raio  $(r_m)$  é 1,6 m. Substituindo o valor do raio, os valores da velocidade de vento e seus respectivos valores de  $\lambda$  na equação [\(26\),](#page-76-2) chega-se aos valores da velocidade do eixo da microturbina (em rad/s), apresentados na [Tabela 12.](#page-77-1) Nesta mesma tabela, foram apresentados estes valores em rpm, que foram encontrados utilizando a equação [\(27\).](#page-77-2)

<span id="page-77-2"></span>
$$
1(rad/s) = 9,549296 (rpm)
$$
 (27)

<span id="page-77-1"></span>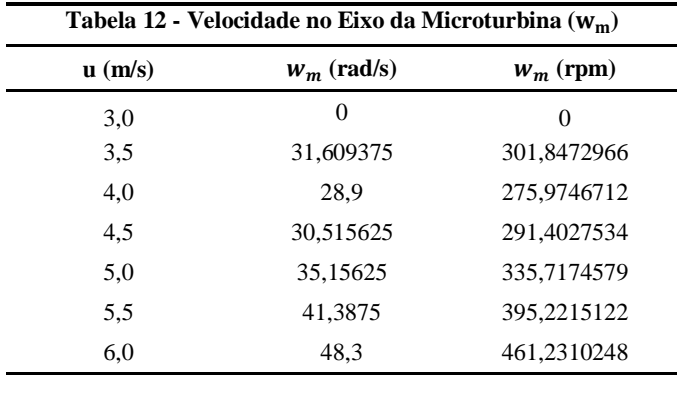

**Fonte: Autoria Própria.**

Nesta tabela pode-se observar que mesmo com o aumento linear da velocidade do vento (u), a velocidade do eixo da microturbina ( $w<sub>m</sub>$ ) varia de forma não linear, pois está diretamente relacionada com o coeficiente de desempenho  $C_p$ .

Para melhor visualizar a simulação, foi considerado que cada velocidade do rotor teria uma duração de 10 s, totalizando 70 s (para 7 velocidades do vento). Dessa maneira, com os dados da [Tabela 12,](#page-77-1) foi criado o gráfico apresentado na [Figura 61.](#page-78-0)

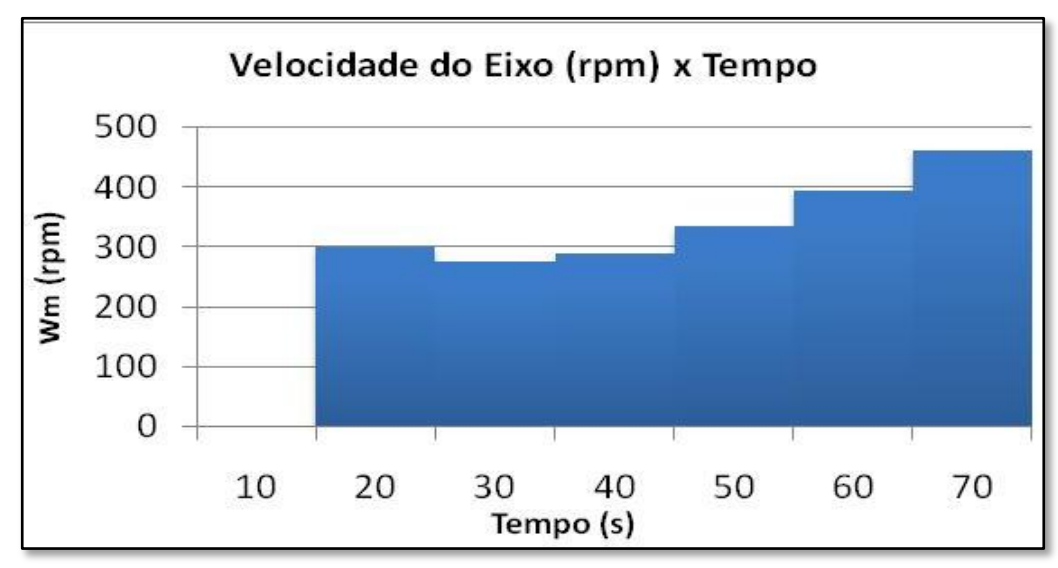

<span id="page-78-0"></span>**Figura 61 - Velocidade do Eixo da Microturbina Durante 60 s. Fonte: Autoria própria**

Neste gráfico fica evidente que a velocidade do rotor da microturbina  $(w_m)$  depende de seus fatores construtivos, representados pelo coeficiente  $C_p$ , e não necessariamente acompanha a velocidade do vento. Na simulação da bancada construída neste trabalho (tópico 3.7), será reproduzido o comportamento do gráfico da [Figura 61,](#page-78-0) que será apresentado no Capítulo 7.

# **6 IMPLEMENTAÇÃO DE INTERFACE MICROCONTROLADA**

O objetivo deste tópico é apresentar a metodologia seguida para desenvolvimento da interface microcontrolada, cuja principal função é enviar um sinal de tensão, relacionado à velocidade do vento, para uma entrada analógica do inversor de frequência, que a partir deste sinal, impõe uma velocidade no eixo do motor de indução. Para desenvolver esse programa foram seguidas as etapas do fluxograma apresentado na Figura 37. Para edição e compilação do programa foi utilizado o programa *MPLAB* e para simular o programa, utilizou-se o programa *Proteus* – Isis.

Para facilitar na criação do programa, foram seguidas cinco etapas:

 Etapa 1: Implementação de um PWM para gerar sinais de tensão, de acordo com as velocidades de vento escolhidas no capítulo 5. Na Etapa 4, esse PWM foi utilizado para gerar um sinal de tensão correspondente à velocidade corrigida pelo controlador P ao inversor.

Etapa 2: Implementação do aquisitor do sinal analógico fornecido pelo tacogerador.

 Etapa 3: Implementação do aquisitor do sinal analógico fornecido pelo potenciômetro que representa a variável de controle Kp.

 Etapa 4: Implementação do controlador Proporcional (P) para obter correção da velocidade de rotação do eixo do motor de indução.

 Etapa 5: Integração final com a unificação das etapas anteriores com um fluxograma de funcionamento, elaboração do circuito de simulação, criação do layout da placa de circuito impresso e apresentação das imagens do projeto completo.

Nos próximos tópicos estão as explicações de cada etapa deste programa, priorizando a última etapa, que é o objetivo final da interface microcontrolada.

Inicialmente, optou-se em utilizar o PIC 16F877A, que era de conhecimento dos integrantes da equipe, e o compilador *MikroC* (versão demo). Como o programa, em determinada etapa, excedeu o limite desta versão do *MikroC*, este compilador foi trocado pelo *MPLAB* e o PIC passou a ser o 18F452 (cujo diagrama de pinos está apresentados na [Figura 62\)](#page-80-0), uma vez que a versão utilizada do *MPLAB* não suportava o PIC 16F877A. Estes dois modelos de microprocessadores tem características semelhantes, como o mesmo número de pinos, 40 no total, o que possibilitou que fosse utilizado o mesmo layout feito utilizando o PIC 16F877A, apresentado mais adiante. Porém, o PIC 18 apresenta 32K bytes de memória flash contra 8K bytes do PIC 16. Além desta diferença, o código teve que ser adaptado para o *MPLAB*, pois anteriormente estavam sendo utilizadas funções específicas do *MikroC*. Para fazer essa

adaptação foram utilizadas bibliotecas prontas, de autoria do Engenheiro Rodrigo Lacerda Taschetto, apresentadas no site [<http://simuladormicrogeradoreolico.blogspot.com.br/>](http://simuladormicrogeradoreolico.blogspot.com.br/), junto aos dados anemométricos. Nos tópicos a seguir serão apresentados partes do código relacionadas com cada tópico. A parte principal do programa, sem as bibliotecas, está apresentada no ANEXO A.

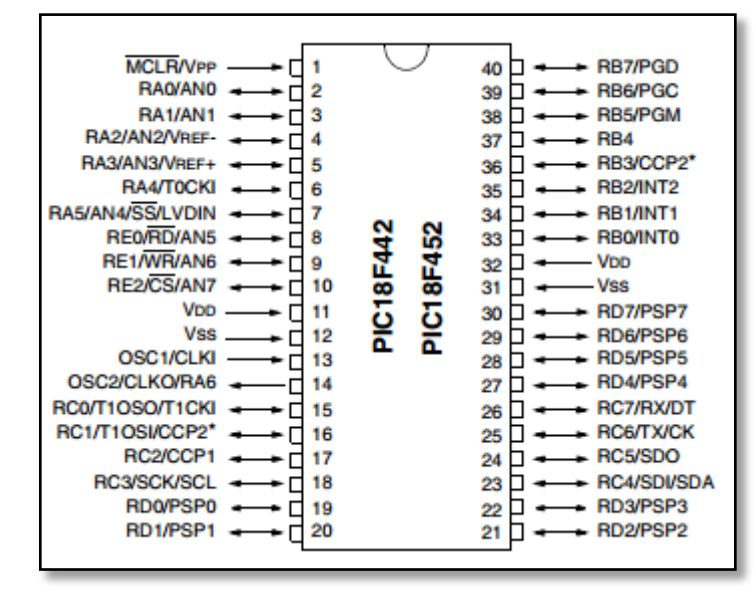

**Figura 62 - Diagrama de Pinos - PIC18F452 Fonte: Microchip, 2006.**

# <span id="page-80-0"></span>6.1 PROGRAMA DO PWM DO MICROCONTROLADOR

Basicamente o PWM é um método, baseado na modulação de pulsos, para dividir a alimentação de uma carga em períodos. Como pode ser observado na [Figura 63,](#page-81-0) o *Duty Cycle* (razão cíclica em português) é a relação entre o tempo em nível lógico alto e o tempo em nível lógico baixo (MORITZ, 2014). Dessa maneira, variando o *Duty Cycle* é possível controlar a potência entregue à carga.

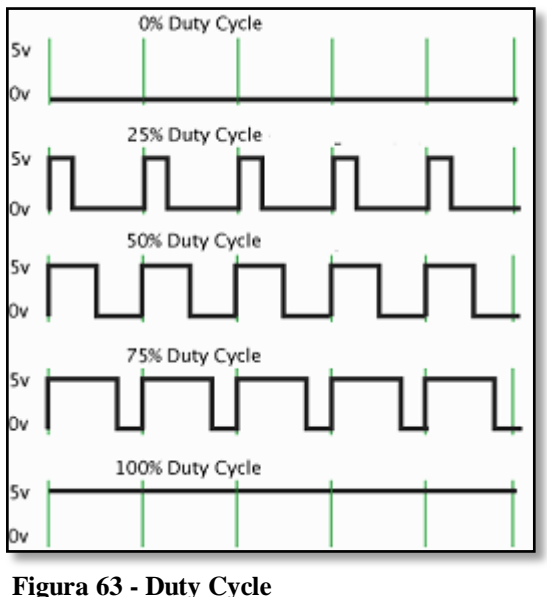

**Fonte: Moritz, 2014**

<span id="page-81-0"></span>Utilizando as velocidades do eixo da microturbina apresentadas na Tabela 12, relacionadas com as velocidades escolhidas (de 3 a 6m /s), foram calculados os valores do *Duty Cycle*, que variam de 0 a 255 para o PIC. Assim, aplicando uma relação entre a maior velocidade do eixo da turbina (461 rpm) e o valor máximo de incremento do *Duty Cycle* do PWM (255), é possível chegar às relações apresentadas na [Tabela 13.](#page-81-1)

<span id="page-81-1"></span>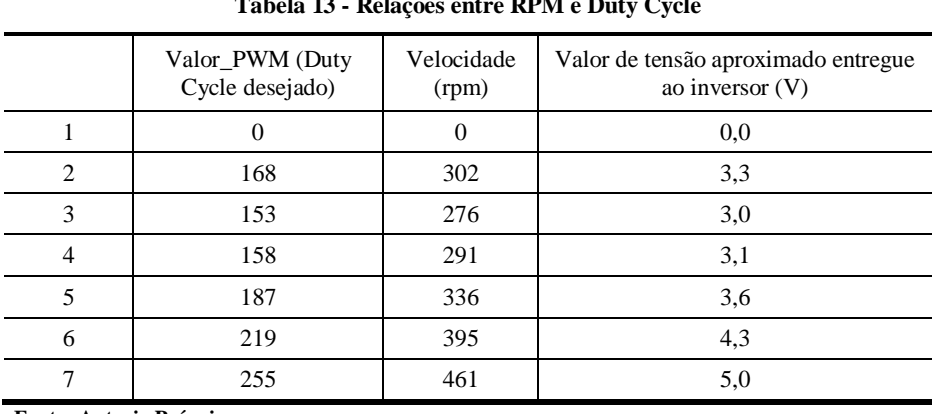

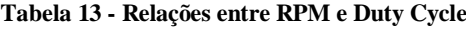

**Fonte: Autoria Própria.**

Para enviar o sinal do PWM ao inversor foi utilizada uma saída PWM do PIC, e uma entrada analógica (AI1) do inversor (máximo de 10 Vcc). Essa entrada do inversor foi configurada com referência de velocidade do motor, alterando o parâmetro P221 para 1 (correspondente à AI1). Ou seja, ao variar o nível de tensão nesta entrada, a velocidade do eixo do motor varia proporcionalmente.

Como é necessário um sinal de tensão analógico (em tensão contínua) para a entrada AI1 do inversor, foi necessário transformar o sinal PWM, que é digital, gerado pelo microcontrolador em um sinal de tensão analógico.

Segundo Microchip (2002), é necessário utilizar um filtro "Passa-Baixa", apresentado na [Figura 64,](#page-82-0) para converter o sinal digital PWM em analógico. Um filtro "Passa-Baixa" ideal, atenua até zero sinais com uma frequência acima da frequência de corte do filtro e estabelece ganho unitário para sinais de frequência abaixo da frequência de corte, ou seja, deixa estes sinais passarem (MUSSOI, 2004).

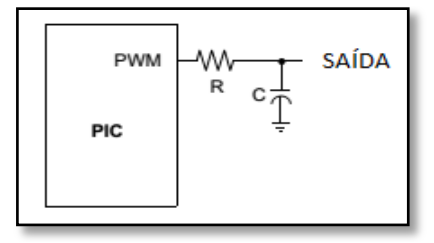

**Figura 64 - Filtro RC Conectado à Saída PWM Fonte: Adap. Microchip, 2002.**

<span id="page-82-0"></span>Neste trabalho, optou-se por utilizar valores empíricos para R e C até chegar a um bom resultado. O procedimento seguido foi impor uma razão cíclica em 100% no PWM e encontrar valores para o resistor e o capacitor, com os quais a tensão de saída se aproximasse de 5 V, que é a máxima tensão que o PIC pode entregar à entrada analógica do inversor. Este sinal de até 5 V deve ser adequado para o inversor, pois sua entrada é de 0 a 10 V, sendo necessário assim, impor um ganho em sua entrada, definido a partir de testes empíricos. Seguindo esse procedimento, foram encontrados os seguintes valores:  $R = 6.8$  k $\Omega$  e C = 4.7  $\mu$ F.

Para gerar o PWM, foi utilizada a seguinte função do compilador MPLAB:

# **PWM1\_Set\_Duty(current\_duty\_1)**

Sendo o currenty\_duty\_1 um valor de 0 a 255, correspondente ao *Duty Cycle* do PWM. Este valor foi alterado, de acordo com o controle proporcional, até convergir para os valores da [Tabela 13.](#page-81-1)

# 6.2 CIRCUITO PARA AQUISIÇÃO DO SINAL ANALÓGICO DO TACOGERADOR

Nos terminais do tacômetro a tensão contínua máxima foi de aproximadamente 8,5 V, correspondente ao eixo do motor girando a 461 rpm. Como a entrada analógica do PIC suporta no máximo 5 V, foi necessária a implementação de um divisor de tensão, conforme é apresentado na [Figura 65.](#page-83-0)

| $\cdots$ not $\cdots$                                                                                                    | . <b>.</b><br>$\cdot$ $\cdot$   | $\overline{R}$ and $\overline{R}$ and |                                        |  |
|----------------------------------------------------------------------------------------------------|---------------------------------|----------------------------------------------------------------------------------------------------|----------------------------------------|--|
| . .                                                                                                    |                                 | $\sim$ 1000 $\sim$                                                                                                    |                                        |  |
|                                                                                                    |                                 | . <b>.</b>                                                                                                    |                                        |  |
| - TACOGERADOR - - -                                                                                                    | .                               |                                                                                                    | $\cdots$                               |  |
| and the second three controls of the second terms of the second terms of the second terms of the second terms of $\mathbb{R}$ |                                 |                                                                                                    | $\cdot$ $\cdot$ $\cdot$<br>. <b>C4</b> |  |
|                                                                                                    |                                 | . <b>.</b>                                                                                                    | $\ge$ 2700 $\ge$ 2.2kQ                 |  |
|                                                                                                    | the contract of the contract of |                                                                                                    |                                        |  |
|                                                                                                    |                                 | .                                                                                                    |                                        |  |
|                                                                                                    |                                 | .                                                                                                    |                                        |  |

**Figura 65 - Divisor de Tensão - Sinal do Tacogerador Fonte: Autoria própria**

<span id="page-83-0"></span>Este sinal (do tacogerador) foi aquisitado pelo PIC, entrada RA0, através da função:

#### **ADC\_Read(0)**

Como os valores aquisitados eram oscilantes, optou-se por fazer uma média, através do seguinte código:

```
Media = 0;
for(y=0;y<8;y++)Media = Media + ADC_Read(0);
Media/=8;
```
Desta maneira, o sinal é adquirido 8 vezes, para depois ser realizada a média, que é o valor utilizado pelo PIC, correspondente ao tacogerador, para realizar os devidos cálculos.

# 6.3 CIRCUITO PARA AQUISIÇÃO DO SINAL ANALÓGICO DO POTENCIÔMETRO

Para encontrar o valor de Kp, afim chegar a uma resposta estável do sistema, utilizou-se um potenciômetro variável, como pode ser observado na [Figura 66.](#page-84-0) O sinal deste potenciômetro foi aquisitado pelo PIC utilizando o seguinte comando:

```
Kp = ADC_Read(2);
```
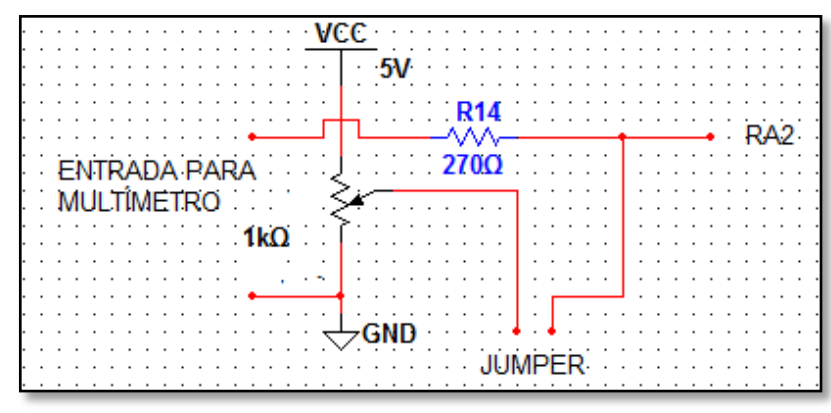

**Figura 66 - Potenciômetro - Kp Fonte: Autoria própria**

### <span id="page-84-0"></span>6.4 PROGRAMA DO CONTROLADOR PROPORCIONAL (P)

Segundo Silva (2000), em alguns processos somente a ação proporcional já satisfaz as condições de controle do sistema. Desta maneira, foi implementado o sistema de malha fechada apresentado na [Figura 67.](#page-84-1) Para melhor entendimento desse sistema, os principais elementos da planta que fazem parte deste controle estão apresentados na [Figura 68.](#page-84-2) Nesta figura, o gerador que está entre o motor e o tacogerador foi omitido, pois representa uma parte intermediária entre esses dois elementos.

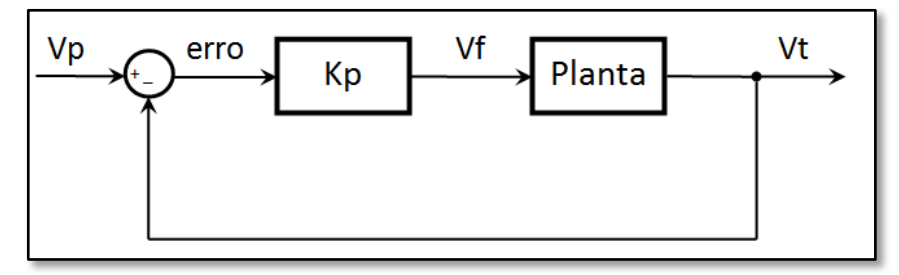

**Figura 67 - Sistema do Controlador Proporcional Fonte: Autoria própria**

<span id="page-84-1"></span>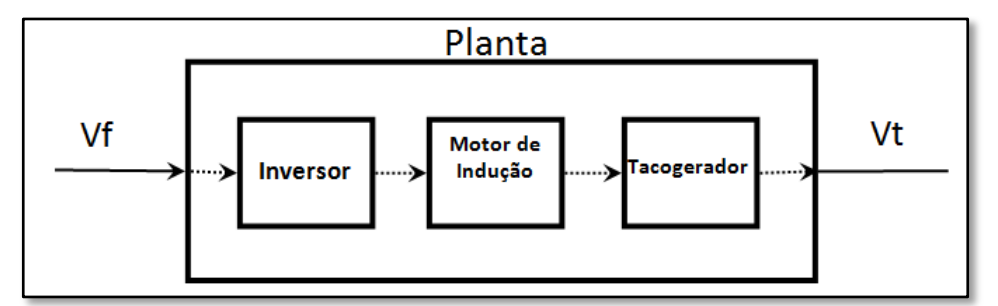

<span id="page-84-2"></span>**Figura 68 - Detalhes da Planta Fonte: Autoria própria**

Analisando as [Figura 67](#page-84-1) e [Figura](#page-84-2) 68, pode-se observar que do valor Vp, que é a velocidade desejada no eixo do motor, conforme a [Tabela 13,](#page-81-1) é subtraída a velocidade Vt, que é o sinal de retroalimentação do tacogerador, para encontrar o erro. Este erro é multiplicado por um ganho Kp, variável do controle proporcional encontrada empiricamente. O resultado desta multiplicação (Vf) é imposto na planta, cujo primeiro elemento é o inversor, que por sua vez comanda o motor de indução, o qual transmite rotação, por intermédio do gerador, ao tacogerador, que retorna ao sistema uma tensão de retroalimentação, correspondente à velocidade Vt.

Segundo Pereira e Haffner (2007), o controle proporcional tem impacto direto na velocidade da curva de resposta do sistema e no valor do erro de regime permanente.

## 6.5 INTEGRAÇÃO FINAL DA INTERFACE MICROCONTROLADA

Com as etapas anteriores concluídas, estas foram integradas para concluir a interface microcontrolada, conforme é possível observar no fluxograma apresentado na [Figura 69.](#page-86-0)

Com o programa final pronto, para testar seu funcionamento, foi realizada uma simulação no software *Proteus*. Conforme é apresentado na [Figura 70,](#page-87-0) nesta simulação foram utilizados três potenciômetros. O primeiro, chamado de "PWM P/ TESTE", representa o valor de *Duty Cycle* utilizado inicialmente para definir um pulso PWM, enviado para a entrada RA1 do PIC, com o objetivo de sintonizar um valor de Kp ideal para o sistema de controle. Após encontrar o Kp, este potenciômetro foi desativado e foram utilizados os valores de *Duty Cycle* da [Tabela 13,](#page-81-1) para calcular as velocidades de referência (Vp) do controlador proporcional.

Já o segundo potenciômetro (KP) representa o valor de Kp, e seu sinal analógico é recebido pela entrada RA2 do PIC. O terceiro potenciômetro foi adicionado a fim de possibilitar novas aplicações, como por exemplo, a implementação de um controle integral, utilizando o potenciômetro como Ki, que é a variável relacionada à esse tipo de controle. Entre o resistor R3, conectado à saída RC2 (PWM) do PIC, e o capacitor C1, tem-se o sinal analógico, que é enviado ao inversor. Ainda, é possível observar a entrada analógica (RA0), na qual é conectado o sinal do tacogerador, já depois de passar pelo divisor de tensão. Nesta mesma figura, o sinal entre R3 e

C1 está sendo enviado diretamente para a entrada RA0 do PIC, conforme é indicado com uma linha tracejada, somente para testar o funcionamento do programa.

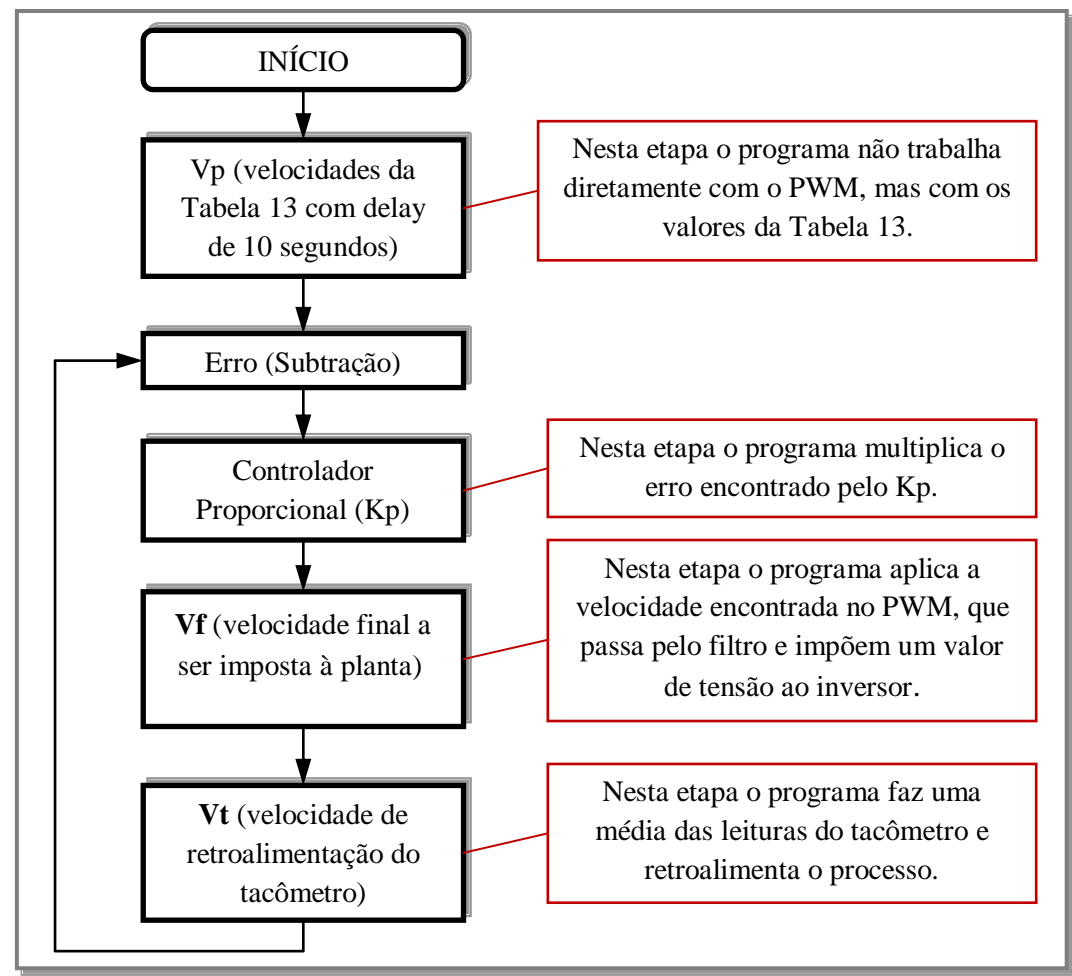

<span id="page-86-0"></span>**Figura 69 - Fluxograma do Programa do Projeto Final Fonte: Autoria própria**

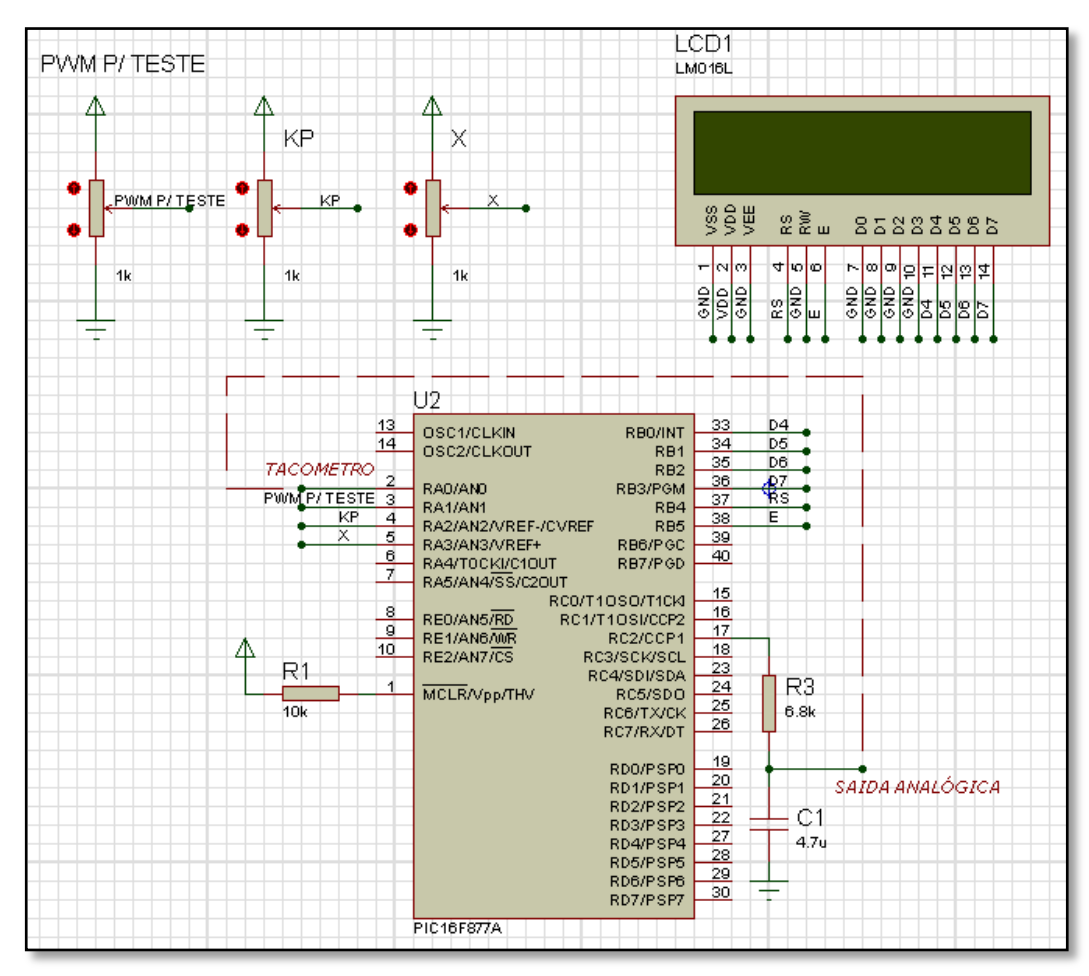

<span id="page-87-0"></span>**Figura 70 - Simulação do Programa Final no Proteus Fonte: Autoria própria**

Após a simulação, foram realizados testes utilizando a *Protoboard*, porém, surgiram diversos problemas de conexão. Dessa maneira, decidiu-se criar uma placa de circuito impresso em fenolite, para evitar este tipo de problema e tornar o circuito mais confiável. Com o programa funcionando corretamente, foram especificados os componentes e foi criado o layout [\(Figura](#page-88-0)  [71\)](#page-88-0), utilizando o software *KiCad,* para confecção da placa. A placa (na versão definitiva) concluída está apresentada nas [Figura 72](#page-88-1) e [Figura 73.](#page-88-2)

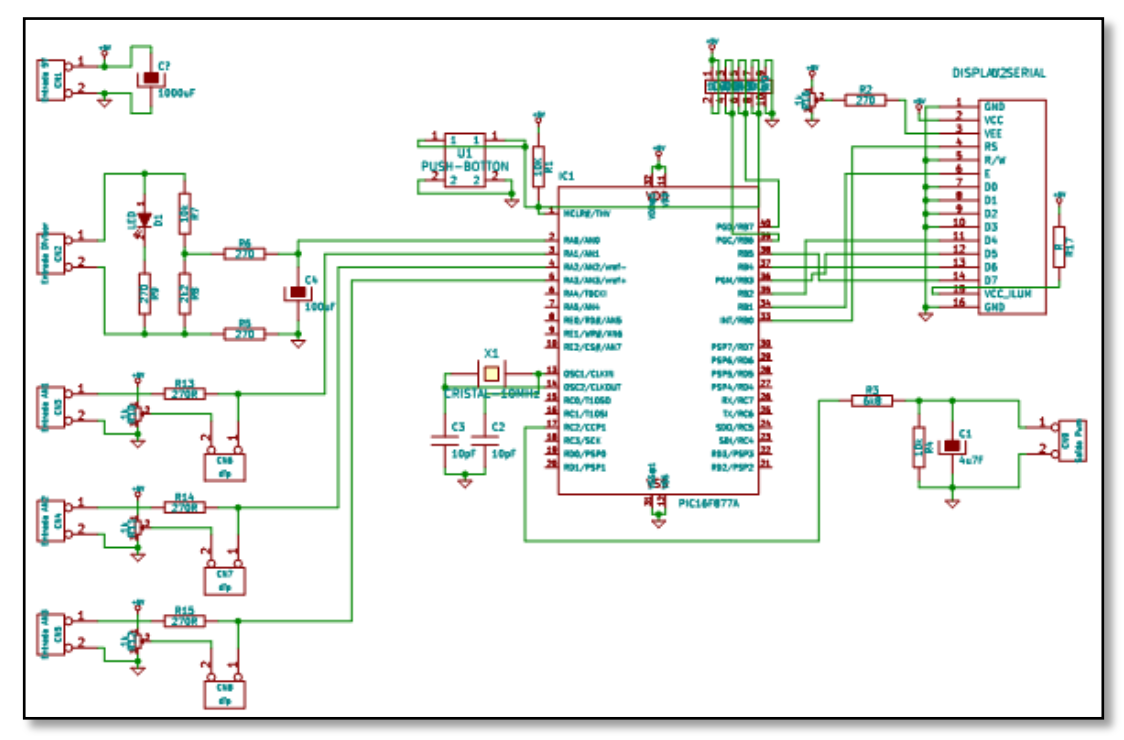

**Figura 71 - Layout da Placa Final Fonte: Autoria própria**

<span id="page-88-1"></span><span id="page-88-0"></span>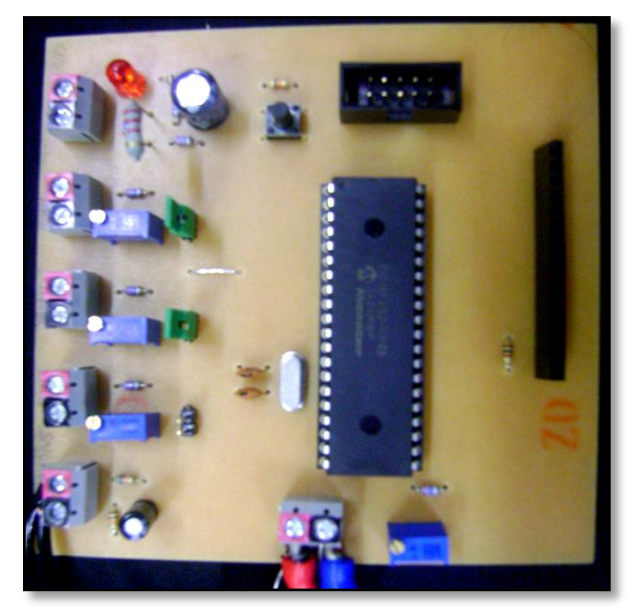

**Figura 72 - Placa (Versão Final) - Parte Superior Fonte: Autoria própria**

76 69 5

<span id="page-88-2"></span>**Figura 73 - Placa (Versão Final) - Parte Inferior Fonte: Autoria própria**

# **7 ANÁLISE DO FUNCIONAMENTO DA BANCADA**

Com a placa do microcontrolador concluída, foi possível concluir as conexões do esquemático da [Figura 47,](#page-65-0) entre esta placa e o tacômetro, para aquisição de sinal deste último, e entre a placa e o inversor, a fim de enviar o sinal final para o inversor. Estas conexões estão apresentadas nas [Figura 74](#page-89-0) e [Figura 75,](#page-89-1) respectivamente.

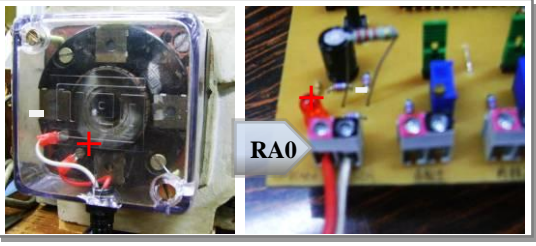

**Figura 74 - Conexão entre Tacogerador e Placa Microcontrolador. Fonte: Autoria própria**

<span id="page-89-0"></span>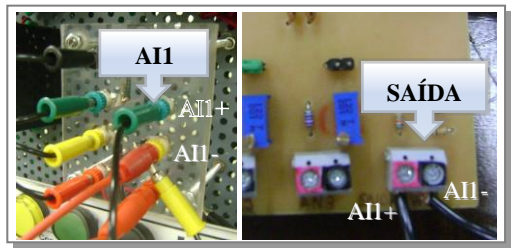

**Figura 75 - Conexão entre Placa do Microcontrolador e Inversor (AI1). Fonte: Autoria própria**

<span id="page-89-1"></span>Mesmo com a placa na versão definitiva, ainda teve-se um problema de aterramento e de interferência oriunda do tacogerador, no PIC (que reiniciou diversas vezes), que foi solucionado com a troca dos cabos do tacômetro por cabos blindados, que tiveram suas malhas aterradas, com o objetivo de diminuir o ruído do sinal do tacogerador.

Impondo às sete velocidades [\(Tabela 12\)](#page-77-1) ao inversor, a cada 70 segundos tem-se um ciclo completo de velocidades impostas ao simulador (10 s para cada velocidade). Ou seja, para cada velocidade do vento que atinge as pás da turbina eólica, o simulador impõe ao motor de indução a real velocidade que o eixo da turbina eólica deveria estar rotacionando.

Com o circuito em pleno funcionamento, foi necessário regular o Kp empiricamente (através do potenciômetro), até chegar à uma resposta satisfatória do sistema, monitorado pelo software *SuperDrive,* com a ferramenta "Gráfico Online". Para a sintonização dos valores do Kp, foram utilizadas duas variáveis auxiliares, *correcao* (CO) e *erro1* (E), a partir da seguinte expressão do código:

#### **correcao=erro1\*Kp;**

Logo, o Kp será a razão entre *correcao* e *erro1*, ou seja, CO/E. Desta forma foi possível acompanhar o valor de Kp durante a sintonização. Por escolha dos autores, foram testados três valores de Kp: 0,5; 1; 2. Nas [Figura 76](#page-90-0) a [Figura](#page-93-0) 81, estão apresentadas as curvas obtidas, que representam a velocidade no eixo da microturbina, para cada um destes valores.

A [Figura 76](#page-90-0) e a [Figura 77](#page-91-0) representam o gráfico da velocidade do rotor da microturbina, utilizando um Kp igual a 0,5. Na primeira é possível observar o ciclo completo, com as sete velocidades impostas ao eixo do motor. Para observar o comportamento de subida da curva entre a primeira transição de velocidade, a escala horizontal foi alterada e obteve-se a [Figura 77.](#page-91-0) Nesta figura é possível observar que a elevação de velocidade, a partir de zero, é suave e chega à segunda velocidade sem oscilações. Embora este sistema tenha apresentado trocas de velocidades não tão rápidas, demonstrou-se bastante estável.

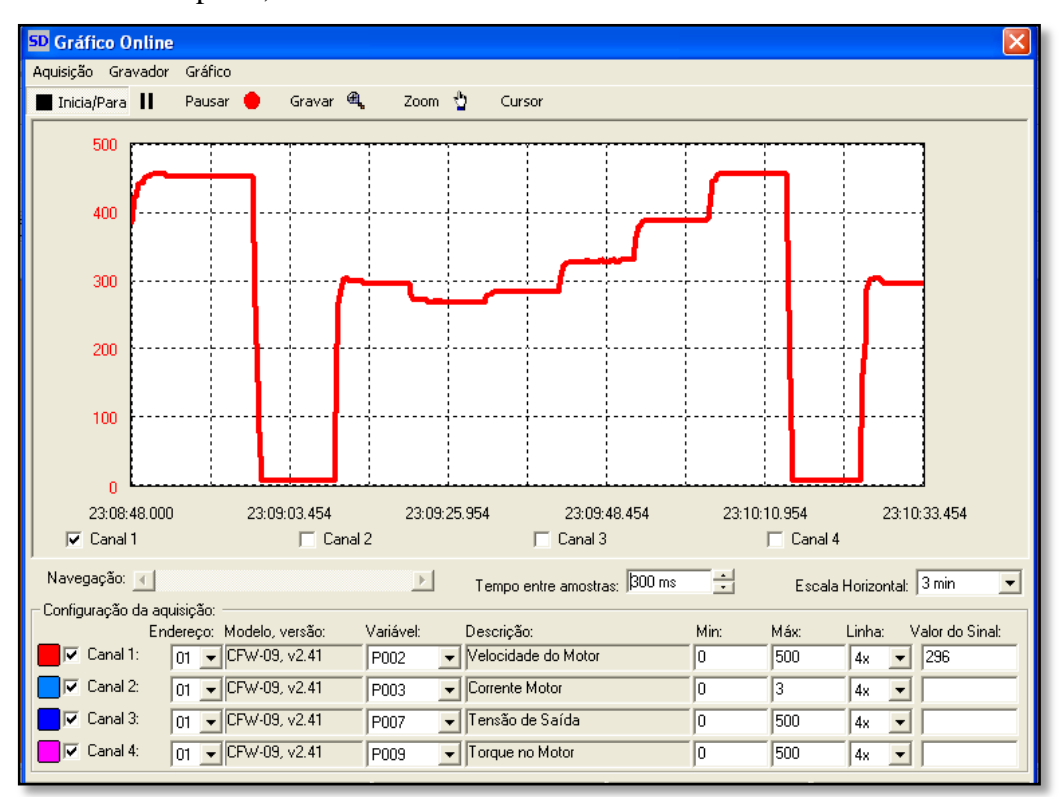

**Figura 76 - Velocidade do Eixo do Motor x Tempo (Kp = 0,5) Fonte: Autoria própria**

<span id="page-90-0"></span>De maneira análoga, foram obtidos os resultados das velocidades utilizando um Kp igual a 1, conforme são apresentados nas [Figura 78](#page-91-1) e [Figura 79.](#page-92-0) Já na primeira, com o ciclo completo, é possível observar que o sistema já apresenta oscilações e *overshoot* de 100 rpm ( mais de 30 % do valor desejado) nas trocas de velocidade. Na [Figura 79](#page-92-0) esse comportamento

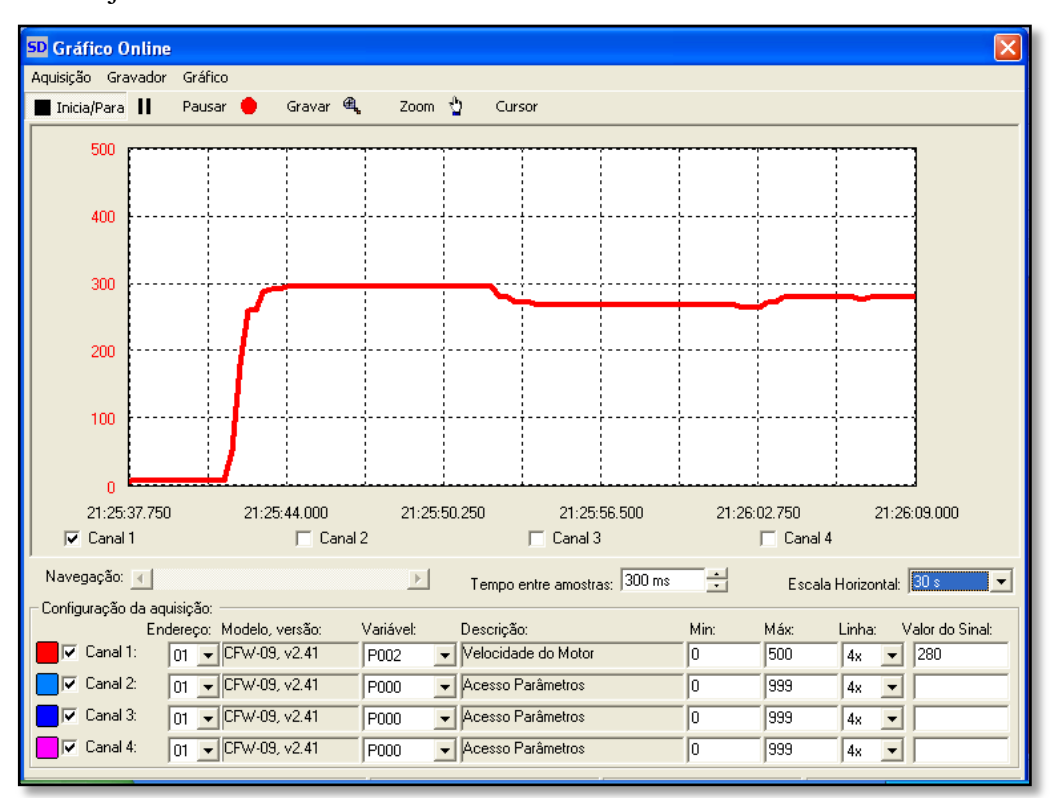

fica mais evidente. Porém, embora tenha uma oscilação inicial, o sistema se estabiliza na velocidade desejada.

<span id="page-91-0"></span>**Figura 77** - **Detalhe da Transição entre a Primeira e a Segunda Velocidade do Eixo do Motor (Kp = 0,5). Fonte: Autoria própria**

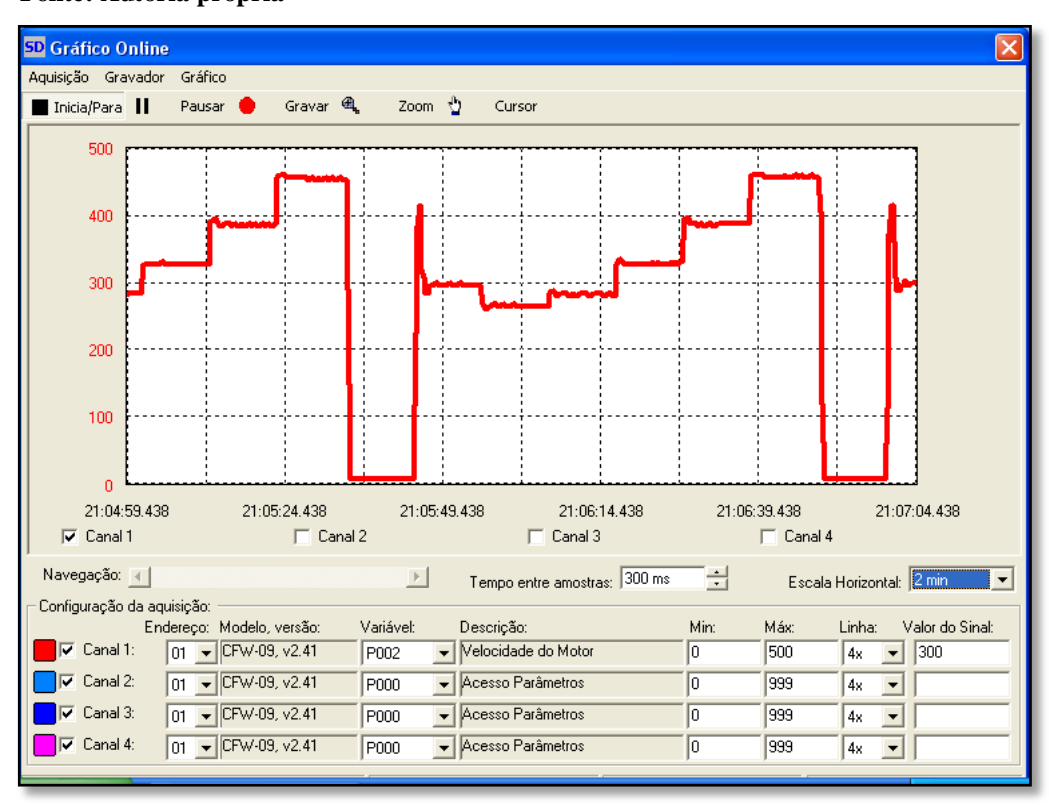

<span id="page-91-1"></span>**Figura 78 - Velocidade do Eixo do Motor x Tempo (Kp = 1) Fonte: Autoria própria**

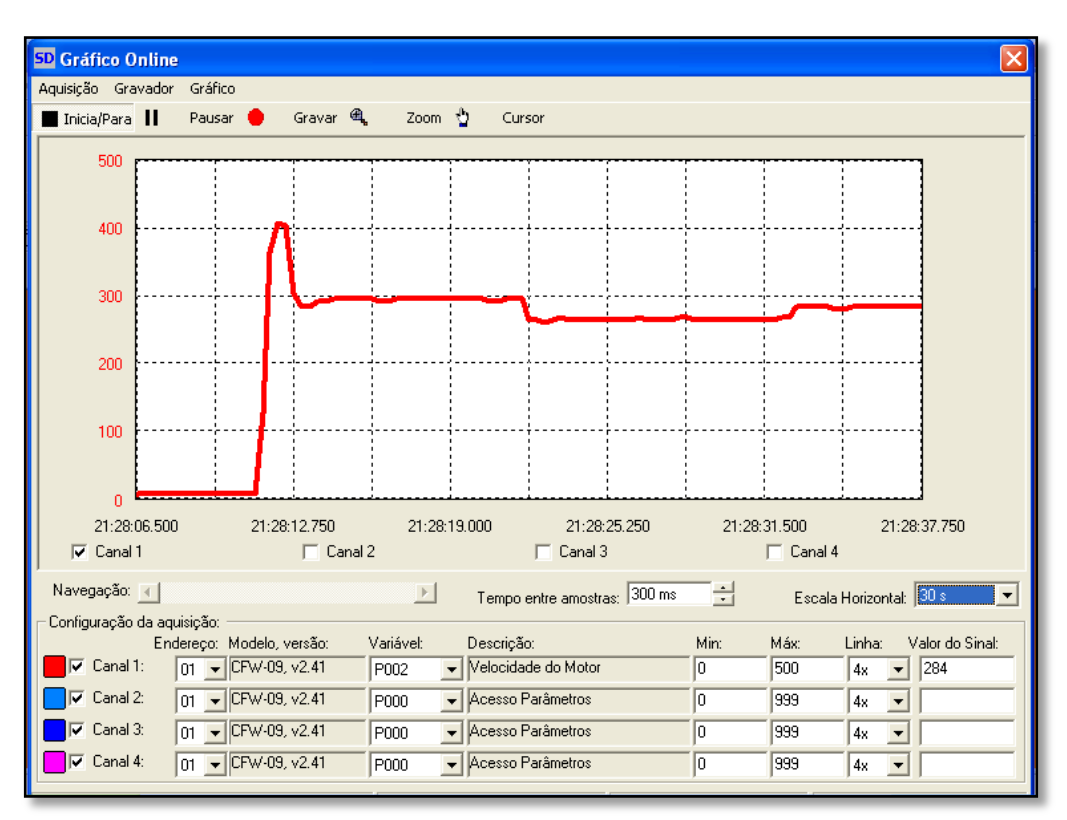

<span id="page-92-0"></span>**Figura 79 - Detalhe da Transição entre a Primeira e a Segunda Velocidade do Eixo do Motor** ( $Kp = 1$ ). **Fonte: Autoria própria**

Já nas [Figura 80](#page-93-1) e [Figura 81,](#page-93-0) são apresentados os gráficos das velocidades do eixo do motor, ao utilizar um Kp igual a 2. Pode-se observar na [Figura 80,](#page-93-1) que neste caso obteve-se elevadas oscilações, muito superiores quando comparado com as situações anteriores. Ao observar o gráfico da [Figura 81,](#page-93-0) nota-se que a primeira oscilação, na transição entre as duas primeiras velocidades, chega à velocidade máxima limitada pelo inversor e pelo programa, que é de 461 rpm. Dessa maneira, sem esse limite de velocidade, essa oscilação poderia ser superior, podendo causar a instabilidade no sistema. Com esses gráficos é possível observar que neste caso, com Kp igual a 2, obteve-se um resultado pior que nos casos anteriores.

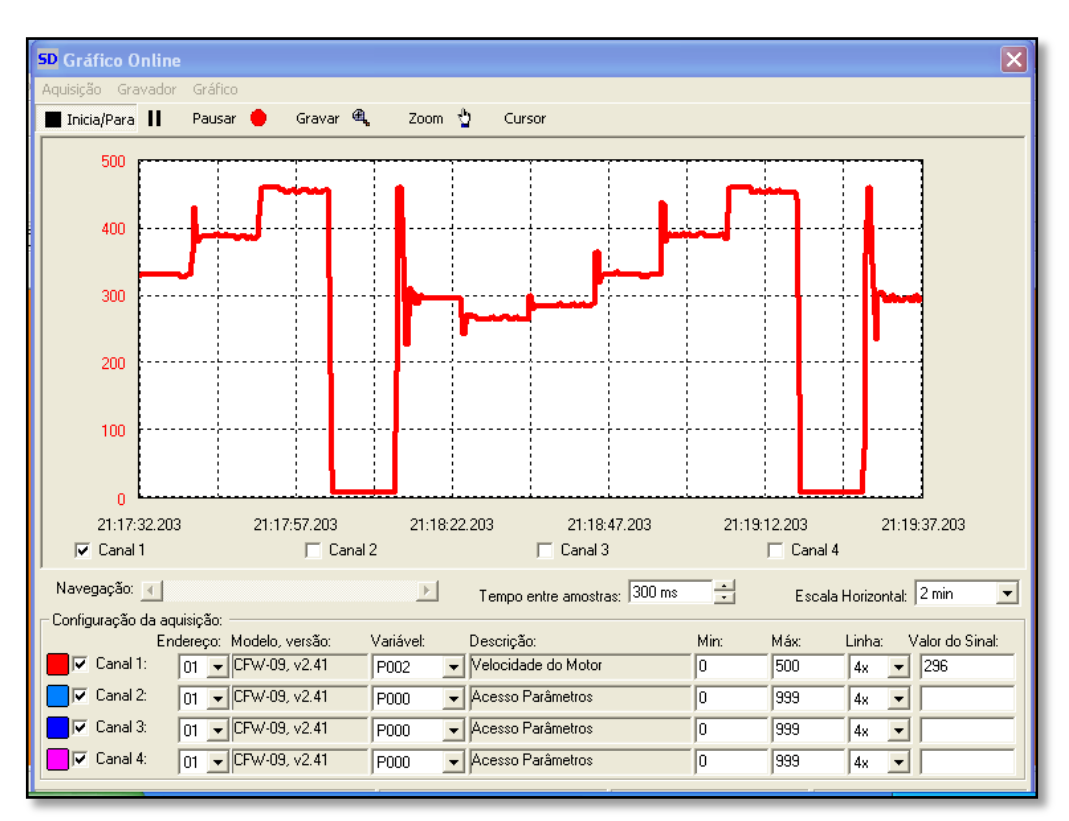

<span id="page-93-1"></span>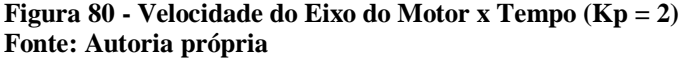

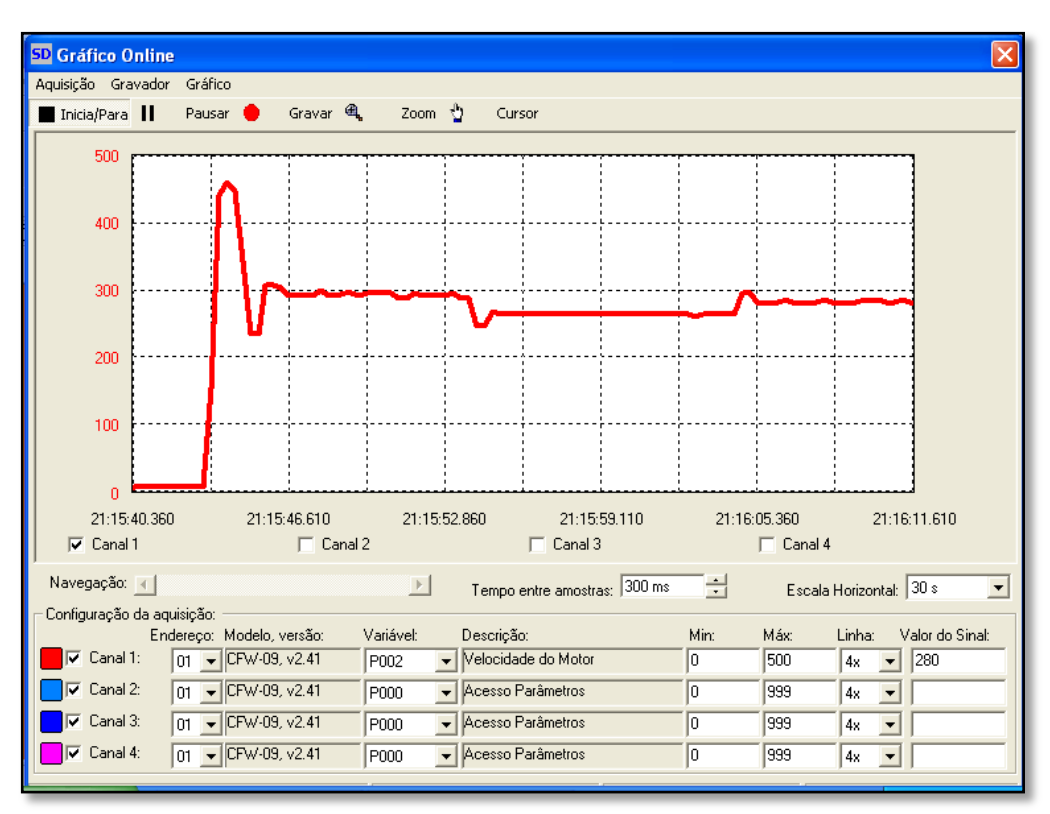

<span id="page-93-0"></span>**Figura 81 - Detalhe da Transição entre a Primeira e a Segunda Velocidade do Eixo do Motor (Kp = 2). Fonte: Autoria própria**

Finalmente, fica evidente que a melhor resposta obtida foi com Kp igual a 0,5, que é o valor com o qual teve-se uma resposta estável do sistema.

Ao comparar este gráfico da [Figura 76](#page-90-0) (experimental) ao gráfico da [Figura 61](#page-78-0) (teórico), pode-se observar que o primeiro é bastante similar ao segundo, com o sistema de controle implementado e Kp de 0,5. Comprovando assim, que a bancada apresentou o resultado desejado, que é simular a microturbina eólica selecionada de acordo com os dados anemométricos utilizados.

Para complementar a análise do comportamento da microturbina, foram gerados os gráficos da corrente e do torque no motor. Segundo a WEG (2004), no controle escalar, que também é chamado de "V/F constante", o torque do motor é nominal para qualquer velocidade de funcionamento. Além do torque, a corrente também se mantém constante e igual a nominal, conforme é possível observar na [Figura 34](#page-53-0) apresentada. Porém, é válido lembrar que no bobinado do motor (os enrolamentos) existem dois parâmetros muito importantes: a resistência ôhmica R' (Ohm) e a indutância L (Henry), que podem interferir no controle. Para melhor entender esta intereferência, pode-se utilizar as equações [\(28\)](#page-94-0) e [\(29\)](#page-94-1). A primeira representa a equação para calcular a reatância indutiva do motor, que, como pode-se observar, depende da freqüência da corrente de alimentação do motor. Já na segunda equação, pode-se observar que a corrente depende da reatância indutiva, e, conseqüentemente, depende da freqüência da corrente de alimentação do motor.

<span id="page-94-0"></span>
$$
X_L = 2. \pi. f. L \quad (\Omega) \tag{28}
$$

Onde:

 $X_L$  = Reatância indutiva do motor ( $\Omega$ );

 $f =$  Frequência da corrente de alimentação (Hz);

 $L = Indutância do enrolamento (H).$ 

<span id="page-94-1"></span>
$$
I = \frac{V'}{(R'^2 + X_L^2)^{1/2}} \quad (A)
$$
 (29)

Onde:

 $V'$  = Tensão de alimentação do motor (V);

 $R'$  = Resistência do enrolamento ( $\Omega$ ):

 $I =$  Corrente do motor  $(A)$ .

Ainda, segundo WEG (2004), para valores de freqüência acima de 30 Hz, na equação [\(29\)](#page-94-1), a reatância indutiva se torna muito maior que a resistência, que pode ser desprezada. Para o

caso deste trabalho, como a velocidade máxima é de 461 rpm e o motor da bancada é de 1720 rpm, a frequência está abaixo de 30 Hz. Assim, a resistência R do estator começa a afetar o cálculo da corrente, e então, para baixas frequências a corrente e o torque diminuem e geram problemas de precisão e controle (WEG, 2004). Este fenômeno pode ser observado nas [Figura](#page-95-0)  [82](#page-95-0) e [Figura](#page-96-0) 83. Na primeira, na qual é apresentado o gráfico relacionado à corrente no motor durante o funcionamento, a corrente se mantém constante na maior parte do ciclo, mas com algumas oscilações, principalmente quando o rotor está parado, que é o momento em que a frequência se aproxima de zero e causa problemas no controle. Já na segunda [\(Figura](#page-96-0) 83), que representa o gráfico do torque do motor, pode-se observar esse mesmo efeito, sendo que a curva do torque, que tende a se manter constante, sofre grandes oscilações quando o rotor está parado. Embora fique mais evidente no gráfico da corrente, em ambos gráficos é possível notar que as oscilações diminuem conforme a velocidade do eixo do motor aumenta.

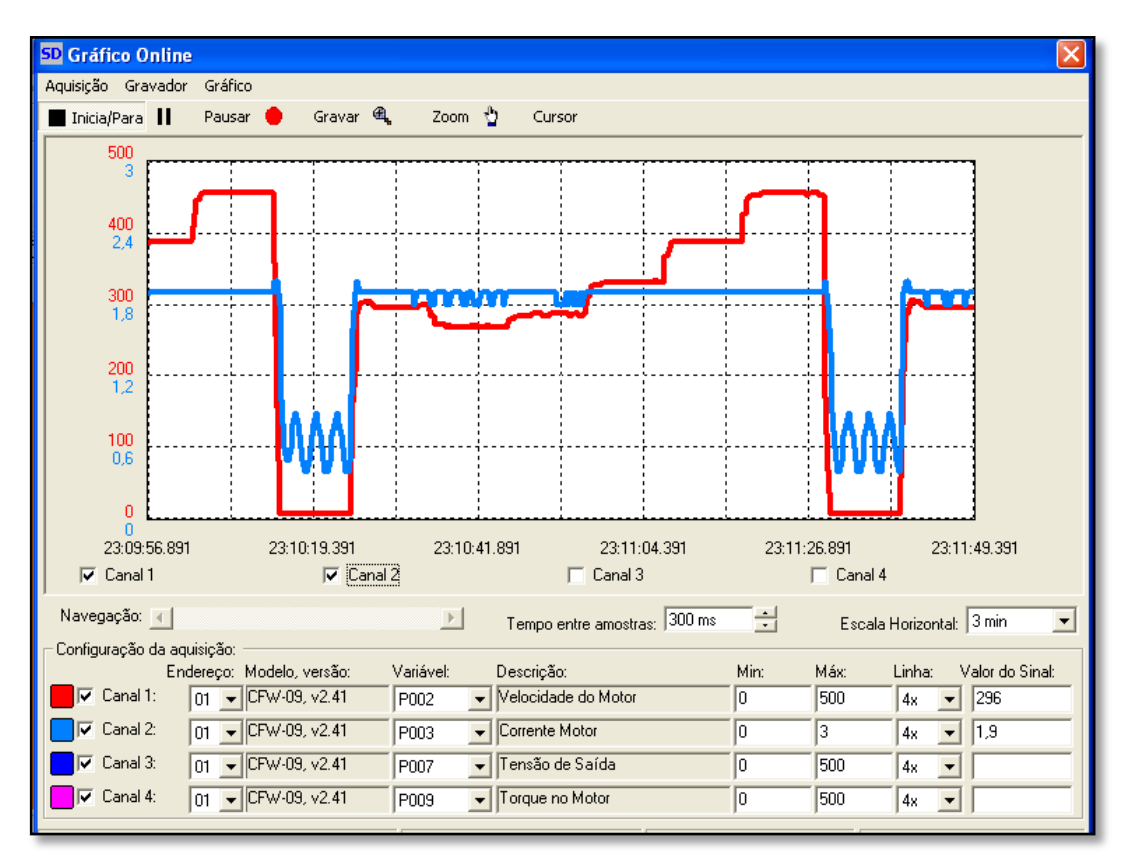

<span id="page-95-0"></span>**Figura 82 - Corrente no Motor Durante o Funcionamento da Bancada. Fonte: Autoria própria**

Por causa destes problemas oscilatórios observados, este tipo de controle não deve ser aplicado quando é necessário um alto desempenho e uma elevada dinâmica (aceleração e

frenagem) (WEG, 2004). Contudo, como neste trabalho tem-se como objetivo simular, principalmente, a rotação da microturbina, o controle escalar é suficiente.

Para amenizar este problema de imprecisão e oscilação da corrente e do torque a baixas velocidades, pode-se utilizar o parâmetro P136 do inversor, para compensar a queda de tensão na resistência estatórica.

Outra variável monitorada pelo *SuperDrive,* é a tensão aplicada ao motor durante o funcionamento da bancada, cujo gráfico está apresentado na [Figura 84.](#page-97-0) Nesta figura é possível observar que a tensão acompanha a velocidade de maneira proporcional, que é um característica do controle escalar, já que a tensão é diretamente proporcional à freqüência, que é diretamente proporcional à velocidade**.** 

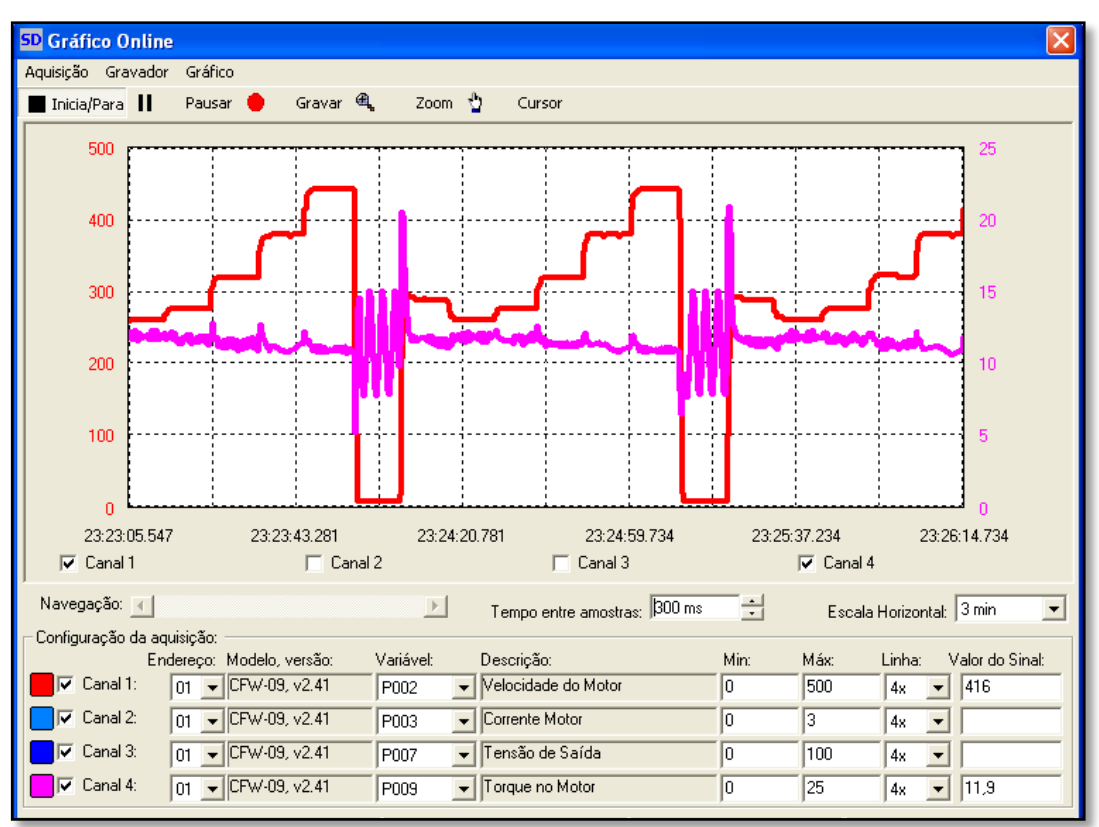

**Figura 83 - Torque no Motor Durante o Funcionamento da Bancada. Fonte: Autoria própria**

<span id="page-96-0"></span>Para finalizar a análise do funcionamento da bancada, o sinal de tensão contínua fornecido pelo gerador à carga foi medido utilizando um osciloscópio, como pode ser observado na [Figura 85.](#page-97-1) Nesta, pode-se notar que esse sinal de tensão gerado acompanha, de maneira proporcional, o gráfico da rotação da velocidade do eixo do motor [\(Figura 76\)](#page-90-0). A resolução utilizada no osciloscópio foi de 20 V para cada divisão na vertical, chegando assim, a uma tensão gerada máxima de 40 V. Com os valores de tensão gerada, a cada velocidade do rotor da turbina,

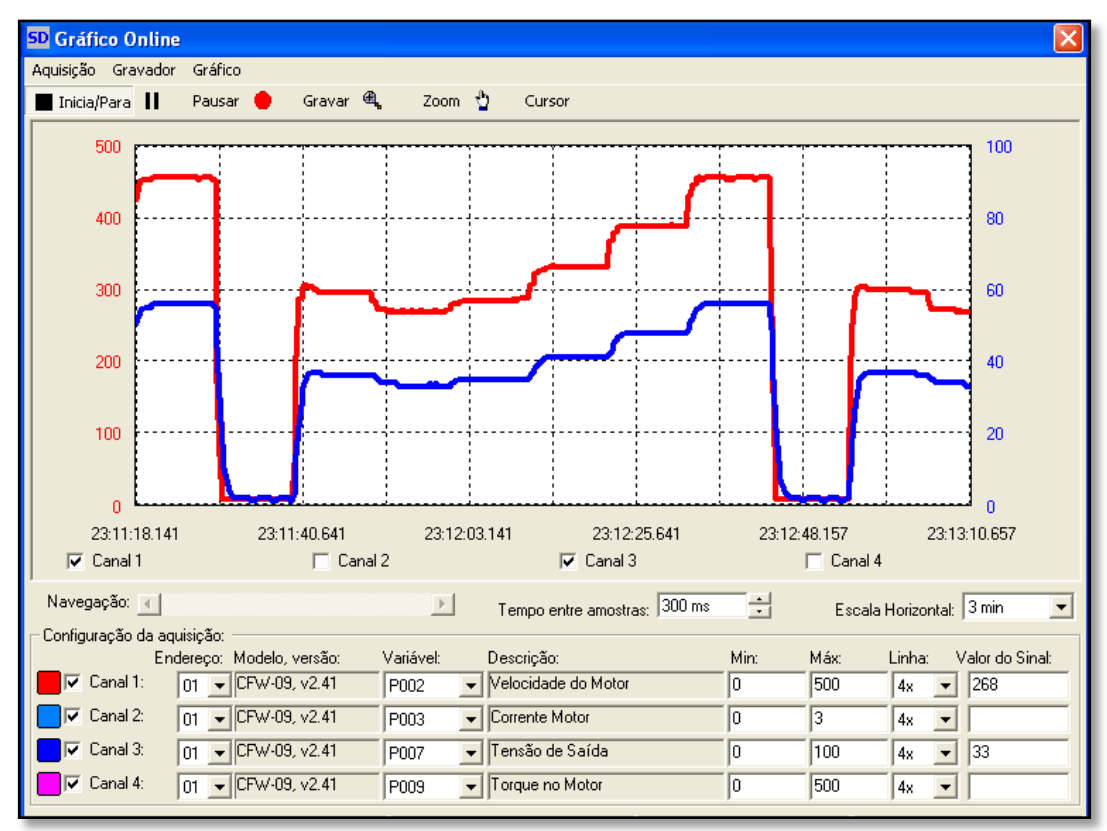

foi criada a [Tabela 14.](#page-98-0) Embora esta tensão possa ser estabilizada, utilizando algum tipo de controle, este não faz parte do objetivo deste trabalho.

<span id="page-97-0"></span>**Figura 84 - Tensão Aplicada ao Motor Durante o Funcionamento da Bancada Fonte: Autoria própria**

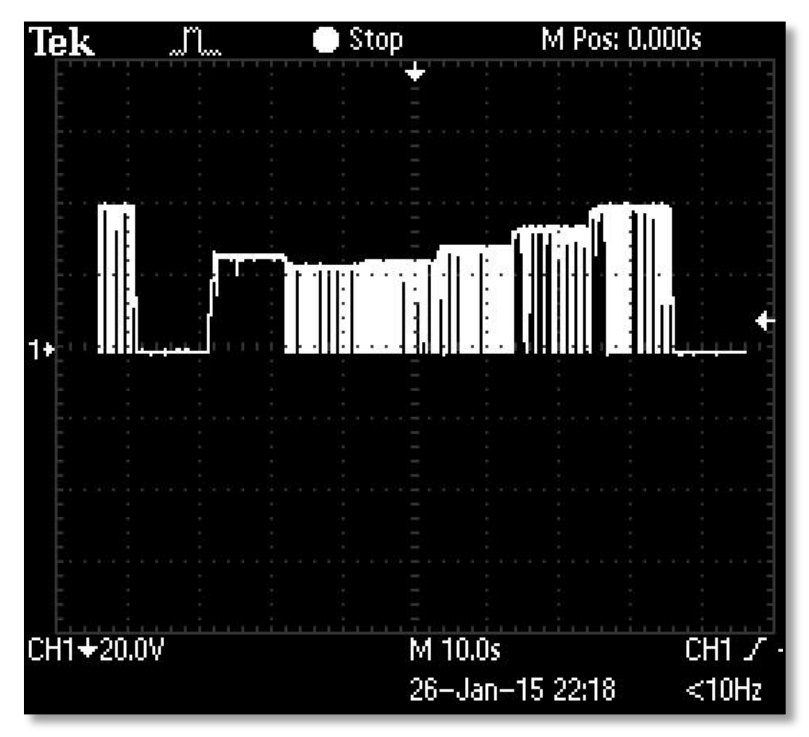

<span id="page-97-1"></span>**Figura 85 - Tensão na Carga Medida com Osciloscópio Fonte: Autoria própria**

<span id="page-98-0"></span>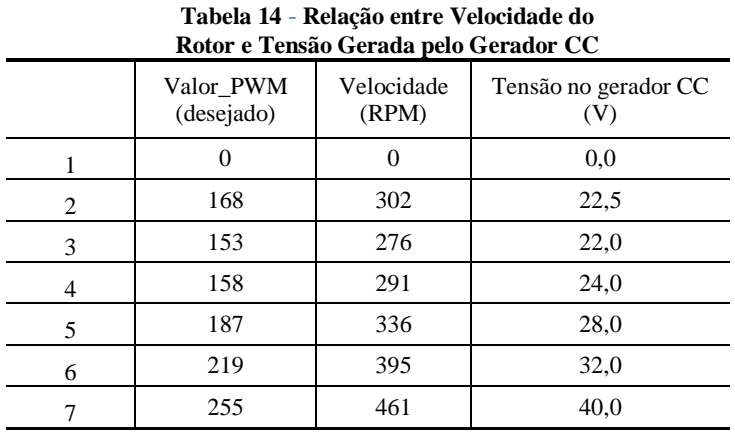

**Fonte: Autoria própria**

# **8 CONCLUSÕES**

## 8.1 CONSIDERAÇÕES SOBRE OBJETIVOS E DESENVOLVIMENTO

Com o presente trabalho, ao alcançar os objetivos específicos definidos, concluiu-se a implementação da bancada para simulação de um microgerador eólico, com foco na microturbina eólica. De acordo com os resultados obtidos e apresentados no Capítulo 7, com esta bancada foi possível utilizar dados de vento da região central de Curitiba (PR), junto às características da microturbina comercial selecionada (*SA-2KW* de fabricação da empresa *Saiam*), para simular o comportamento desta microturbina.

Com um tema muito amplo, teve-se dificuldade para desenvolver o trabalho dentro de uma linha constante de raciocínio. Ou seja, em cada passo dado, surgiam múltiplas opções de caminhos a seguir.

Como esperado, em um trabalho que envolve a parte experimental surgem diversos problemas, que de acordo com a complexidade, podem atrasar significativamente o cronograma. Como exemplo, pode-se citar a troca de equipamentos, tais como encoder, tacômetro, e placa de encoder, anteriormente selecionados, que depois de diversos testes, não geraram resultados desejados. Outro ponto importante a ser levado em consideração em um trabalho experimental é a montagem dos componentes, que pode ser muito especializada e complexa.

Embora sejam aprendidas diversas disciplinas durante o curso, projetos que as integrem (na prática) poderiam ajudar na realização deste trabalho. Pois, ao conectar as partes do trabalho que envolviam diferentes conhecimentos (microcontrolador, máquinas elétricas, inversor de freqüência, entre outros), surgiram diversas dificuldades, que foram superadas com o auxílio de professores e a realização de muitos testes práticos.

# 8.2 CONSIDERAÇÕES SOBRE CONTRIBUIÇÃO TÉCNICA E RECOMENDAÇÕES PARA FUTUROS TRABALHOS

Aplicar os conhecimentos teóricos aprendidos durante o curso em projetos práticos contribui para o desenvolvimento dos alunos. Dessa maneira, essa bancada desenvolvida é a contribuição técnica deste trabalho, e pode auxiliar na elaboração de novas pesquisas e projetos. Pode-se utilizar esta bancada para simulação de um microgerador eólico com outros dados de entrada (como por exemplo: dados de vento de outra região e curva de potência de outro modelo de microturbina) ou também, fazer um estudo relacionado aos dados de saída da bancada (monitorar e/ou controlar parâmetros do sistema).

Como possibilidade de aperfeiçoamento do projeto, pode-se implementar o controle PID da velocidade do eixo da microturbina e também utilizar o controle vetorial do inversor, para se obter um melhor resultado. Além disso, é possível utilizar mais valores de velocidades do vento (um grupo maior de amostragem), com o objetivo de chegar mais próximo do comportamento real do microgerador. Outro possível projeto seria trabalhar no melhoramento da qualidade de energia fornecida pelo gerador, utilizando reguladores de tensão e controle de reativos. Para explorar melhor a bancada, recomenda-se obter as funções de transferência do motor e do inversor.

### 8.3 CONSIDERAÇÕES FINAIS

No desenvolvimento deste projeto, notou-se que a aprendizagem durante o curso, tanto com as disciplinas quanto com os trabalhos, tiveram uma ajuda bastante significativa para se obter novos conhecimentos e realizar as atividades deste trabalho.

Finalmente, com diversos obstáculos superados e com os resultados desejados alcançados, pode-se concluir que se obteve um bom desenvolvimento técnico e pessoal dos autores durante o trabalho.

# **REFERÊNCIAS**

ABEEolica. **Boletim Mensal de Dados do Setor Eólico – Público.** Setembro, 2013 / nº9. Disponível em: [<http://www.abeeolica.org.br>](http://www.abeeolica.org.br/).Acesso em: 10 abr. 2014.

\_\_\_\_\_\_. **Boletim Mensal de Dados do Setor Eólico – Público.** Janeiro, 2014 / nº1. Disponível em: [<http://www.abeeolica.org.br>](http://www.abeeolica.org.br/).Acesso em: 15 jul. 2014.

ALÉ, Jorge Antonio Villar; SIMIONI, Gabriel Cirilo da Silva; HACK, Pedro da Silva. **Aspectos da Calibração de Anemômetros nos Empreendimentos Eólicos**. Centro de Energia Eólica. Pontifícia Universidade Católica do Rio Grande do Sul, 2014.

ANEEL. **Energia eólica.** Disponível em:[<www.aneel.gov.br/aplicacoes/atlas/pdf/06](http://www.aneel.gov.br/aplicacoes/atlas/pdf/06-energia_eolica(3).pdf) [energia\\_eolica\(3\).pdf>](http://www.aneel.gov.br/aplicacoes/atlas/pdf/06-energia_eolica(3).pdf). Acesso em: 26 nov. 2013

\_\_\_\_\_\_. **RESOLUÇÃO NORMATIVA Nº 482.** BRASIL. 17 de Abril de 2012.

ANTONIO, Marco. **Apostila de programação de microcontroladores PIC usando linguagem C**. CEFETES, 2006.

ASSEF, Amauri. **Slides – Sistemas Microcontrolados.** Disponível em: <http://paginapessoal.utfpr.edu.br/amauriassef/disciplinas/sistemas-microcontrolados>. Acesso em: 25 jul.2014.

CASTRO, Rui M. G.. **Introdução à Energia Eólica.** Universidade Técnica de Lisboa. Lisboa, PT, 2009.

COMO FAZER. **Anemômetro caseiro.** Disponível em: [<http://www.comofazer.com.br/wp](http://www.comofazer.com.br/wp-content/uploads/2013/01/anemometro-caseiro.jpg)[content/uploads/2013/01/anemometro-caseiro.jpg>](http://www.comofazer.com.br/wp-content/uploads/2013/01/anemometro-caseiro.jpg). Acesso em: 15 jul. 2014.

COSTA, Everton Luisda. LIMA, Fábio Gonçalves de. FERRACINI, Murilo José. **Desenvolvimento de um Controlador de Tensão para um Micro Aerogerador para Utilização em Região Urbana.** 2014. 114 f. Trabalho de Conclusão de Curso (Graduação) – Curso de Engenharia Elétrica ênfase Eletrotécnica. Universidade Tecnológica Federal do Paraná, Curitiba, 2014.

CRESESB. **Energia eólica: princípios e tecnologia.** 2008.

\_\_\_\_\_\_. **História da Energia Eólica e suas utilizações**. 2014.

FADIGAS, Eliane. **PEA 5002 – Energia Eólica: Fundamentos e Viabilidade Técnica e Econômica**. 2013.

FITZGERAL, A. E.; JUNIOR, Charles Kingsley; UMANS, Stephen D. **Máquinas Elétricas**: com introdução à Eletrônica de Potência. 6 ed. 2006

FONSECA, Monique Regina. **Influência do Ângulo de Pitch no Desempenho de Um Aerogerador de Pequeno Porte Projetado com o Perfil Aerodinâmico NREL S809**. 2012. 87 f. Dissertação (Mestrado em Engenharia Mecânica) – Universidade Federal do Ceará, Fortaleza, 2012.

FRANCHI, Claiton Moro**. Inversores de Frequência**: Teoria e Aplicações. 1 ed. Editora Érica Ltda. 2008.

GALSKY, Henry. Microgeração: uma alternativa viável de produção energética**. Siemens – Respostas Sustentáveis,** mai. 2012**.** Disponível em: <http://www.respostassustentaveis.com.br/blog/microgeracao-uma-alternativa-viavel-deproducao-energetica/>. Acesso em: 06 dez. 2013.

GURGEL, Fabio Meireles. **Aplicações de Inversores Eletrônicos na Indústria Nacional**: A Construção Brasileira. 2009. Monografia em Engenharia Elétrica – Escola Politécnica da Universidade Federal do Rio de Janeiro, Rio de Janeiro, 2009.

GWEC. **Global Wind Report:** Annual Market Update 2012. Disponível em:<www.gwec.net>. Acesso em: 10 abr. 2014.

IMPAC. **Anemômetro Digital.** Disponível em:**<**http://www.impac.com.br/anemometro/ digitalimpac/anemometrodigitalhelice.htm>**.** Acesso em: 15 jul. 2014.

INSTITUTO NACIONAL DE METROLOGIA, QUALIDADE E TECNOLOGIA (INMETRO), **Sistema Internacional de Unidades**. 9 ed. Rio de Janeiro, 2012.

ITEST. **Termo anemômetro fio quente**. Disponível em:[<http://itest.com.br/seguranca-e](http://itest.com.br/seguranca-e-medicina-do-trabalho/Anemometro/termo-anemometro-usb-instrutherm-tafr-190.phtml)[medicina-do-trabalho/Anemometro/termo-anemometro-usb-instrutherm-tafr-190.phtml>](http://itest.com.br/seguranca-e-medicina-do-trabalho/Anemometro/termo-anemometro-usb-instrutherm-tafr-190.phtml).Acesso em: 25 jul. 2014.

JOHNSON, Gary L. **Wind energy systems.** Manhattan, KS, 2006.

KOSOW, Irving Lionel. **Máquinas Elétricas e Transformadores**. 4 ed. Porto Alegre, 1982.

LOPES, J. A. Peças. **Energia Eólica - Tipos de Aerogeradores – Modelagem, Controle e Proteções.** Universidade do Porto. Porto, 2006.

MICROCHIP. **Using PWM to Generate Analog Output.** USA. 2002.

\_\_\_\_\_\_. **PIC18FXX2 - Data Sheet.** USA. 2006.

METEOPT. **Instrumentos meteorológicos.** Disponível em: [<http://www.meteopt.com/forum/instrumentos-meteorologicos/homemade-weather-station-](http://www.meteopt.com/forum/instrumentos-meteorologicos/homemade-weather-station-5771.html)[5771.html>](http://www.meteopt.com/forum/instrumentos-meteorologicos/homemade-weather-station-5771.html). Acesso em: 15 jul. 2014.

MORITZ, Guilherme Luiz. **Arquitetura PIC – PWM.** Universidade Tecnológica Federal do Paraná, 2014. Disponível em: <http://paginapessoal.utfpr.edu.br/moritz/2014-02-et77c-sistemasmicrocontrolados/aulas> Acesso em: 21 jan. 2015.

MUSSOI, Fernando Luiz Rosa. **Resposta de frequência: filtros passivos.** CEFET/SC, 2004.

NREL. **2012 Renewable Energy Data Book.** EUA, 2013.

NRG SYSTEMS. **Specifications – NRG #40C Anemometer**. Hinesburg, USA. 2007. 2 p.

PEREIRA, Luís Fernando Alves. HAFFNER, José Felipe. **Aula 6 – Controladores do tipo proporcional, integral e diferencial.** Pontifícia Universidade Católica do Rio Grande do Sul, 2007. Disponível em: <http://www.feng.pucrs.br/~gacs/new/disciplinas/psc\_CN/apostilas /Aula6\_2007II.pdf.> Acesso em 23 jan. 2015.

PH Engenharia. **Controle escalar do motor de indução trifásico**. Disponível em:[<http://www.ph.eng.br/Maquinas-Eletricas/controle-escalar-do-motor-de-inducao](http://www.ph.eng.br/Maquinas-Eletricas/controle-escalar-do-motor-de-inducao-trifasico.html)[trifasico.html>](http://www.ph.eng.br/Maquinas-Eletricas/controle-escalar-do-motor-de-inducao-trifasico.html).Acesso em: 28 jul. 2014.

RAGHEB, Magdi; RAGHEB, Adam M. **Wind Turbines Theory - The Betz Equation and Optimal Rotor Tip Speed Ratio.** Fundamental and Advanced Topics in Wind Power, Dr. Rupp Carriveau (Ed.), ISBN: 978-953-307-508-2, InTech. 2011. Disponível em:

<http://www.intechopen.com/books/fundamental-and-advanced-topicsin-wind-power/windturbines-theory-the-betz-equation-and-optimal-rotor-tip-speed-ratio>. Acesso em: 23 jan. 2015.

RASHID, Muhhamad H. **Eletrônica de Potência – Circuitos, Dispositivos e Aplicações**. Makron Books Ltda. São Paulo, 1999.

ROMIOTTO**. Manômetro de pressão para tubulação vedada.** Disponível em: [<http://romiotto.com.br/loja.php/p-201/manometro-de-pressao-para-tubulacao-vedada-mp130](http://romiotto.com.br/loja.php/p-201/manometro-de-pressao-para-tubulacao-vedada-mp130-kimo) [kimo>](http://romiotto.com.br/loja.php/p-201/manometro-de-pressao-para-tubulacao-vedada-mp130-kimo). Acesso em: 25 jul. 2014.

RUETER, Gero; PONTES, Nádia. **Em versão mini, turbina eólica começa a ganhar mercado**. DW, 21 abril 2011. Disponível em: [<http://www.dw.de/em-vers%C3%A3o-mini-turbina](http://www.dw.de/em-vers%C3%A3o-mini-turbina-e%C3%B3lica-come%C3%A7a-a-ganhar-mercado/a-15021796)[e%C3%B3lica-come%C3%A7a-a-ganhar-mercado/a-15021796>](http://www.dw.de/em-vers%C3%A3o-mini-turbina-e%C3%B3lica-come%C3%A7a-a-ganhar-mercado/a-15021796). Acesso em: 25 jul. 2014.

SAIAM. **Zhangzhou Saiam Power Technology Co., Ltd.** Disponível em: <http://saiampower.en.alibaba.com/product/1313056401- 220247312/1KW\_2KW\_3KW\_Wind\_Turbine\_Prices.html>. Acesso: em 17 de jul. 2014.

SILVA, Clodoaldo. **Inversor de Frequência**. Disponível em: [<http://clubedaeletronica.com.br/Eletricidade/PDF/Inversor%20de%20frequencia.pdf>](http://clubedaeletronica.com.br/Eletricidade/PDF/Inversor%20de%20frequencia.pdf). Acesso: em 30 de jul. 2014.

SILVA, José Manoel Gomes da. **O controlador Proporcional (P).** Universidade Federal do Rio Grande do Sul, 2000. Disponível em: <http://www.ece.ufrgs.br/~jmgomes/pid/Apostila/apostila /node27.html.>. Acesso em 23 jan. 2015.

SILVA, Leonardo Cristofoli. **Sensores de Velocidade – Anemômetro**. Universidade Estadual do Oeste do Paraná. Foz do Iguaçu, 2010.

SIMAS, Moana Silva. **Energia Eólica e Desenvolvimento Sustentável no Brasil: Estimativa da Geração de Empregos por Meio de Uma Matriz Insumo-Produto Ampliada.** Universidade de São Paulo. São Paulo, 2012.

SOLACITY INC. **The Truth About Small Wind Turbines**. Disponível em: <http://www.solacity.com/smallwindtruth.htm>. Acesso em: 27 set. 2014.

THE ARCHIMEDES. **Liam F1 Wind Turbine**. Disponível em:<www.dearchimedes.com>. Acesso em: 17 out. 2014.

UNIVERSIDADE TECNOLÓGICA FEDERAL DO PARANÁ. **Normas para Elaboração de Trabalhos Acadêmicos.** Sistema de Bibliotecas. Curitiba, 2008.

WEBB, Alicia**. The Viability of Domestic Wind Turbines for Urban Melbourne.** Alternative Technology Association. 2007.

WEG. **Guia de Aplicação de Inversores de Frequência** – 2º Edição. Jaraguá do Sul, SC. 2004.

\_\_\_\_\_\_. **Guia de Aplicação de Inversores de Frequência** – 3º Edição. Jaraguá do Sul, SC. 2005.

\_\_\_\_\_\_. **Manual - Tacogeradores** – Jaraguá do Sul, SC. 2008.

WIND TURBINES. **Upwind and Downwind Turbines**. 2014. Disponível em: <http://winddturbin.com/upwind-and-down-wind-turbines/>. Acesso em 11 out. 2014.

WINEUR. **Urban Wind Turbines – Guidelines for Small Wind Turbines in the Built Environment**. 2007. Disponível em: <www.urbanwind.org>. Acesso em: 08 out. 2014.

### **ANEXOS**

ANEXO A – Parte principal do programa de implementação de interface microcontrolada.

```
1. void main(void)
2. {
3. inicializa_saidas();
4. inicializa_pwm_1();
5. inicializa_entradas_analogicas();
6. delay-ds(1);
7. lcd_ini();
8. delay ds(1);
9. a=0;//INICIALIZA O LOOP DOS VALORES DE VELOCIDADE
10. loop:
11. if(a==20)Valor PWM = 0;//VELOCIDADE 0; PWM 0
12. elseif(a==40)Valor PWM = 148;//VELOCIDADE 302; PWM 3,3
13. elseif(a==60)Valor_PWM = 135;//VELOCIDADE 276; PWM 3,0
14. elseif(a==80)Valor PWM = 143;//VELOCIDADE 291; PWM 3,1
15. elseif(a==100)Valor PWM = 163;//VELOCIDADE 336; PWM 3,6
16. elseif(a==120)Valor_PWM = 189;//VELOCIDADE 395; PWM 4,3
17. elseif(a==140)Valor PWM = 219;//VELOCIDADE 461; PWM 5,0
18. elseif(a>=160)a=0;
19. a++; 
20. //Valor_PWM = ADC_Read(1); UTILIZADO SOMENTE NA ETAPA INICIAL DO TRABALHO PARA 
FIXAR UM VALOR DE PWM
21. Media = 0;//INICIALIZA A MÉDIA DOS VALORES DO TACÔMETRO
22. for(y=0; y<8; y++)Media = Media + ADC_Read(0);
23. Media/=8;
24. erro1 = Valor_PWM-Media;// CALCULA O ERRO EM RPM
25. Kp = ADC Read(2);// AQUISIÇÃO DO VALOR DO KP
26. Kp/=512;
27. correcao=erro1*Kp;//INICIA A CORREÇÃO DO VALOR DE VELOCIDADE
28. if(((Valor_PWM\text{-}correcao)>=0))current_duty_1 = current_duty_1+correcao;
29. else current duty 1=0;
//INICIA LÓGICA PARA GARANTIR QUE O VALOR DO CURRENTY_DUTY_1 FIQUE EM 255 OU ZERO
30. if((current_duty_1>255)\&&(current_duty_1<1000))current_duty_1=255;//0
31. elseif((current_duty_1>=1000))current_duty_1=0;//0
32. PWM1_Set_Duty(current_duty_1); //ALTERA O DUTY CYCLE
33. sprintf (stri1,"I:%3.0u O:%3.0u E%3.0d ",Media, Valor_PWM, erro1);
34. sprintf (stri2,"Co:%3.0d Dut:%3.0u ", correcao, current_duty_1);
35. lcd_escreve_duas_linhas();
36. delay_ds(5);
37. goto loop;
38. }
```
Observação: As bibliotecas são de autoria do Engenheiro Rodrigo Lacerda Taschetto, apresentadas no site [<http://simuladormicrogeradoreolico.blogspot.com.br/>](http://simuladormicrogeradoreolico.blogspot.com.br/).